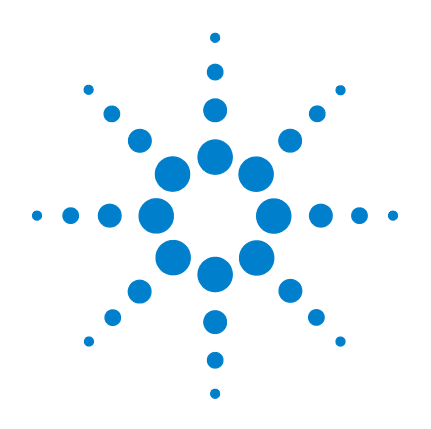

# Agilent U1253A 真の実効 値 OLED マルチメータ

ユーザーズ/サービス・ ガイド

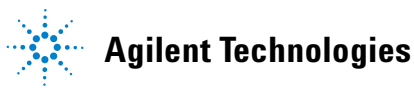

ご注意

### © Agilent Technologies, Inc., 2008-2010

米国および国際著作権法の規定に基づ き、Agilent Technologies, Inc. による事 前の同意と書面による許可なしに、本 書の内容をいかなる手段でも(電子的 記憶および読み出し、他言語への翻訳 を含む)複製することはできません。

### マニュアル・パーツ番号

U1253-90009

### 版

第 5 版、2010 年 7 月 8 日

Agilent Technologies, Inc. 3501 Stevens Creek Blvd. Santa Clara, CA 95052 USA

### 商標について

Pentium は、米国における Intel Corporation の登録商標です。

Microsoft、Visual Studio、Windows、MS Windows は、米国およびその他の国に おける Microsoft Corporation の商標で す。

### アクセサリ保証

Agilent では、製品のアクセサリに対し て、エンドユーザによる受領日から最 大 3ヶ月の保証を提供します。

### 標準校正サービス(オプ ション)

Agilent では、エンドユーザによる受領 日から 3 年間の校正サービス契約を オプションで提供します。

### 保証

本書の内容は「現状のまま」で提 供されており、改訂版では断りな く変更される場合があります。ま た、アジレント・テクノロジー株 式会社(以下「アジレント」とい う)は、法律の許す限りにおいて、 本書およびここに記載されている すべての情報に関して、特定用途 への適合性や市場商品力の黙示的 保証に限らず、一切の明示的保証 も黙示的保証もいたしません。 アジレントは本書または本書に記 載された情報の適用、実行、使用 に関連して生じるエラー、間接的 及び付随的損害について責任を負 いません。アジレントとユーザが 別途に締結した書面による契約の 中で本書の情報に適用される保証 条件が、これらの条件と矛盾する 場合、別途契約の保証条件が優先 されます。

### テクノロジー・ライセンス

本書に記載されたハードウエア及び ソフトウエア製品は、ライセンス契約 条件に基づき提供されるものであり、 そのライセンス契約条件の範囲でのみ 使用し、または複製することができま す。

### 権利の制限について

米国政府の権利の制限。連邦政府に付与 されるソフトウェア及びテクニカル・ データの権利には、エンド・ユーザ・ カスタマに提供されるカスタマの権利だ けが含まれます。アジレントでは、ソフ トウエアとテクニカル・データにおける このカスタム商用ライセンスを FAR 12.211 (Technical Data) と 12.212 (Computer Software)に従って、国防省 の場合、DFARS 252.227-7015(Technical Data - Commercial Items) と DFARS 227.7202-3 (Rights in Commercial Computer Software or Computer Software Documentation)に従って提供します。

### 安全に関する注意事項

## 注意

注意の表示は、危険を表しま す。ここに示す操作手順や規 則などを正しく実行または遵 守しないと、製品の損傷また は重要なデータの損失を招く おそれがあります。指定され た条件を完全に理解し、それ が満たされていることを確認 するまで、注意の指示より先 に進まないでください。

### 警告

警告の表示は、危険を表しま す。ここに示す操作手順や規 則などを正しく実行または遵 守しないと、怪我または死亡 のおそれがあります。指定さ れた条件を完全に理解し、そ れが満たされていることを確 認するまで、警告の指示より 先に進まないでください。

安全記号

測定器およびマニュアルに記載された以下の記号は、本器を安 全に操作するために守るべき注意事項を示します。

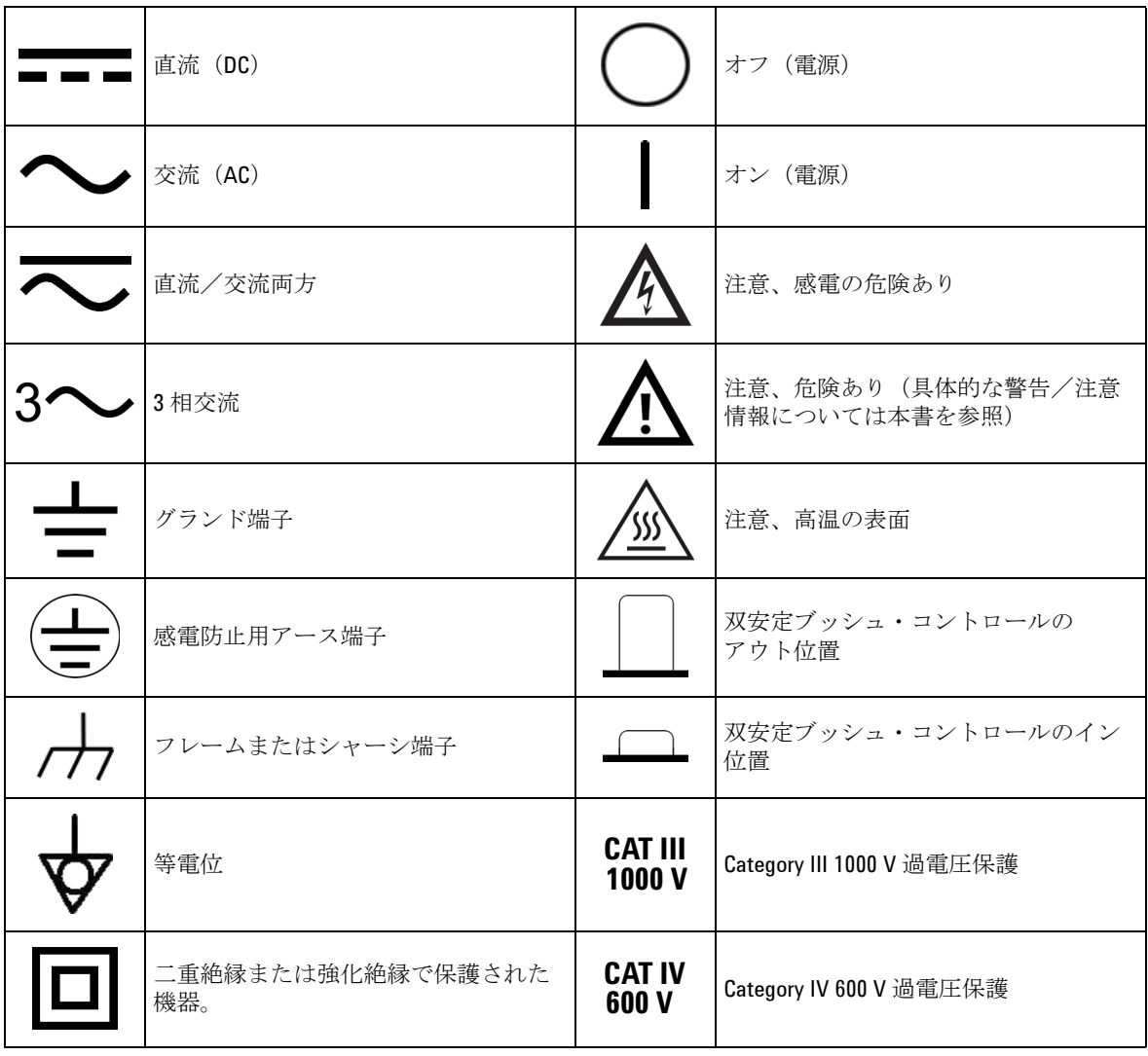

**U1253A** ユーザーズ/サービス・ガイド **III**

## 安全に関する一般情報

以下の安全に関する一般的な注意事項は、本器の操作、サービス、 修理のあらゆる段階において遵守する必要があります。これらの 注意事項や、本書の他の部分に記載された具体的な警告を守らな いと、本器の設計、製造、想定される用途に関する安全標準に違 反します。アジレントは、顧客がこれらの要件を守らない場合に ついて、いかなる責任も負いません。

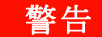

- **警告 60 V DC、30 V AC RMS、または 42.4 V AC** ピークより上のレンジで作業を行う ときにはご注意ください。感電のおそれがあります。
	- **•** 端子間、または端子とグランド間で(マルチメータ上に示された)定格電圧 を超える測定を行わないでください。
	- **•** 既知の電圧を測定することにより、メータの動作を確認してください。
	- **•** 電流測定の場合、マルチメータを回路に接続する前に回路の電源をオフにし てください。マルチメータは常に回路に直列に挿入してください。
	- **•** プローブを接続するときには、最初にコモン・テスト・プローブを接続して ください。プローブを取り外すときには、最初にライブ・テスト・プローブ を取り外してください。
	- **•** 電池カバーを開ける前には、マルチメータからテスト・プローブを取り外し てください。
	- **•** 電池カバーまたはカバーの一部が取り外された状態、またはきちんと固定さ れていない状態でマルチメータを使用しないでください。
	- **•** 画面で電池消耗インジケータ が点滅したらすぐに電池を交換してください。 これにより、感電や人身事故につながるおそれがある間違った読み値を回避 できます。
	- **•** 爆発の危険性のある大気中や、可燃性ガスや蒸気のある場所で製品を使用し ないでください。
	- **•** ケースにひびがないか、プラスチックが欠けていないか検査してください。 特にコネクタの周囲の絶縁材に注意してください。マルチメータに損傷があ る場合は、マルチメータを使用しないでください。
	- **•** テスト・プローブに絶縁材の損傷や金属の露出がないか検査し、導通を チェックしてください。テスト・プローブに損傷がある場合は、テスト・ プローブを使用しないでください。
	- **Agilent** によって保証された製品付属の **AC** 充電アダプタ以外のアダプタを使 用しないでください。
	- **•** 修理したヒューズや短絡したヒューズ・ホルダを使用しないでください。火 災を防止するため、電源ヒューズは、同じ電圧/電流定格の推奨タイプの ヒューズとのみ交換してください。
	- **1** 人でサービスや調整を行わないでください。状況によっては、機器の スイッチを切っても危険な電圧が残っている場合があります。感電を避ける ため、サービスマンは、蘇生術や応急措置を行える者が立ち会わない限り、 内部のサービスや調整を行わないでください。
	- **•** 事故の誘因が増えるのを防ぐため、部品を代用したり、許可なく改造を加え たりしないでください。サービスおよび修理のためにメータを最寄りの **Agilent Technologies** セールス/サービス・オフィスに返送し、安全機能が保 持されるようにしてください。
	- **•** 物理的な損傷、過度の湿気、その他の理由で製品の安全機能が損なわれてい るおそれがある場合、損傷のあるメータを使用しないでください。電源を切 り離し、サービスマンにより安全が確認されるまで製品を使用しないでくだ さい。必要な場合、安全機能を維持するため、製品を最寄りの **Agilent Technologies** セールス/サービス・オフィスに返送してサービスと修理を受 けてください。

**U1253A** ユーザーズ/サービス・ガイド **V**

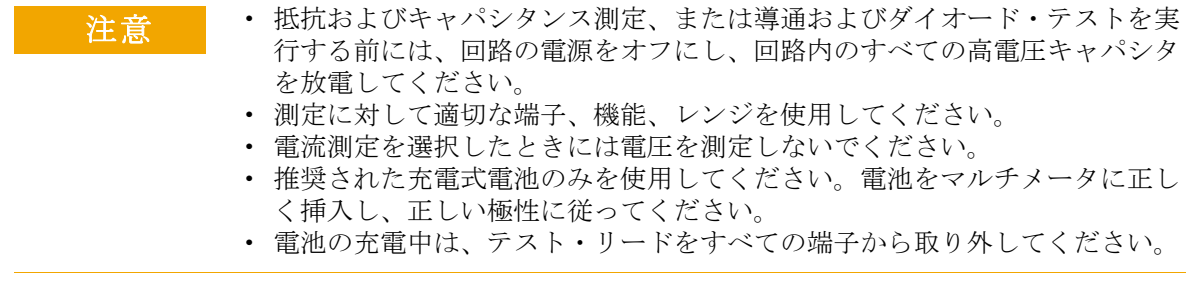

### **VI U1253A** ユーザーズ/サービス・ガイド

## 環境条件

本器は、屋内の結露が少ない場所で使用するように設計されて います。下の表に、本製品の一般的な環境要件を示します。

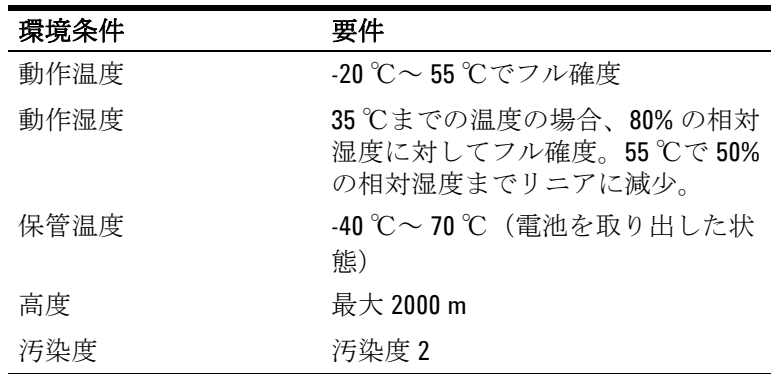

注意 U1253A は、下記の安全規格と EMC 規格に準拠する真の実効値 OLED マルチメータです。

- **•** IEC 61010-1:2001/EN61010-1:2001 (2nd Edition)
- **•** カナダ:CAN/CSA-C22.2 No. 61010-1-04
- **•** 米国:ANSI/UL 61010-1:2004
- **•** IEC61326-1:2005 / EN61326-1:2006
- **•** カナダ : ICES-001:2004
- **•** オーストラリア/ニュージーランド:AS/NZS CISPR11:2004

規制マーク

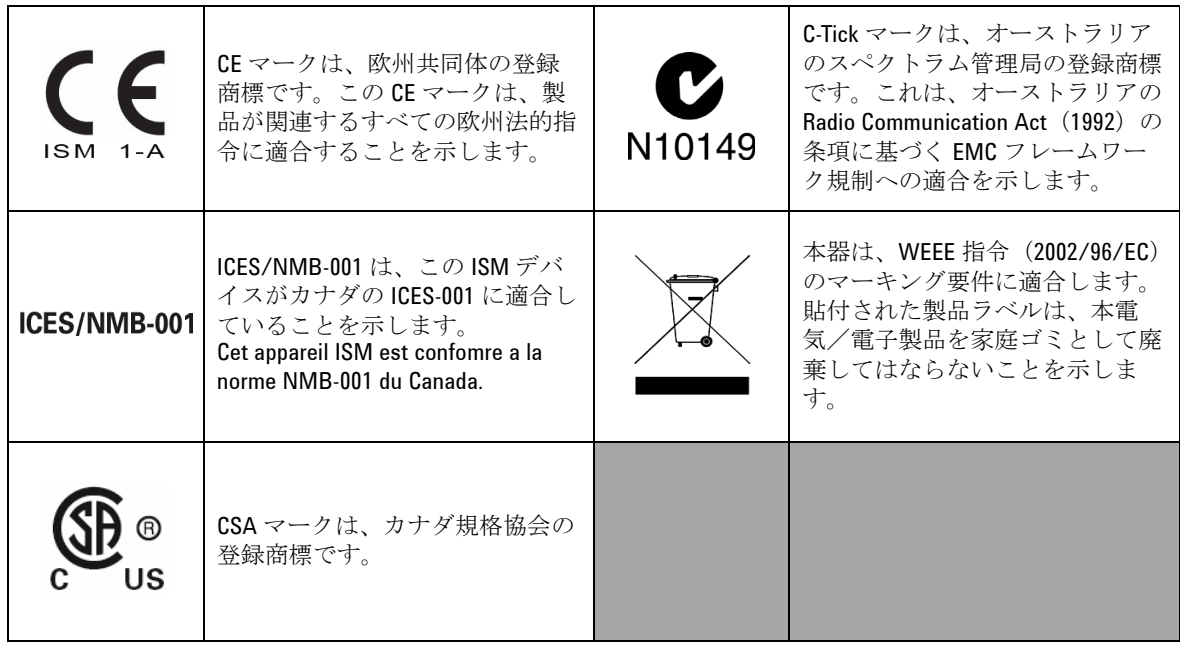

## **Waste Electrical and Electronic Equipment**(**WEEE**)指令 **2002/96/EC**

本器は、WEEE 指令 (2002/96/EC) のマーキング要件に適合しま す。貼付された製品ラベルは、本電気/電子製品を家庭ゴミと して廃棄してはならないことを示します。

製品カテゴリ:

WEEE 指令付録 1 の機器タイプに基づいて、本器は "Monitoring and Control Instrument" 製品に分類されます。

製品に貼付されるラベルを下に示します。

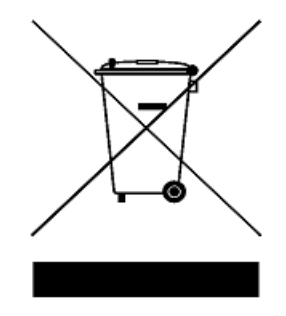

家庭ゴミとして廃棄しないこと

不要になった測定器の回収については、計測お客様窓口にお問 い合わせください。または、以下の **Web** サイトを参照してくだ さい。

**www.agilent.co.jp/environment/product**

上記の **Web** サイトに詳細情報が記載されています。

## 本書の内容

### **[1](#page-24-0)** [入門チュートリアル](#page-24-1)

この章では、U1253A 真の実効値 OLED マルチメータフロント・ パネル、ロータリ・スイッチ、キーパッド、ディスプレイ、端 子、リア・パネルについて簡単に説明します。

### **[2](#page-52-0)** [測定の実行](#page-52-1)

この章では、U1253A 真の実効値 OLED マルチメータによる測定 の実行方法について詳しく説明します。

### **[3](#page-78-0)** [機能](#page-78-1)

この章では、U1253A 真の実効値 OLED マルチメータの機能につ いて詳しく説明します。

### **[4](#page-104-0)** [デフォルト設定の変更](#page-104-1)

この章では、U1253A 真の実効値 OLED マルチメータのデフォルト 出荷時設定とその他の設定オプションの変更方法を説明します。

### **[5](#page-138-0)** [保守](#page-138-1)

この章では、U1253A 真の実効値 OLED マルチメータに異常が発 生した場合のトラブルシューティングについて説明します。

### **[6](#page-152-0)** [性能テストと校正](#page-152-1)

この章では、性能テストと調整の手順について説明します。性能 テストの手順に従うと、U1253A 真の実効値 OLED マルチメータが 公表された仕様内で動作していることを確認できます。性能テス トでいずれかの測定ファンクションが仕様外であることが発見さ れた場合は、関連する調整手順を実行することで当該ファンク ションを校正できます。

### **[7](#page-192-0)** [仕様](#page-192-1)

この章には、U1253A 真の実効値 OLED マルチメータの仕様を記 載します。

### **X U1253A** ユーザーズ/サービス・ガイド

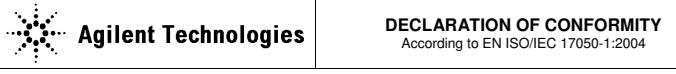

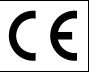

**Manufacturer's Name:** Agilent Technologies Microwave Products (M) Sdn. Bhd<br>**Manufacturer's Address:** Bayan Lepas Free Industrial Zone. Bayan Lepas Free Industrial Zone,

11900, Bayan Lepas, Penang, Malaysia

**Declares under sole responsibility that the product as originally delivered** 

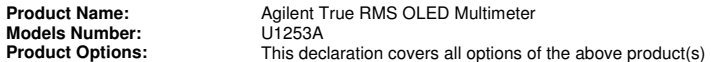

#### **complies with the essential requirements of the following applicable European Directives, and carries the CE marking accordingly:**

Low Voltage Directive (2006/95/EC) EMC Directive (2004/108/EC)

#### **and conforms with the following product standards:**

#### **EMC** Standard **Limit**

#### **IEC61326-1:2005 / EN61326-1:2006**

- CISPR 11:2003 / EN 55011:2007 Class A Group 1
- -IEC 61000-4-2:2001 / EN 61000-4-:1995+A1:1998+A2:2001 4 kV CD, 8 kV AD
- -IEC 61000-4-3:2002 / EN 61000-4-3:2002 3 V/m (80 MHz-1.0 GHz)
- -IEC 61000-4-4:2004 / EN 61000-4-4:2004 1 kV signal lines, 2 kV power lines
- IEC 61000-4-5:2001 / EN 61000-4-5:1995:A1:2001 1 kV line-line, 2 kV line-ground
- IEC 61000-4-6:2003 / EN 61000-4-6:2007 3 V, 0.15-80 MHz
- IEC 61000-4-11:2004 / EN 61000-4-11:2004 100% Dip (1 cycle)

3 V/m (1.4 GHz-2.0 GHz) 1 V/m (2.0 GHz-2.7 GHz)

60% Dip (10 cycles) 30% Dip (25 cycles) 100% short interruptions (250 cycles)

Canada: ICES-001:2004 Australia/New Zealand: AS/NZS CISPR11:2004

The product was tested in a typical configuration with Agilent Technologies test systems.

**Safety** IEC 61010-1:2001 / EN 61010-1:2001 Canada: CAN/CSA-C22.2 No. 61010-1-04 USA: ANSI/UL 61010-1:2004

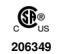

**This DoC applies to above-listed products placed on the EU market after:** 

30-Jan-2009

Date **Tay Eng Su** 

Quality Manager

For further information, please contact your local Agilent Technologies sales office, agent or distributor, or Agilent Technologies Deutschland GmbH, Herrenberger Straße 130, 71034 B**ö**blingen, Germany.

Template: A5971-5302-2, Rev. E00 U1253A DoC Revision B

**U1253A** ユーザーズ/サービス・ガイド **XI**

### **Product Regulations**

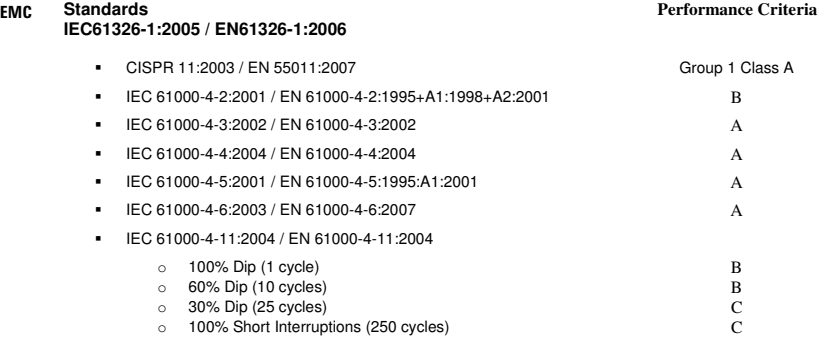

#### **1 Performance Criteria:**

A Pass - Normal operation, no effect. B Pass - Temporary degradation, self recoverable.

C Pass - Temporary degradation, operator intervention required. D Fail - Not recoverable, component damage.

N/A – Not applicable

#### **Notes:**

### **Regulatory Information for Canada** ICES/NMB-001:2004

This ISM device complies with Canadian ICES-001. Cet appareil ISM est confomre à la norme NMB-001 du Canada.

**Regulatory Information for Australia/New Zealand** This ISM device complies with Australian/New Zealand AS/NZS CISPR11:2004 **C** N10149

## **[1](#page-24-2)** 入門チュートリアル

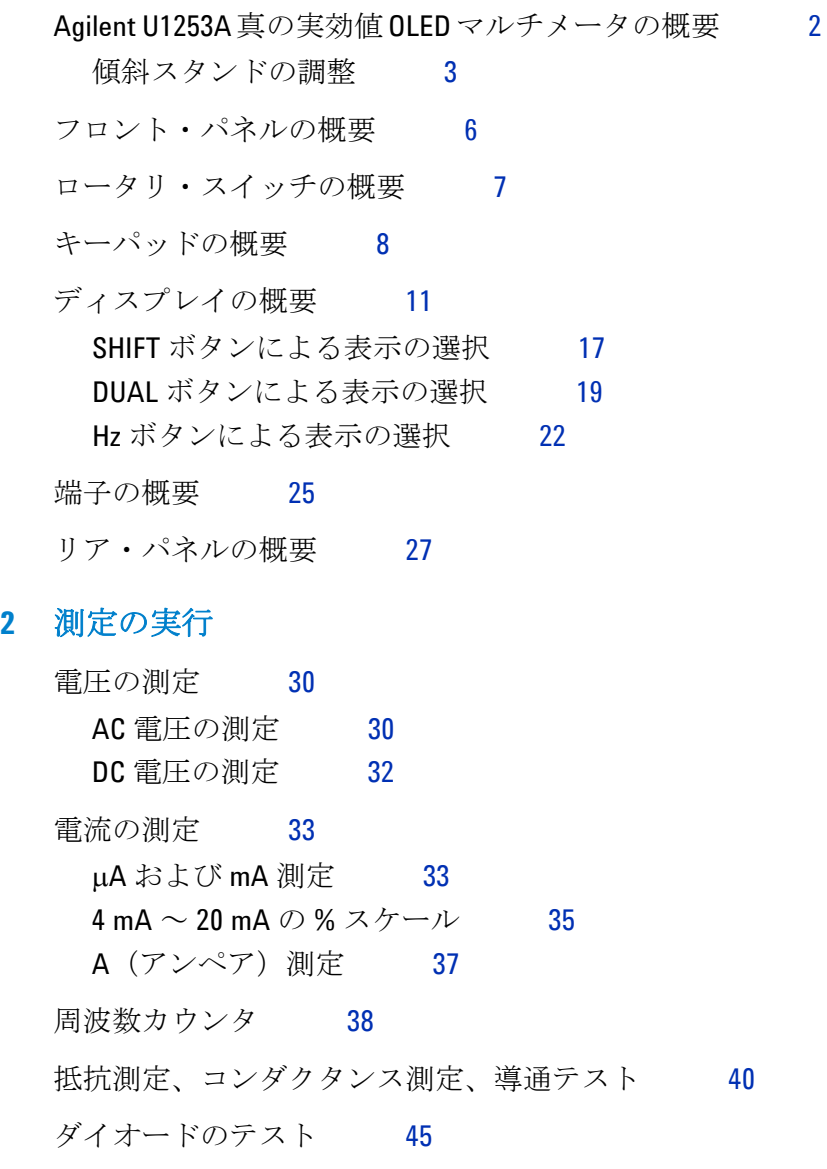

U1253A ユーザーズ/サービス・ガイド **XIII**

[キャパシタンスの測定](#page-71-0) 48 [温度の測定](#page-72-0) 49 [測定中のアラートと警告](#page-75-0) 52 [電圧アラート](#page-75-1) 52 [入力警告](#page-76-0) 53 充雷端子アラート 54

### **[3](#page-78-2)** 機能

[ダイナミック・レコーディング](#page-79-0) 56 [データ・ホールド\(トリガ・ホールド\)](#page-81-0) 58 [リフレッシュ・ホールド](#page-83-0) 60 ヌル (相対) 62 [デシベル表示](#page-87-0) 64 1 ms [ピーク・ホールド](#page-90-0) 67 [データ・ロギング](#page-92-0) 69 [手動ロギング](#page-92-1) 69 [インターバル・ロギング](#page-94-0) 71 [ログ・データのレビュー](#page-96-0) 73 [方形波出力](#page-98-0) 75 [リモート通信](#page-102-0) 79

### **[4](#page-104-2)** デフォルト設定の変更

[セットアップ・モードの選択](#page-105-0) 82 [デフォルト出荷時設定と使用可能な設定オプション](#page-106-0) 83 [データ・ホールド/リフレッシュ・ホールド・モード](#page-110-0) [の設定](#page-110-0) 87 [データ・ロギング・モードの設定](#page-111-0) 88

**XIV** U1253A ユーザーズ/サービス・ガイド

dB [測定の設定](#page-113-0) 90 dBm [測定の基準インピーダンスの設定](#page-114-0) 91 [熱電対タイプの設定](#page-115-0) 92 [温度単位の設定](#page-115-1) 92 % [スケール表示値の設定](#page-117-0) 94 [導通テストのサウンド設定](#page-118-0) 95 [最小測定可能周波数の設定](#page-119-0) 96 [ビープ周波数の設定](#page-120-0) 97 [オート・パワー・オフ・モードの設定](#page-121-0) 98 雷源投入時バックライト輝度レベルの設定 100 [電源投入時メロディの設定](#page-124-0) 101 [電源投入時画面の設定](#page-124-1) 101 [ボーレートの設定](#page-125-0) 102 [パリティ・チェックの設定](#page-126-0) 103 [データ・ビットの設定](#page-127-0) 104 [エコー・モードの設定](#page-128-0) 105 [プリント・モードの設定](#page-129-0) 106 [リビジョン](#page-130-0) 107 [シリアル番号](#page-130-1) 107 [電圧アラート](#page-131-0) 108 [M-initial](#page-132-0) 109 [スムーズ・リフレッシュ・レート](#page-136-0) 113 [デフォルト出荷時設定へのリセット](#page-137-0) 114

### **[5](#page-138-2)** 保守

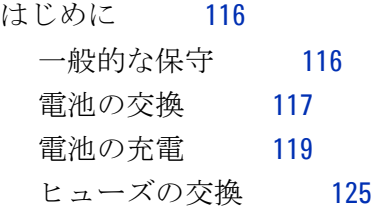

U1253A ユーザーズ/サービス・ガイド **XV**

[トラブルシューティング](#page-150-0) 127

## **[6](#page-152-2)** 性能テストと校正

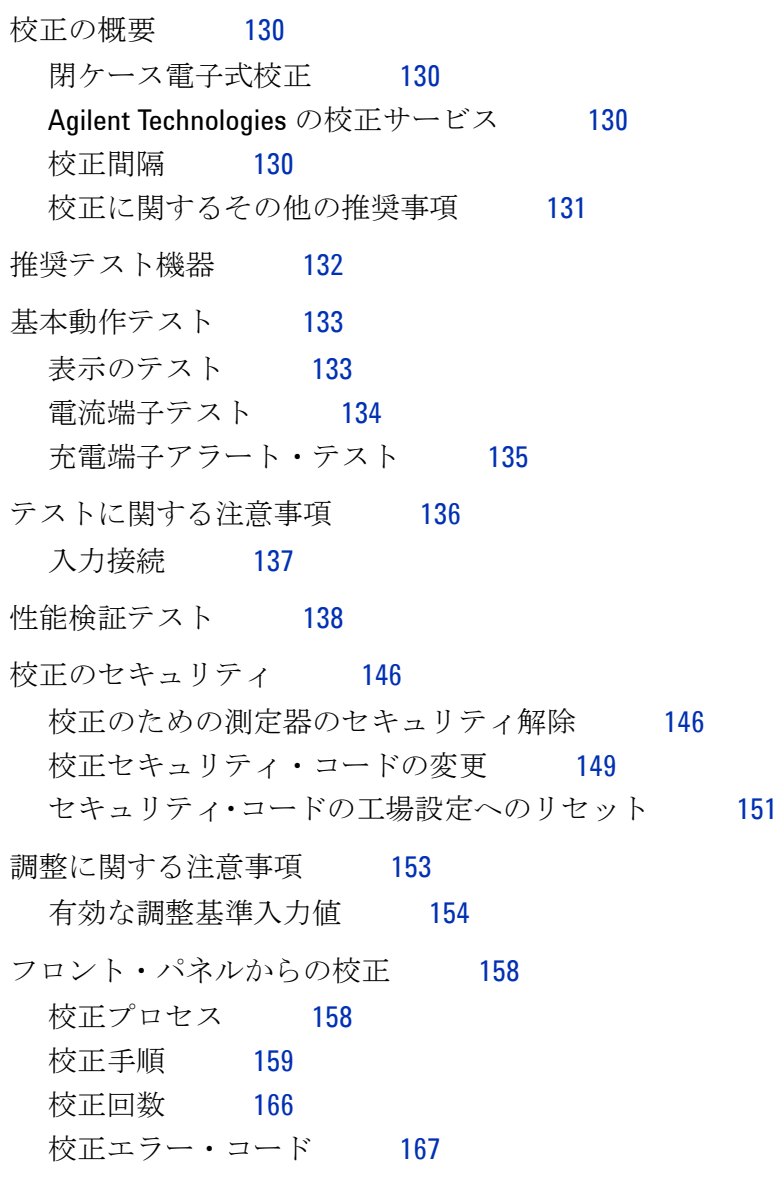

**XVI** U1253A ユーザーズ/サービス・ガイド

### **[7](#page-192-2)** 仕様

- DC [仕様](#page-193-0) 170
- AC [仕様](#page-196-0) 173
- [AC+DC](#page-198-0) 仕様 175
- [温度仕様とキャパシタンス仕様](#page-200-0) 177 [温度仕様](#page-200-1) 177 [キャパシタンス仕様](#page-201-0) 178

[周波数仕様](#page-202-0) 179

- [電圧測定中のの周波数感度](#page-202-1) 179 [電流測定中の周波数感度](#page-203-0) 180 [周波数カウンタ仕様](#page-205-0) 182 [ピーク・ホールド\(変化の捕捉\)](#page-206-0) 183 [方形波出力](#page-206-1) 183
- [動作仕様](#page-208-0) 185
- [一般仕様](#page-209-0) 186
- [測定カテゴリ](#page-211-0) 188
	- [測定カテゴリの定義](#page-211-1) 188

### **XVIII** U1253A ユーザーズ/サービス・ガイド

図一覧

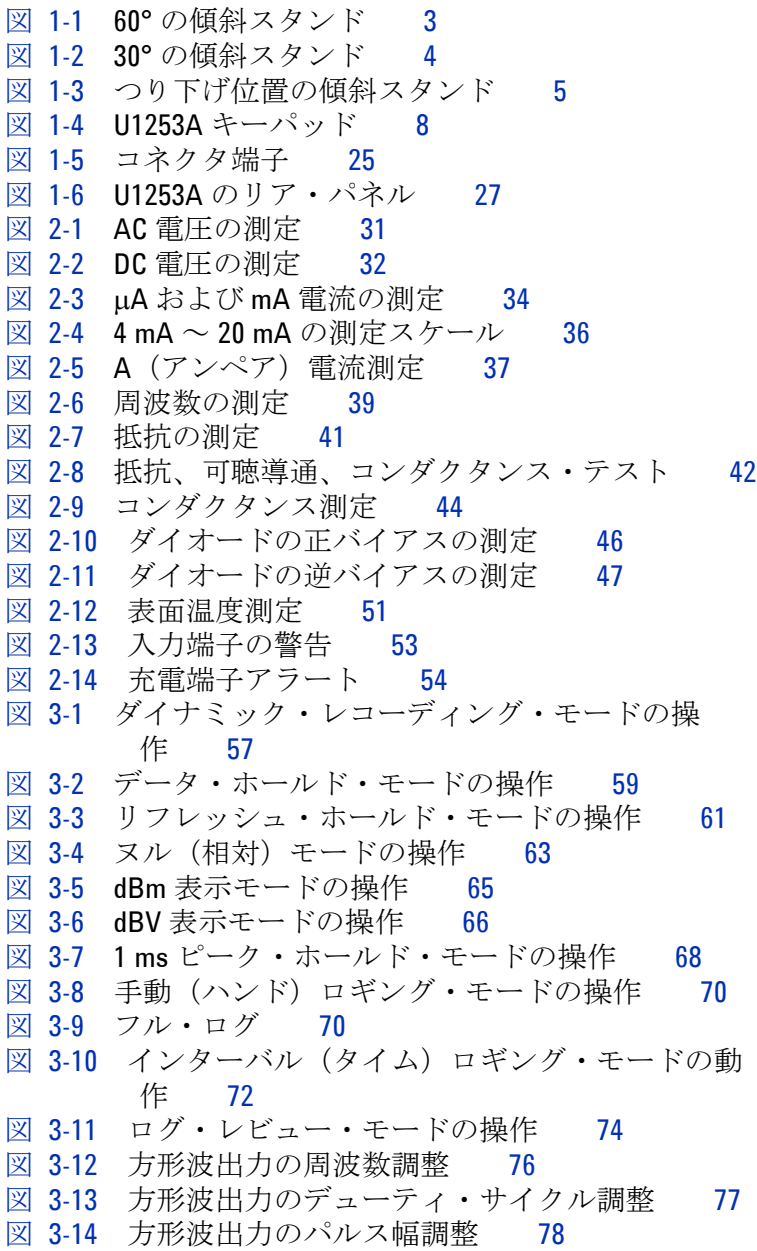

U1253A ユーザーズ/サービス・ガイド **XIX**

図 [4-1](#page-109-0) センチ・ブングのサーブア・ブップ 28 88 コミューティルを統一 70人がサットアップ 88 2014 インターバル (タイトングルデップ 58 プーリングのサットアップ 88 2014 インターバル (タイトングルデップ 58 2014 インターバル (タイトングルデップ 58 2014 インターバル (タイム) ロボングのサットアップ 58 2014 インターバル (タイム) ロボングのサットアップ 58 2014 セットアップ 87 図 [4-3](#page-111-1) データ・ロギングのセットアップ 88 図 [4-4](#page-112-0) インターバル (タイム) ロギングのログ時間セッ トアップ 89 図 [4-5](#page-113-1) デシベル測定のセットアップ 90 図 [4-6](#page-114-1) dBm 単位の基準インピーダンスのセットアッ  $7^\circ$  91 図 [4-7](#page-115-2) 熱電対タイプのセットアップ 92 図 [4-8](#page-116-0) 温度単位のセットアップ 93 図 [4-9](#page-117-1) %スケール表示値のセットアップ 94 図 [4-10](#page-118-1) 導通テストに使用するサウンドの選択 95 図 [4-11](#page-119-1) 最小周波数のセットアップ 96 図 [4-12](#page-120-1) ビープ周波数のセットアップ 97 図 [4-13](#page-122-0) 自動省雷力機能のセットアップ 99 図 [4-14](#page-123-1) 電源投入時バックライトのセットアップ 100 図 [4-15](#page-124-2) 電源投入時メロディのセットアップ 101 図 [4-16](#page-124-3) 電源投入時画面のセットアップ 101 図 [4-17](#page-125-1) リモート制御のボーレートのセットアップ 102 図 [4-18](#page-126-1) リモート制御のパリティ・チェックのセットアッ  $7^\circ$  103 図 [4-19](#page-127-1) リモート制御のデータ・ビットのセットアッ  $7^\circ$  104 図 [4-20](#page-128-1) リモート制御のエコー・モードのセットアッ  $7^\circ$  105 図 [4-21](#page-129-1) リモート制御のプリント・モードのセットアッ  $7^\circ$  106 図 [4-22](#page-130-2) リビジョン番号 107 図 [4-23](#page-130-3) シリアル番号 107 図 [4-24](#page-131-1) 電圧アラートのセットアップ 108 図 [4-25](#page-133-0) 初期測定ファンクションの設定 110 図 [4-26](#page-134-0) 初期ファンクション・ページの間の移動 111 図 [4-27](#page-134-1) 初期測定ファンクション/レンジの編集 111 図 [4-28](#page-135-0) 初期測定ファンクション/レンジと初期出力値の 編集 112 図 [4-29](#page-136-1) プライマリ・ディスプレイ読み値の更新レー

ト 113

- 図 [4-30](#page-137-1) デフォルト出荷時設定へのリセット 114
- 図 [5-1](#page-141-0) Agilent U1253A 真の実効値 OLED マルチメータのリ ア・

パネル 118

- 図 [5-2](#page-143-0) セルフテスト時間表示 120
- 図 [5-3](#page-144-0) セルフテスト実行中 121
- 図 [5-4](#page-145-0) 充電モード 122
- 図 [5-5](#page-146-0) フル充電、トリクル状態 123
- 図 [5-6](#page-147-0) 電池充電手順 124
- 図 [5-7](#page-149-0) ヒューズの交換 126
- 
- 図 [6-1](#page-156-2) すべての OLED ピクセルの表示 133<br>図 6-2 雷流端子のエラー・メッセージ 134 図 [6-2](#page-157-1) 電流端子のエラー・メッセージ
- 図 [6-3](#page-158-1) 充電端子のエラー・メッセージ 135
- 図 [6-4](#page-171-0) 校正のための測定器のセキュリティ解除 148
- 図 [6-5](#page-173-0) 校正セキュリティ・コードの変更 150
- 図 [6-6](#page-175-0) セキュリティ・コードの工場設定へのリセッ ト 152
- 図 [6-7](#page-184-0) 代表的な校正プロセスのフロー 161

### **XXII** U1253A ユーザーズ/サービス・ガイド

表一覧

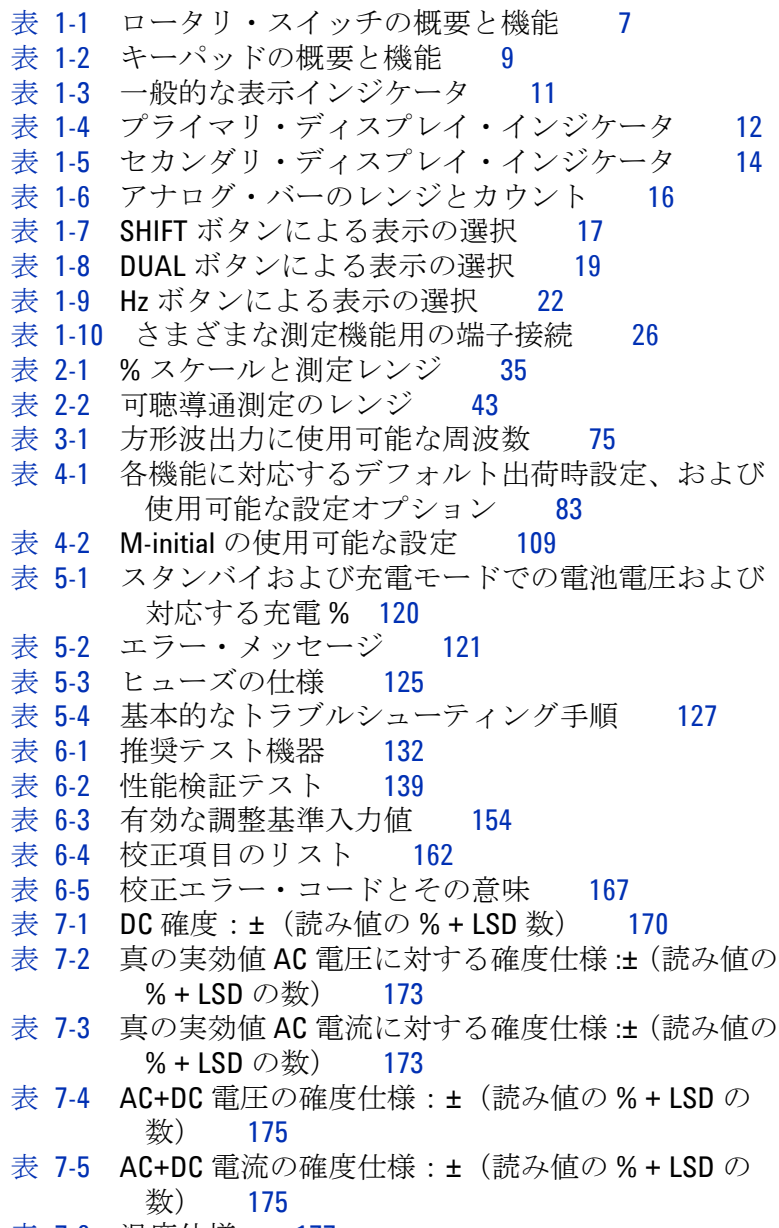

表 [7-6](#page-200-2) 温度仕様 177

U1253A ユーザーズ/サービス・ガイド **XXIII**

- 表 [7-7](#page-201-1) キャパシタンス仕様 178 表 [7-8](#page-202-2) 周波数仕様 179 表 [7-9](#page-202-3) 周波数感度とトリガ・レベル 179 表 [7-10](#page-203-1) 電流測定の感度 180 表 [7-11](#page-204-0) デューティ・サイクルの確度 181 表 [7-12](#page-204-1) パルス幅の確度 181 表 [7-13](#page-205-1) 周波数カウンタ (1 分周) 仕様 182 表 [7-14](#page-205-2) 周波数カウンタ (100 分周) 仕様 182 表 [7-15](#page-206-2) ピーク・ホールド仕様 183 表 [7-16](#page-206-3) 方形波出力仕様 183
	- 表 [7-17](#page-208-1) 測定速度 185

### **XXIV** U1253A ユーザーズ/サービス・ガイド

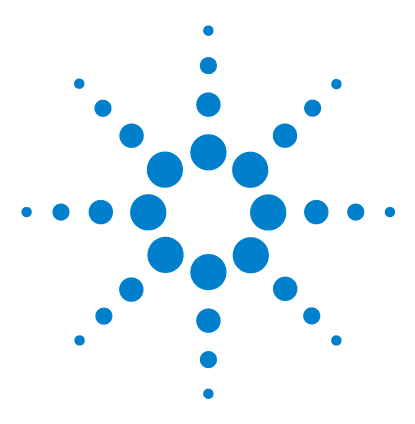

**Agilent U1253A** 真の実効値 **OLED** マルチメータ ユーザーズ/サービス・ガイド

# <span id="page-24-2"></span>入門チュートリアル

<span id="page-24-1"></span><span id="page-24-0"></span>**1**

Agilent U1253A 真の実効値 OLED [マルチメータの概要](#page-25-0) 2 [傾斜スタンドの調整](#page-26-0) 3 [フロント・パネルの概要](#page-29-0) 6 [ロータリ・スイッチの概要](#page-30-0) 7 [キーパッドの概要](#page-31-0) 8 [ディスプレイの概要](#page-34-0) 11 SHIFT [ボタンによる表示の選択](#page-40-0) 17 DUAL [ボタンによる表示の選択](#page-42-0) 19 Hz [ボタンによる表示の選択](#page-45-0) 22 [端子の概要](#page-48-0) 25 [リア・パネルの概要](#page-50-0) 27

この章では、U1253A 真の実効値 OLED マルチメータフロント・ パネル、ロータリ・スイッチ、キーパッド、ディスプレイ、端 子、リア・パネルについて簡単に説明します。

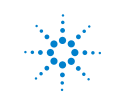

## <span id="page-25-0"></span>**Agilent U1253A** 真の実効値 **OLED** マルチメータの概要

真の実効値 OLED マルチメータの主な機能は次のとおりです。

- **•** DC、AC、AC+DC 電圧/電流測定
- **•** AC 電圧/電流の真の実効値測定
- **•** 内蔵充電機能付き充電式ニッケル水素電池
- **•** ほとんどの測定値に周囲温度の測定値を付記(シングル/ デュアルの両方の表示モードで)
- **•** 電池容量インジケータ
- **•** 明るいオレンジ色の OLED(有機発光ダイオード)ディスプ レイ
- **•** 最大 500 MΩ の抵抗測定
- 0.01 nS (100 GΩ) ~ 500 nS のコンダクタンス測定
- **•** 最大 100 mF のキャパシタンス測定
- **•** 最大 20 MHz の周波数カウンタ
- 4 mA ~ 20 mA、または 0 mA ~ 20 mA 測定の % スケール表 示値
- **•** 選択可能な基準インピーダンスによる dBm 測定
- **•** 突入電圧/電流を簡単に捕捉できる 1 ms ピーク・ホールド
- **•** 0 ℃補正が選択可能な温度テスト(周囲温度補正なし)
- **•** J タイプまたは K タイプの温度測定プローブ
- **•** 周波数、デューティ・サイクル、パルス幅測定
- **•** 最小/最大/平均/現在読み値の動的記録
- **•** 手動または自動トリガと相対モードによるデータ・ホールド
- **•** ダイオード・テストと可聴導通テスト
- **•** 周波数、パルス幅、デューティ・サイクルが選択可能な方形 波ジェネレータ

### **2 U1253A** ユーザーズ/サービス・ガイド

- **•** Agilent GUI アプリケーション・ソフトウェア(IR-USB ケーブルは別売り)
- **•** 閉ケース校正
- **•** 50,000 カウント精度の真の実効値デジタル・マルチメータ。 EN/IEC 61010-1:2001 Category III 1000 V/Category IV 600V、 汚染度 2 標準に適合

## <span id="page-26-0"></span>傾斜スタンドの調整

マルチメータを 60° の傾きで立たせるには、傾斜スタンドを外 側に止まるまで引き出します。

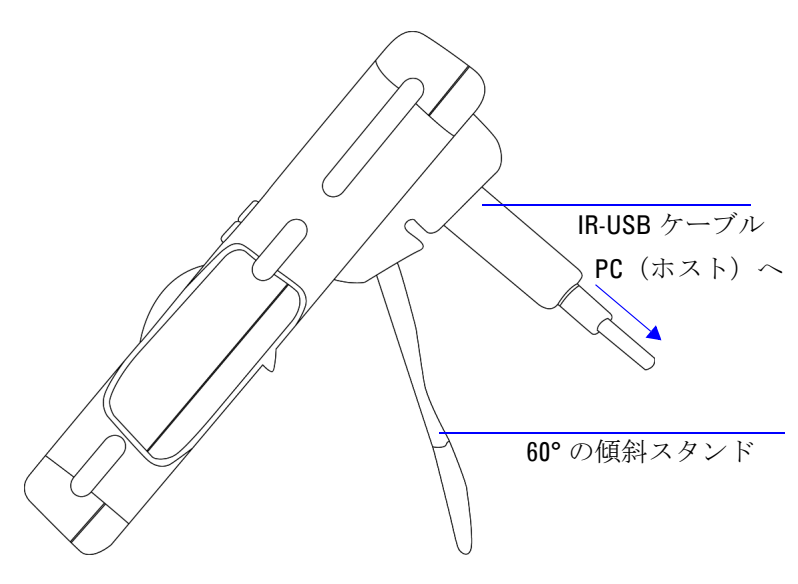

<span id="page-26-1"></span>図 **1-1** 60° の傾斜スタンド

### **1** 入門チュートリアル

マルチメータを 30° の傾きで立たせるには、スタンドの先端を 地面と平行になるように折り曲げてから、スタンドを外側に止 まるまで引き出します。

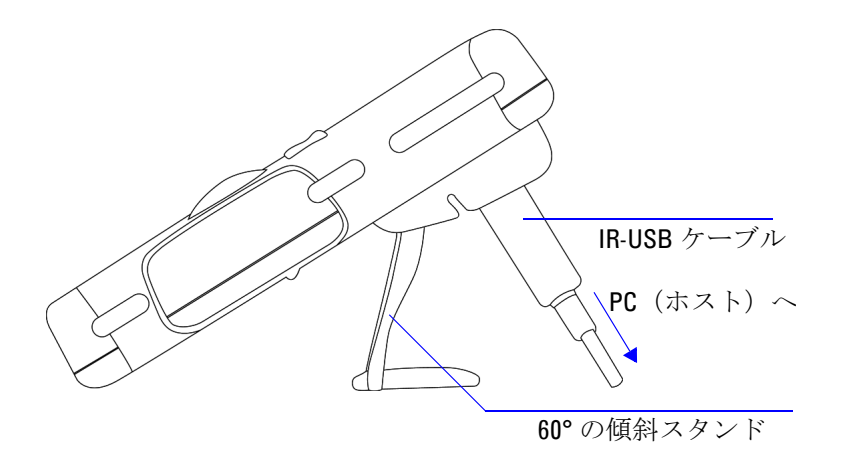

<span id="page-27-0"></span>図 **1-2** 30° の傾斜スタンド

マルチメータをつり下げるには、スタンドを持ち上げて反対側に 倒し、スタンドをヒンジから取り外します。次にスタンドの内側 の面が裏面に向くように、スタンドを反転します。スタンド をヒンジに押し込みます。以下の説明図を参照してください。

**4 U1253A** ユーザーズ/サービス・ガイド

<span id="page-28-0"></span>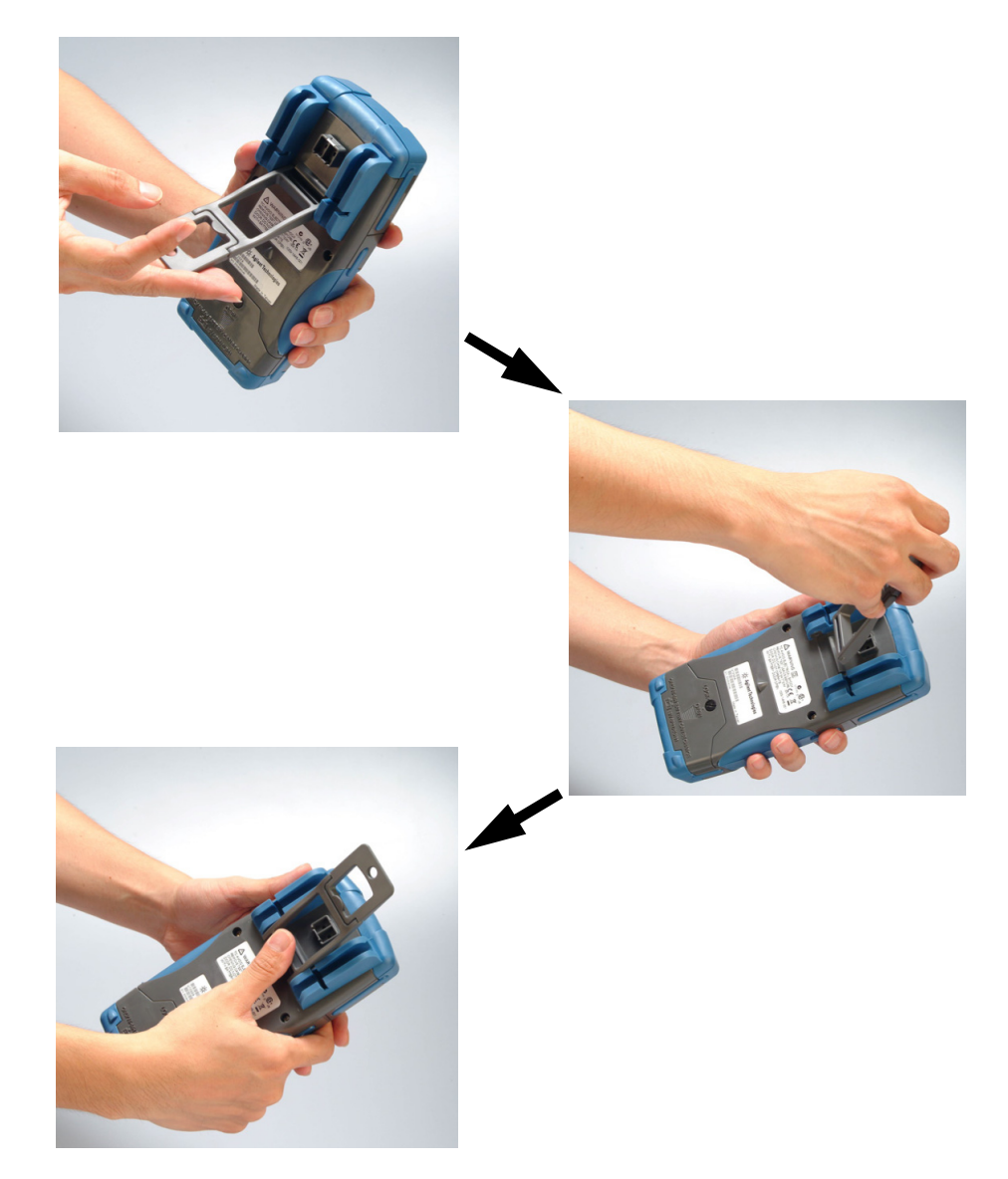

図 **1-3** つり下げ位置の傾斜スタンド

## <span id="page-29-0"></span>フロント・パネルの概要

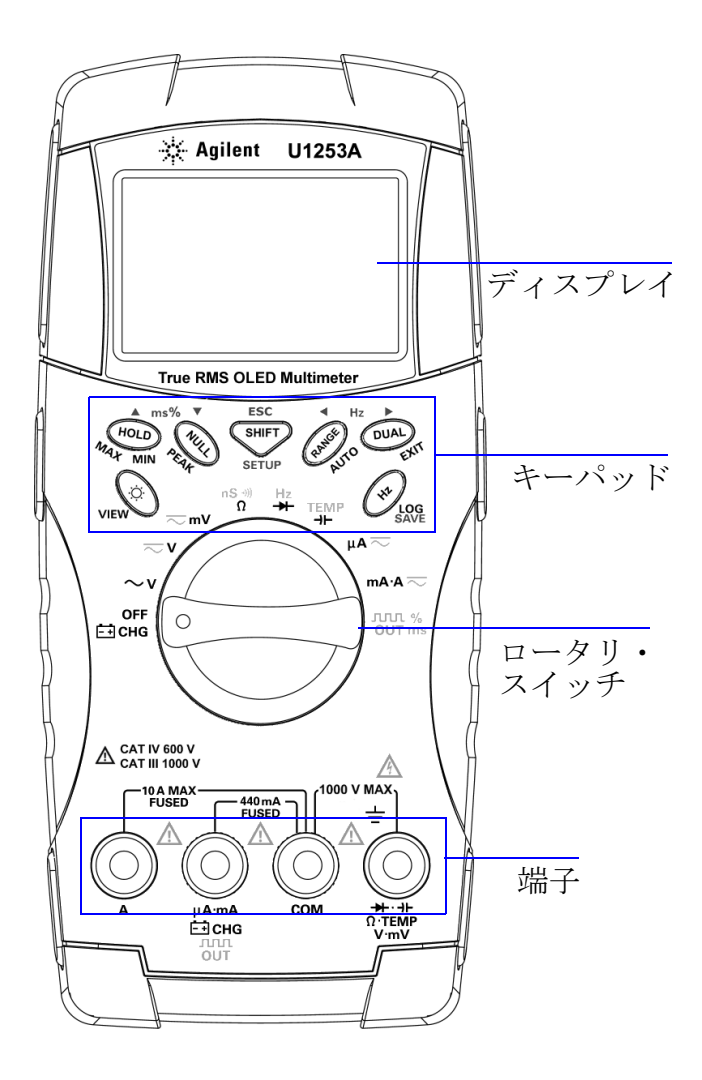

**6 U1253A** ユーザーズ/サービス・ガイド

## <span id="page-30-0"></span>ロータリ・スイッチの概要

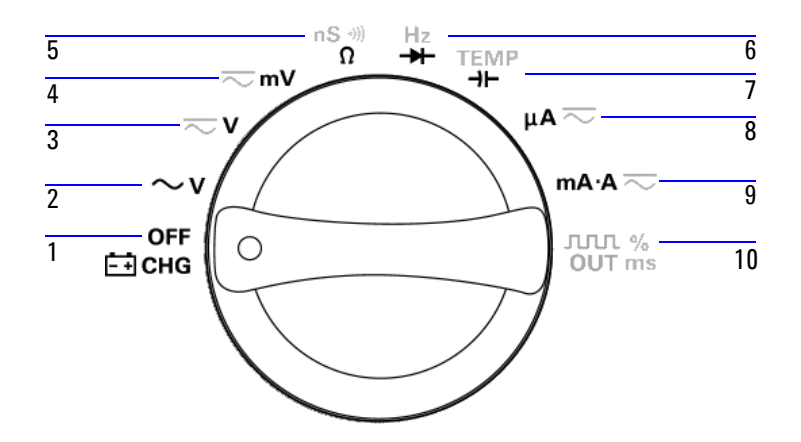

<span id="page-30-1"></span>表 **1-1** ロータリ・スイッチの概要と機能

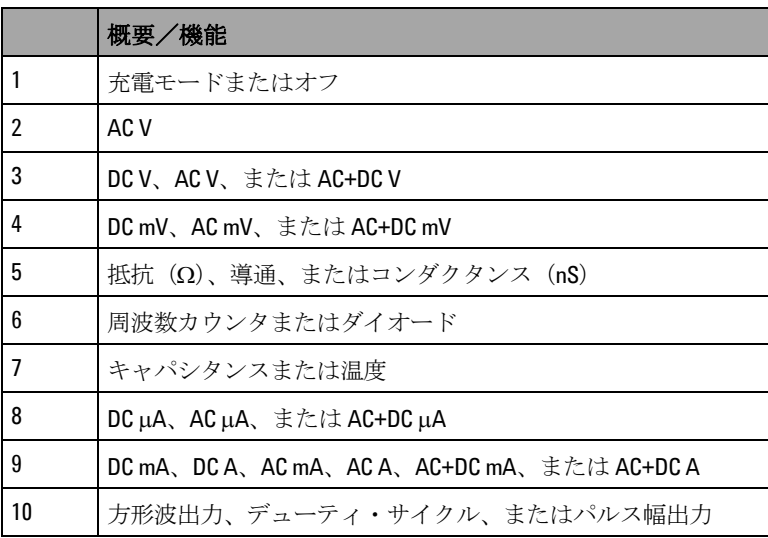

### **1** 入門チュートリアル

## <span id="page-31-0"></span>キーパッドの概要

各キーの操作を下の表 [1-2](#page-32-0) に示します。キーを押すと関連する シンボルが表示され、ビープ音が鳴ります。ロータリ・ スイッチを別の位置まで回すと、キーの現在の操作がリセット されます[。図](#page-31-1) 1-4 に U1253A のキーパッドを示します。

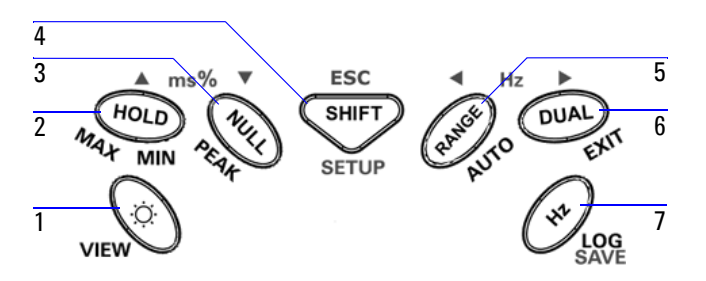

<span id="page-31-1"></span>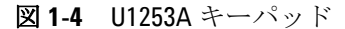

### **8 U1253A** ユーザーズ/サービス・ガイド

### <span id="page-32-0"></span>表 **1-2** キーパッドの概要と機能

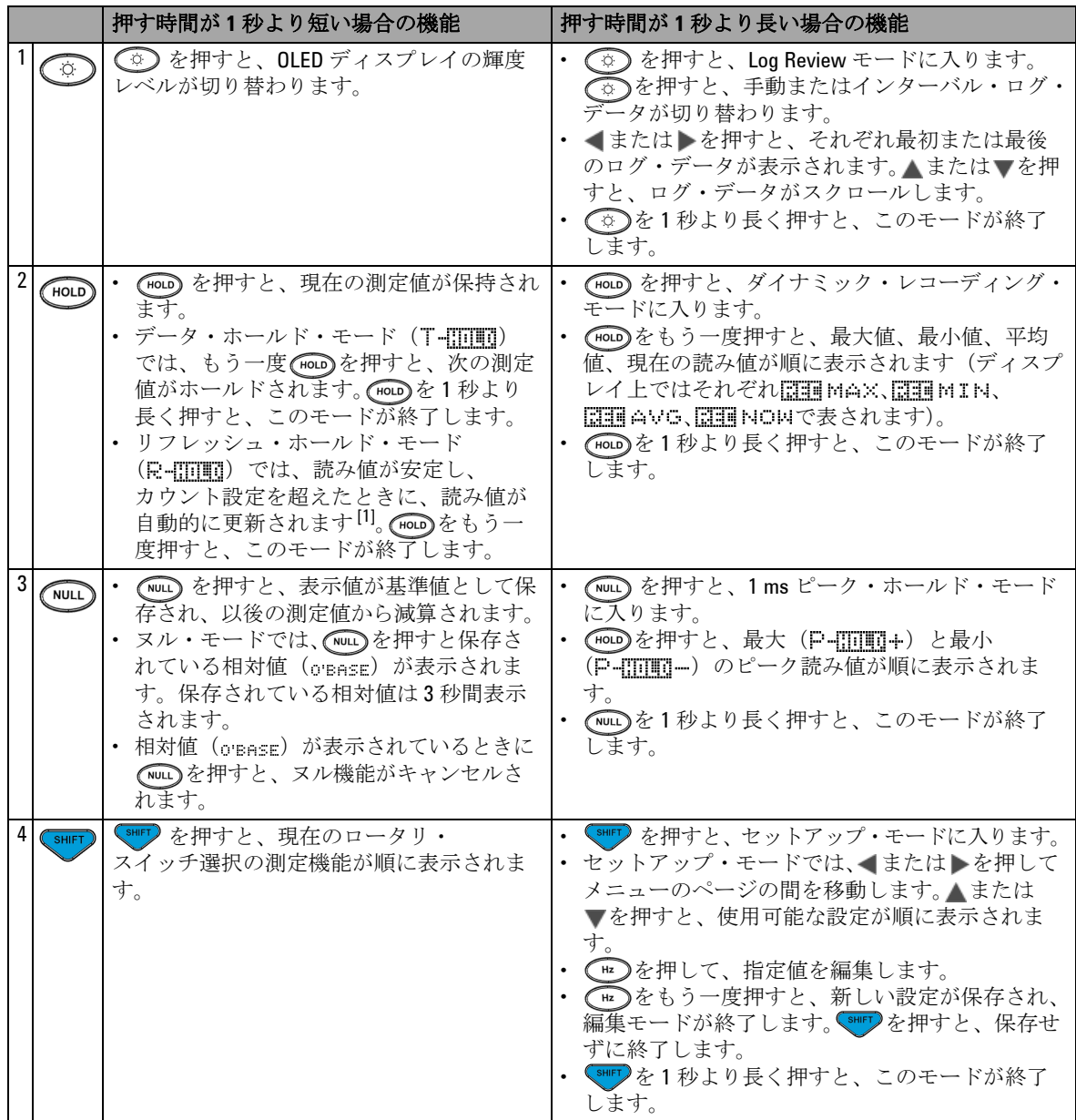

### **1** 入門チュートリアル

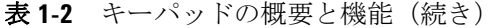

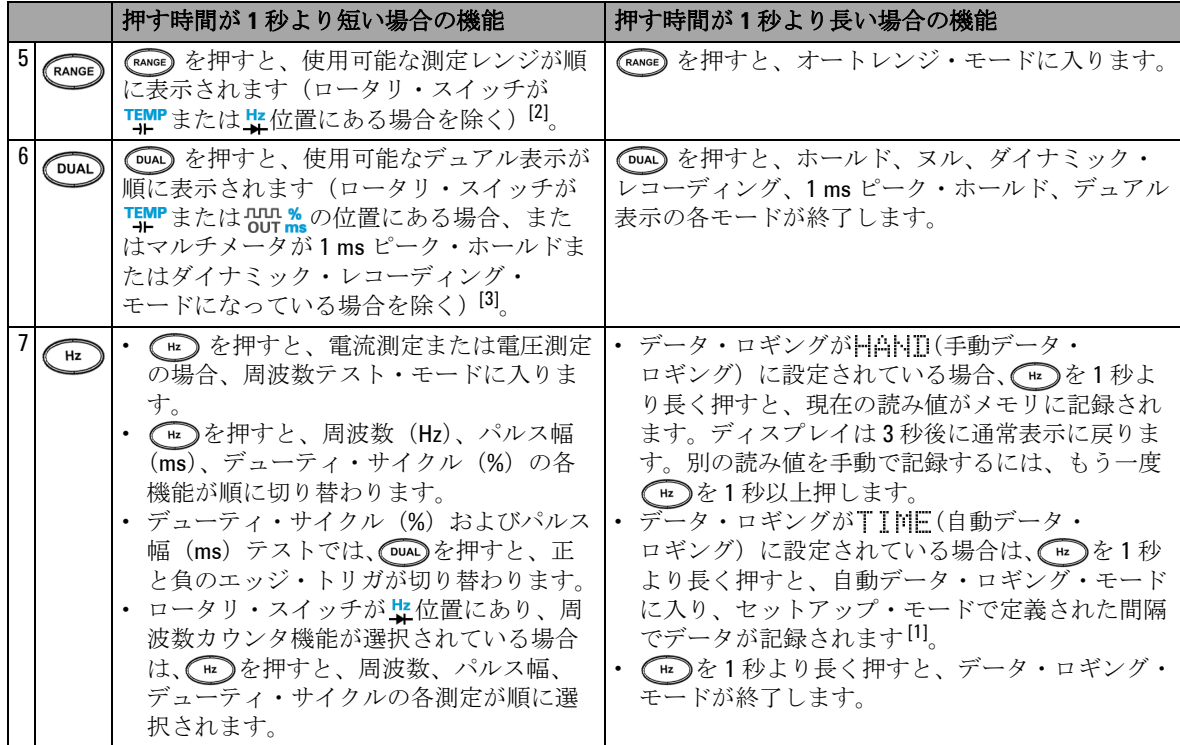

[1] 使用可能なオプションの詳細については、表 4-1(83 [ページ\)](#page-106-2)を参照してください。

- [2] ロータリ・スイッチが THMP 位置にあり、温度測定機能が選択されている場合は、 Canog を押しても設定は いっさい変化しません。ロータリ・スイッチが#位置にあり、周波数カウンタ機能が選択されている場合 は、(RANGE)を押すと、信号周波数を1と100のどちらで分周するかが切り替わります。
- [3] ロータリ・スイッチが THMP 位置にあり、温度測定機能が選択されている場合は、ETC (環境温度補正) がデ フォルトでオンになります。 (Du)を押すと ETC がオフになり、ディスプレイに <>>
[TH] が表示されます。 パルス幅およびデューティ・サイクル測定の場合は、 [Dua]を押すと、正と負のエッジ・トリガが切り替わ ります。マルチメータがピークまたはダイナミック・レコーディング・モードの場合は、 [DuA]を押すと、 1 ms ピーク・ホールドまたはダイナミック・レコーディング・モードがリスタートされます。

## <span id="page-34-0"></span>ディスプレイの概要

以下の部分では、表示インジケータについて説明します。

<span id="page-34-1"></span>表 **1-3** 一般的な表示インジケータ

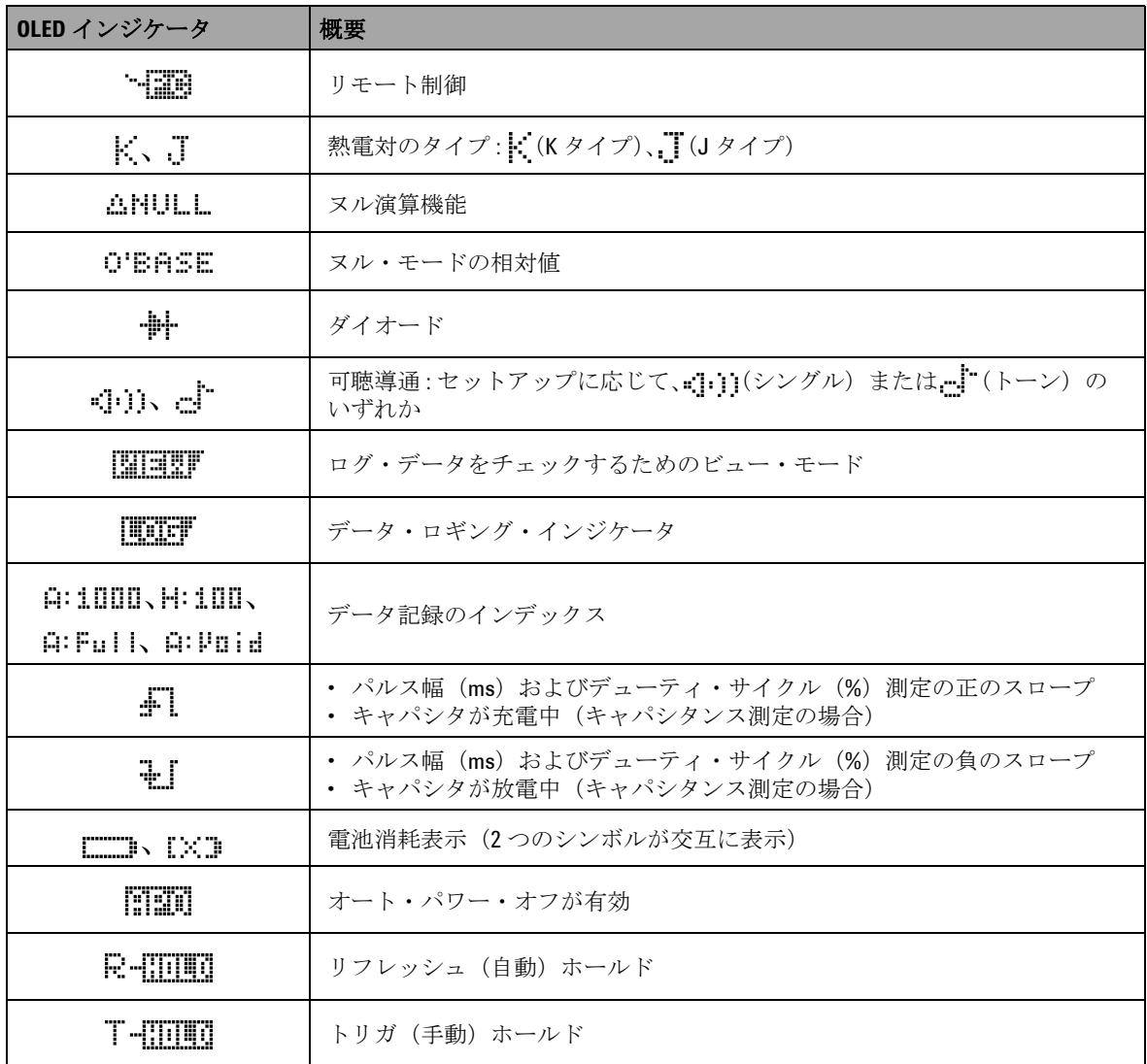

**U1253A** ユーザーズ/サービス・ガイド **11**

### **1** 入門チュートリアル

| OLED インジケータ    | 概要                                       |
|----------------|------------------------------------------|
| <u>REI</u> NOM | ダイナミック・レコーディング・モード: プライマリ・ディスプレイに現在<br>俌 |
| <b>REIMAX</b>  | ダイナミック・レコーディング・モード: プライマリ・ディスプレイに最大<br>佰 |
| EUMIN          | ダイナミック・レコーディング・モード: プライマリ・ディスプレイに最小<br>俌 |
| <b>REI</b> AVG | ダイナミック・レコーディング・モード: プライマリ・ディスプレイに平均<br>佰 |
| P-8000+        | 1 ms ピーク・ホールド・モード: プライマリ・ディスプレイに正のピーク値   |
| P-8000-        | 1ms ピーク・ホールド・モード: プライマリ・ディスプレイに負のピーク値    |
|                | ≥30Vの電圧測定または過負荷の場合の危険電圧インジケータ            |

表 **1-3** 一般的な表示インジケータ(続き)

以下に、プライマリ・ディスプレイのインジケータの概要を示 します。

<span id="page-35-0"></span>表 **1-4** プライマリ・ディスプレイ・インジケータ

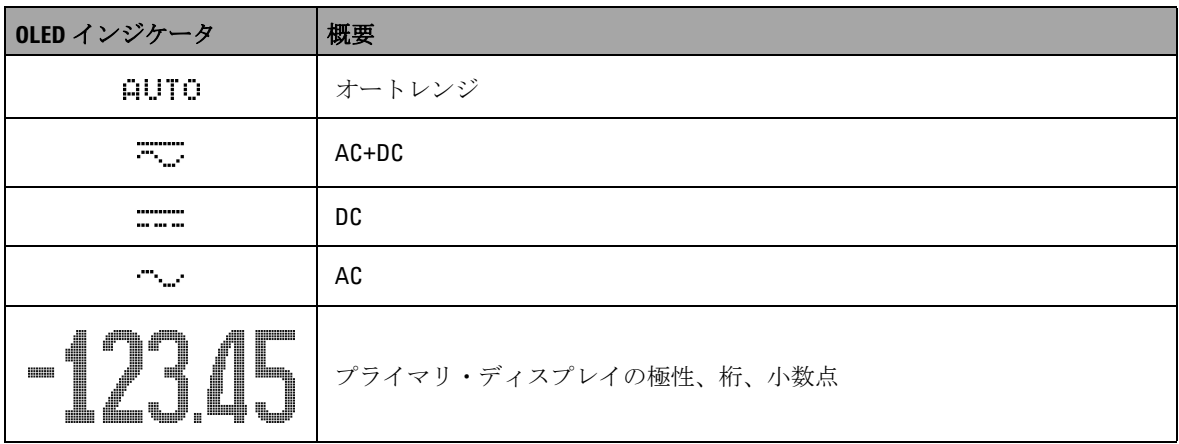

**12 U1253A** ユーザーズ/サービス・ガイド
表 **1-4** プライマリ・ディスプレイ・インジケータ(続き)

| OLED インジケータ    | 概要                             |
|----------------|--------------------------------|
| dBm            | 1mWを基準にしたデシベル単位                |
| dBV            | 1Vを基準にしたデシベル単位                 |
| HzvkHzv<br>MHz | 周波数単位: Hz、kHz、MHz              |
| OJKOJ MO       | 抵抗単位:Ω、kΩ、MΩ                   |
| nS             | コンダクタンス単位:nS                   |
| muk u          | 電圧単位:mV、V                      |
| <u>yama a</u>  | 電流単位: μA、mA、A                  |
| nFwFwmF        | キャパシタンス単位:nF、µF、mF             |
| -6             | 摂氏温度単位                         |
| ٥Ę             | 華氏温度単位                         |
| 86             | デューティ・サイクル測定                   |
| ms             | パルス幅単位                         |
| %<br>$0 - 20$  | DC 0 mA ~ 20 mA に基づく % スケール表示値 |
| %<br>4-20      | DC 4 mA ~ 20 mA に基づく % スケール表示値 |

### 表 **1-4** プライマリ・ディスプレイ・インジケータ(続き)

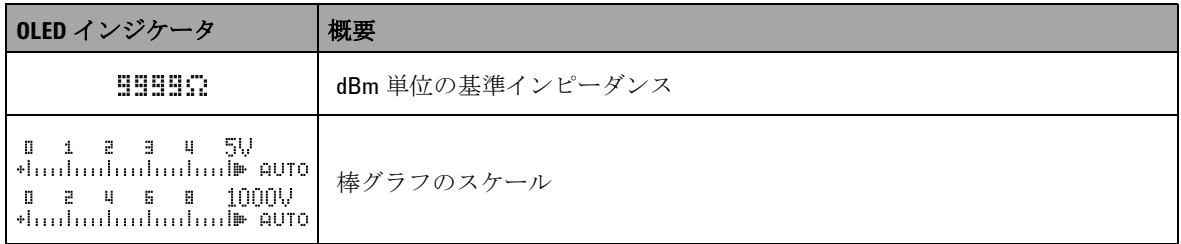

以下に、セカンダリ・ディスプレイのインジケータの概要を示 します。

表 **1-5** セカンダリ・ディスプレイ・インジケータ

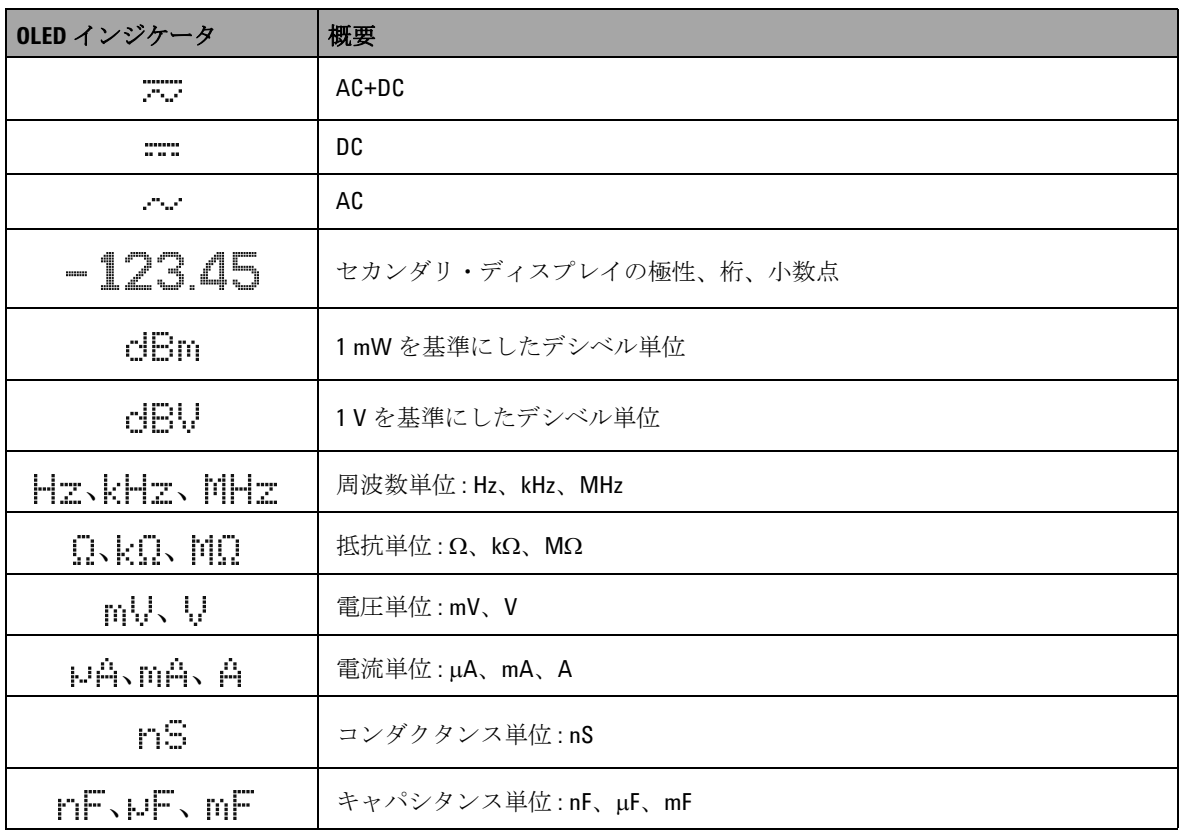

| OLED インジケータ | 概要                                                     |
|-------------|--------------------------------------------------------|
| 90          | 摂氏周囲温度単位                                               |
| စင္း        | 華氏周囲温度単位                                               |
| EEE         | 周囲温度補正なし、熱電対測定のみ                                       |
| ms.         | パルス幅単位                                                 |
| 0000S       | 経過時間単位:ダイナミック・レコーディング・モードと1msピーク・<br>ホールド・モードの場合はs (秒) |
| ş.          | >=30Vの電圧測定または過負荷の場合の危険電圧インジケータ                         |

表 **1-5** セカンダリ・ディスプレイ・インジケータ(続き)

アナログ・バーは、アナログ・マルチメータの針をエミュレート し、オーバシュートを表示しません。ピークまたはヌル調整の測 定や、高速に変化する入力を表示する際には、棒グラフが便利で す。更新レートが高く、高速アプリケーションに対応できるから です。

周波数、デューティ・サイクル、パルス幅、4 mA ~ 20 mA % スケール、0 mA ~ 20 mA % スケール、dBm、dBV、温度測定 の場合は、棒グラフはプライマリ・ディスプレイの値を示しま せん。

- **•** 例えば、電圧または電流測定中に、周波数、デューティ・ サイクル、パルス幅のいずれかがプライマリ・ディスプレイ に表示されている場合は、棒グラフは(周波数、デューティ・ サイクル、パルス幅ではなく)電圧または電流値を示します。
- もう1つの例として、4 mA ~ 20 mA % スケール ( <u>, \* )</u> また は 0 mA ~ 20 mA % スケール( ...,,, )がプライマリ・ディス プレイに表示されている場合は、棒グラフは % 値ではなく電 流値を示します。

"+" または "-" の記号は、測定値または計算値が正と負のどちら であるかを示します。各セグメントは、ピーク・バー・グラフ に示されたレンジに応じて、2000 カウントまたは 400 カウント を表します。下の表を参照してください。

表 **1-6** アナログ・バーのレンジとカウント

| レンジ                                      | カウント/セグメント  以下の機能に使用 |                                                        |
|------------------------------------------|----------------------|--------------------------------------------------------|
| 0 1 2 9 4 5 5<br>thulmlndndmlndml» AUTO  | 2000                 | $ V, A, \Omega, nS, \not\!\mathscr{I}\times\pi\rangle$ |
| 0 2 4 6 8 1000V<br>thulmdnubundunde AUTO | 400                  | V. A. キャパシタンス                                          |

# **SHIFT** ボタンによる表示の選択

以下の表に、SHIFT ボタンを使用したときの、測定機能(ロー タリ・スイッチ位置)に対するプライマリ・ディスプレイの選 択を示します。

表 **1-7** SHIFT ボタンによる表示の選択

| ロータリ・スイッチの位置 (機能)                  | プライマリ・ディスプレイ                   |
|------------------------------------|--------------------------------|
| $\sim$ v                           | AC V                           |
| (AC 電圧)                            | dBm または dBV (デュアル表示モード) [1][2] |
|                                    | DC V                           |
| ≂∨<br>(AC+DC 電圧)                   | AC V                           |
|                                    | AC+DCV                         |
| $\overline{\sim}$ mV<br>(AC+DC 電圧) | DC mV                          |
|                                    | AC mV                          |
|                                    | AC+DC mV                       |
|                                    | DC mV                          |
| $\overline{\sim}$ mV<br>(AC+DC 電圧) | AC mV                          |
|                                    | AC+DC mV                       |
|                                    | Ω                              |
| nS ·叭<br>Ω                         | $\Omega$ (可聴)                  |
|                                    | AC+DC mV                       |
| Hz                                 | ダイオード                          |
| ↠                                  | Hz                             |
| <b>TEMP</b><br>ᆉ                   | キャパシタンス                        |
|                                    | 温度                             |
|                                    | $DC \mu A$                     |
| µA≂<br>(AC+DC 電流)                  | $AC \mu A$                     |
|                                    | $AC+DC$ µA                     |

### 表 **1-7** SHIFT ボタンによる表示の選択(続き)

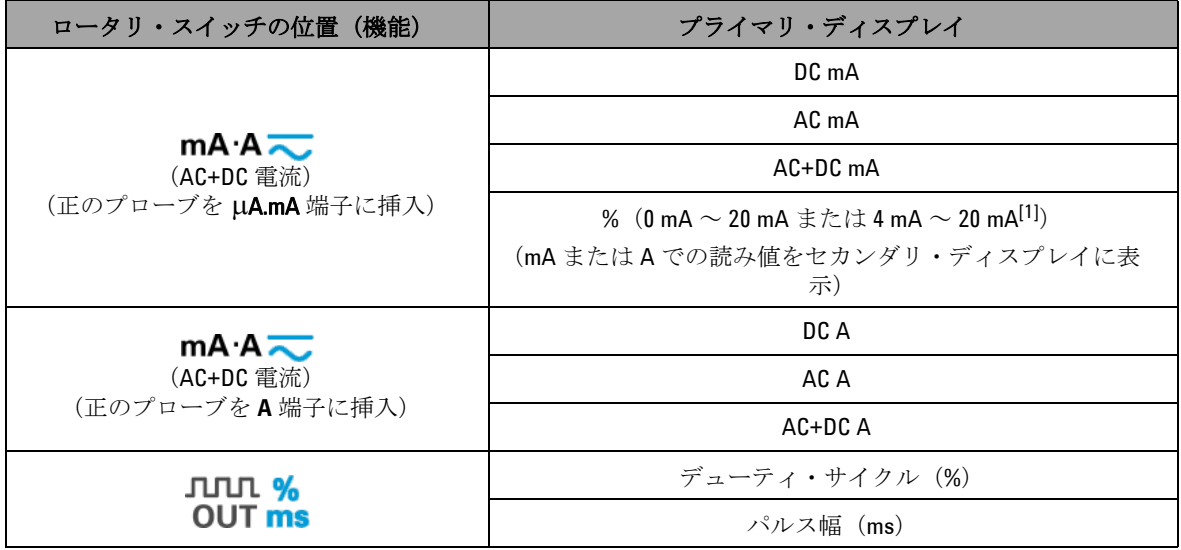

[1] セットアップ・モードの関連する設定に依存します。

 $^{[2]}$   $\text{OM}$ を1秒以上押すと、AC V 測定のみに戻ります。

# <span id="page-42-0"></span>**DUAL** ボタンによる表示の選択

- CDUAL)を押すと、デュアル表示のさまざまな組み合わせを選択 できます。
- CDUAL)を1秒より長く押し続けると、通常のシングル表示に 戻ります。

下の表を参照してください。

表 **1-8** DUAL ボタンによる表示の選択

| ロータリ・スイッチの位置 (機能)                   | プライマリ・ディスプレイ               | セカンダリ・ディスプレイ |
|-------------------------------------|----------------------------|--------------|
| $\sim$ v                            | AC V                       | Hz (AC 結合)   |
| (AC 電圧)                             | dBm または dBV[1]             | AC V         |
| ≂∨<br>(デフォルトは DC 電圧)                | DC V                       | Hz (DC 結合)   |
|                                     | dBm または dBV <sup>[1]</sup> | DC V         |
|                                     | DC V                       | AC V         |
| ≂∨<br>を押してAC電圧を選択)                  | AC V                       | Hz (AC 結合)   |
|                                     | dBm または dBV[1]             | AC V         |
|                                     | AC V                       | DC V         |
| ≂∨<br>(smrr)を2回押して AC+DC 電圧を<br>選択) | AC+DC V                    | Hz (AC 結合)   |
|                                     | dBm または dBV <sup>[1]</sup> | AC+DC V      |
|                                     | AC+DC V                    | AC V         |
|                                     | AC+DC V                    | DC V         |
| ~mⅤ<br>(デフォルトは DC 電圧)               | DC mV                      | Hz (DC 結合)   |
|                                     | dBm または dBV <sup>[1]</sup> | DC mV        |
|                                     | DC mV                      | AC mV        |
| ~mV<br>を押してAC電圧を選択)                 | AC mV                      | Hz (AC 結合)   |
|                                     | dBm または dBV <sup>[1]</sup> | AC mV        |
|                                     | AC mV                      | DC mV        |

### 表 **1-8** DUAL ボタンによる表示の選択(続き)

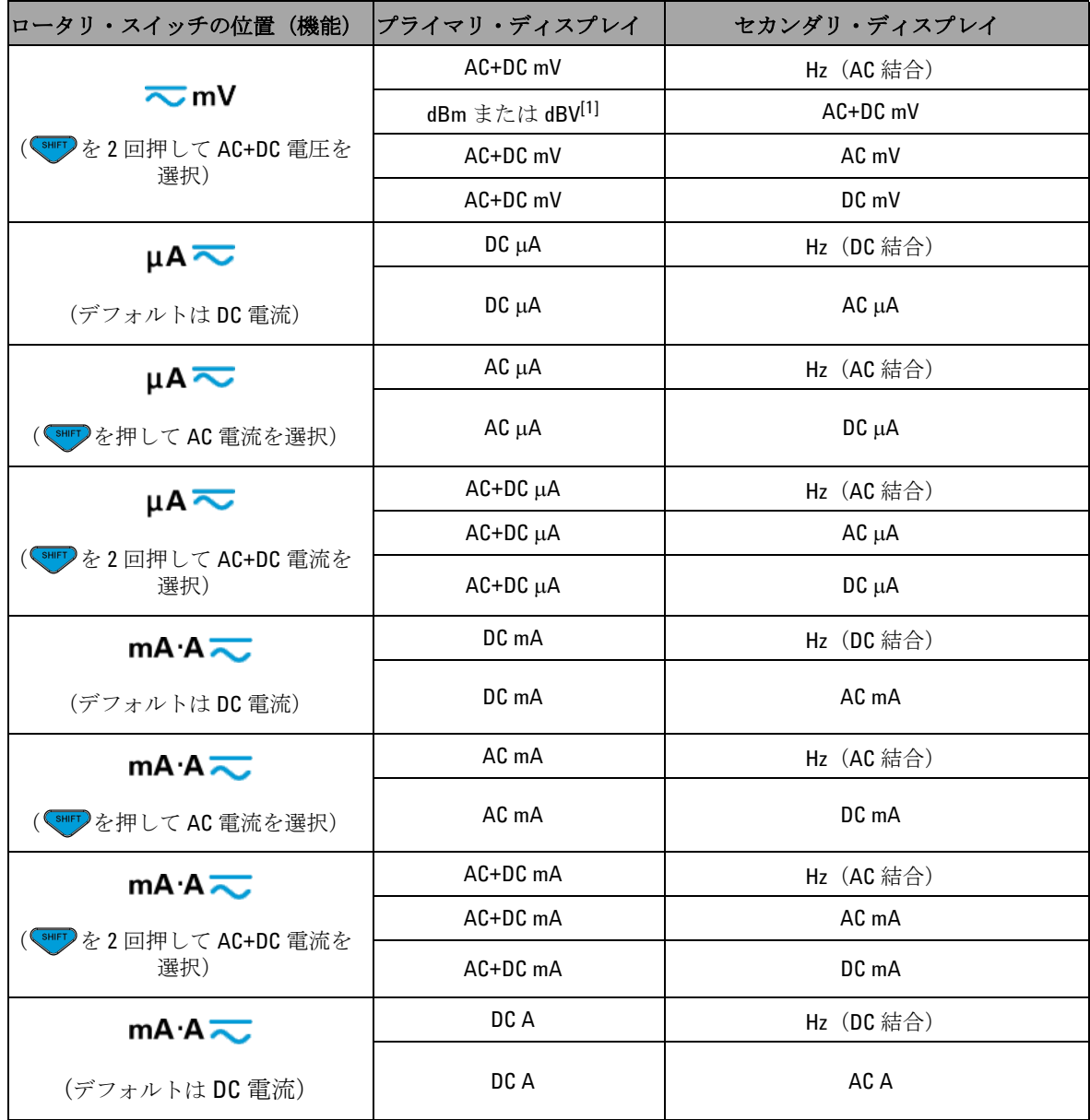

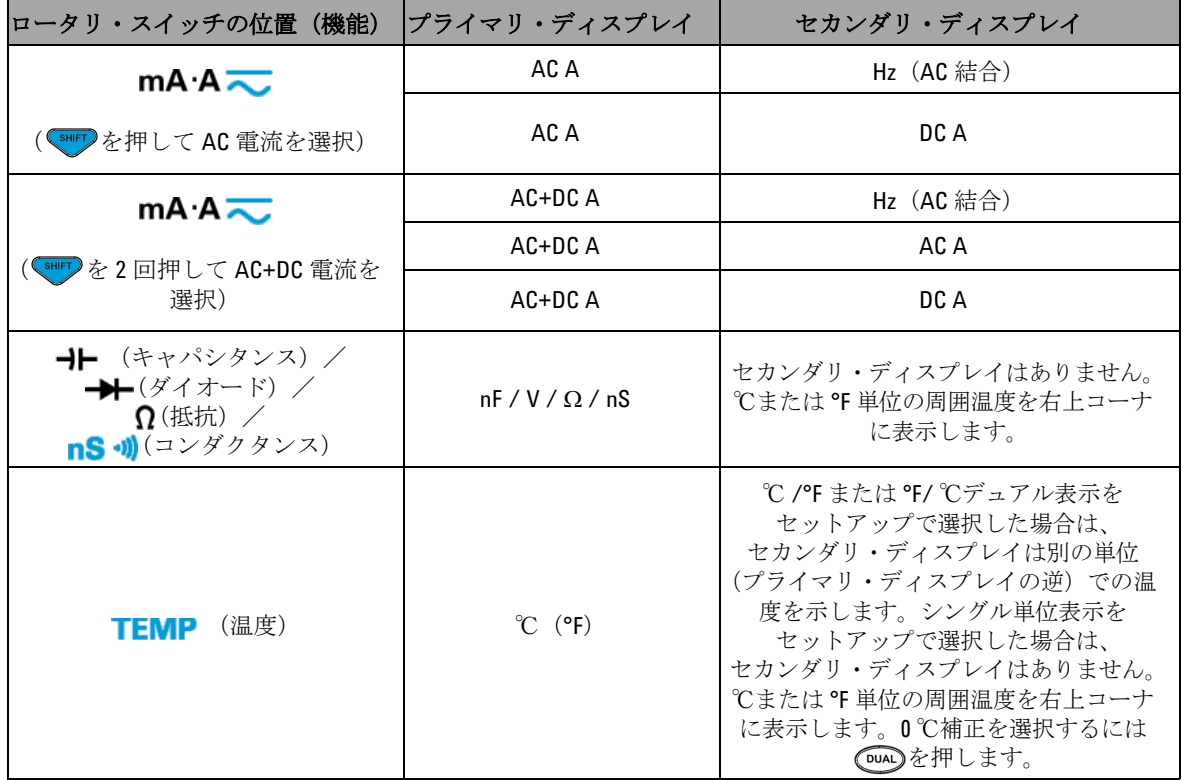

表 **1-8** DUAL ボタンによる表示の選択(続き)

[1] セットアップ・モードの関連する設定に依存します。

# **Hz** ボタンによる表示の選択

周波数測定機能を使用すると、ニュートラル線の高調波電流の 存在を検出し、これらのニュートラル電流が不平衡位相または ノンリニア負荷の結果であるかどうかを判断できます。

- (Hz)を押すと、電流または電圧測定での周波数測定モードに 入ります。セカンダリ・ディスプレイに電圧または電流、 プライマリ・ディスプレイに周波数が表示されます。
- 別の方法として、もう一度(Hz)を押すことにより、 プライマリ・ディスプレイにパルス幅(ms)または デューティ・サイクル(%)を表示できます。これにより、 リアルタイムの電圧または電流を、周波数、デューティ・ サイクル、またはパルス幅と一緒に同時にモニタすることが できます。
- (DUAL)を1秒より長く押し続けると、元のようにプライマリ· ディスプレイに電圧または電流読み値が表示されます。

表 **1-9** Hz ボタンによる表示の選択

| ロータリ・スイッチの位置(機能)                | プライマリ・ディスプ<br>レイ      | セカンダリ・ディスプレイ |  |
|---------------------------------|-----------------------|--------------|--|
| $\sim$ v                        | 周波数(Hz)               |              |  |
| ≂∨                              | パルス幅(ms)              | AC V         |  |
| ( Vの場合は、swing)を押してAC 電圧<br>を選択) | デューティ・サイクル<br>$(\% )$ |              |  |
|                                 | 周波数(Hz)               |              |  |
| ≂∨                              | パルス幅 (ms)             | DC V         |  |
| (デフォルトは DC 電圧)                  | デューティ・サイクル<br>$(\% )$ |              |  |
|                                 | 周波数(Hz)               |              |  |
| ≂∨<br>(smrr)を2回押してAC+DC 電圧を選択)  | パルス幅 (ms)             | $AC+DCV$     |  |
|                                 | デューティ・サイクル<br>$(\% )$ |              |  |

### 表 **1-9** Hz ボタンによる表示の選択(続き)

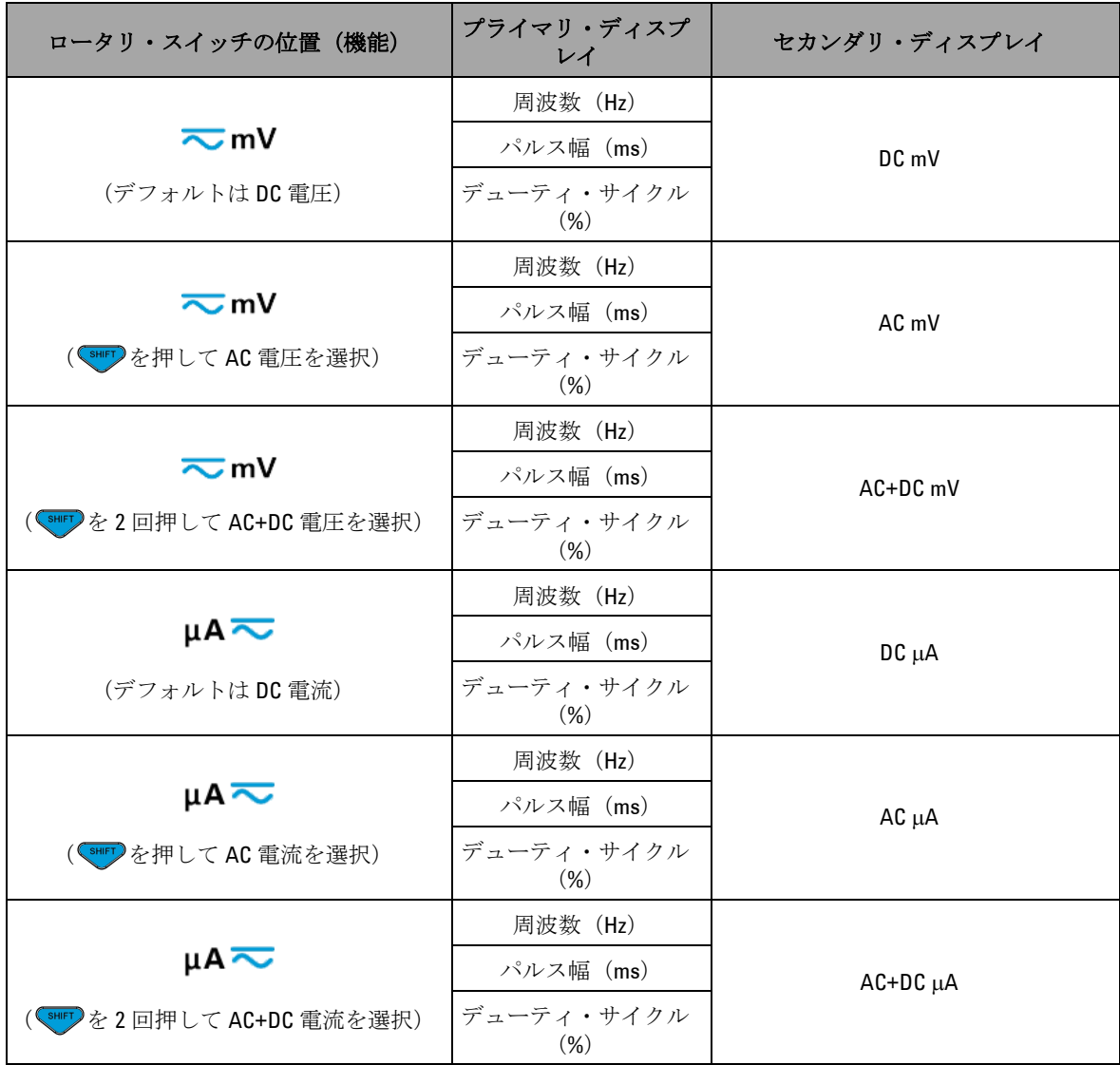

### 表 **1-9** Hz ボタンによる表示の選択(続き)

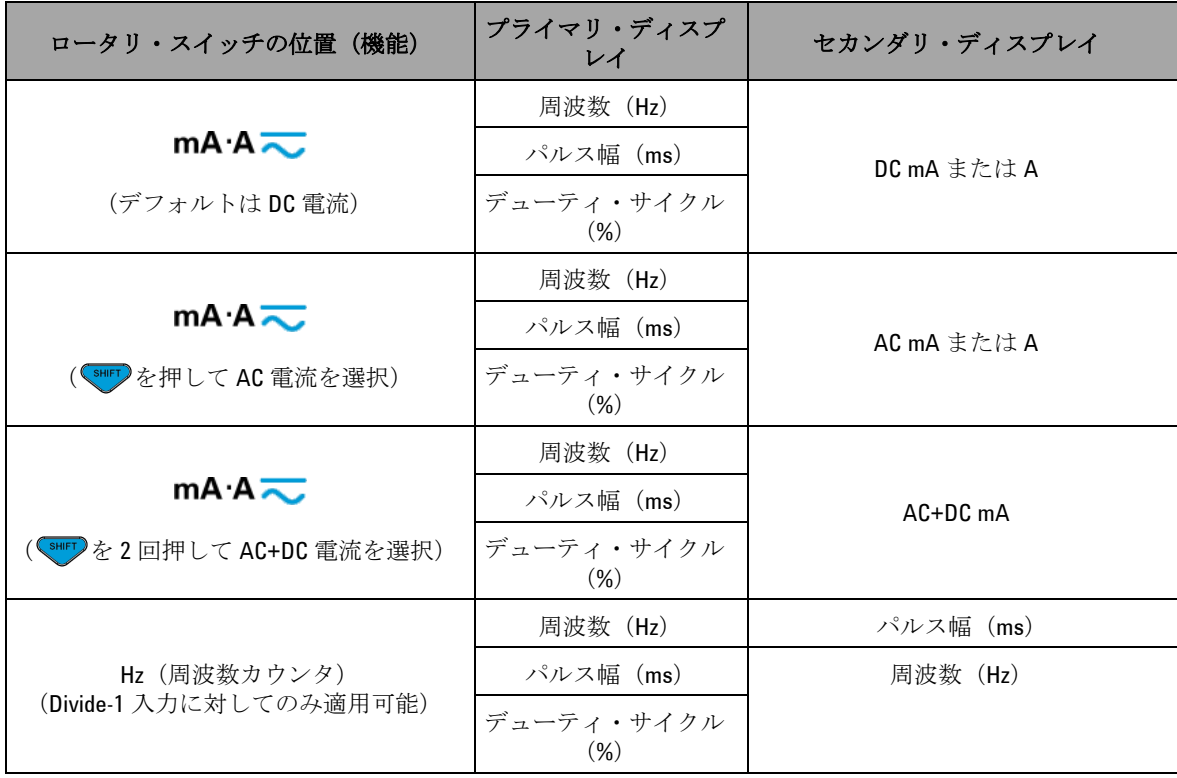

# 端子の概要

<mark>注意 デバイスの損傷を避けるために、定格入力リミットを超えな</mark><br>しいようにしてください。

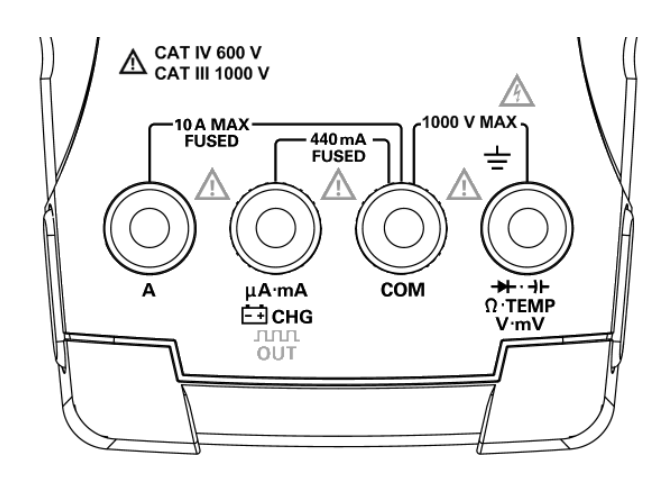

図 **1-5** コネクタ端子

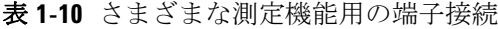

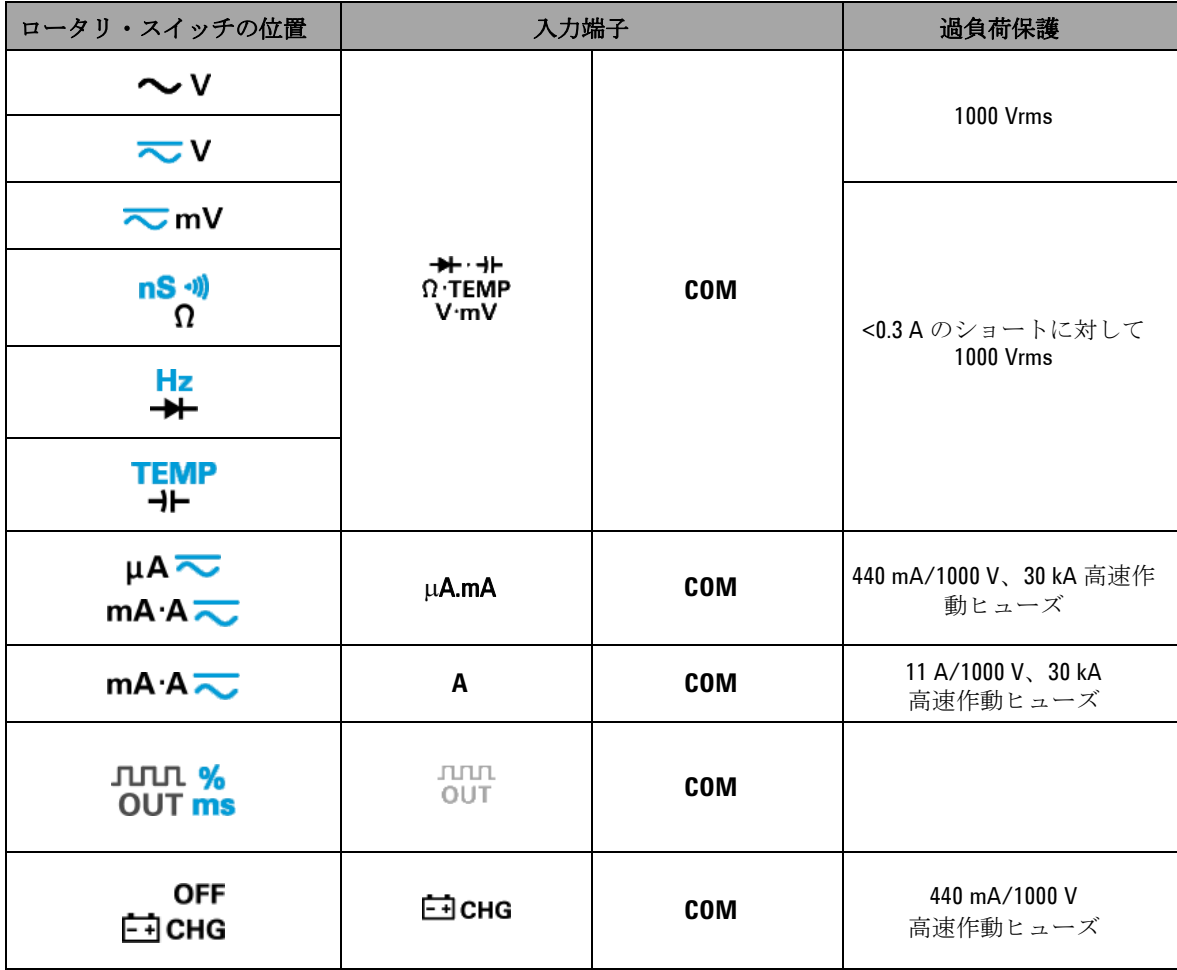

# リア・パネルの概要

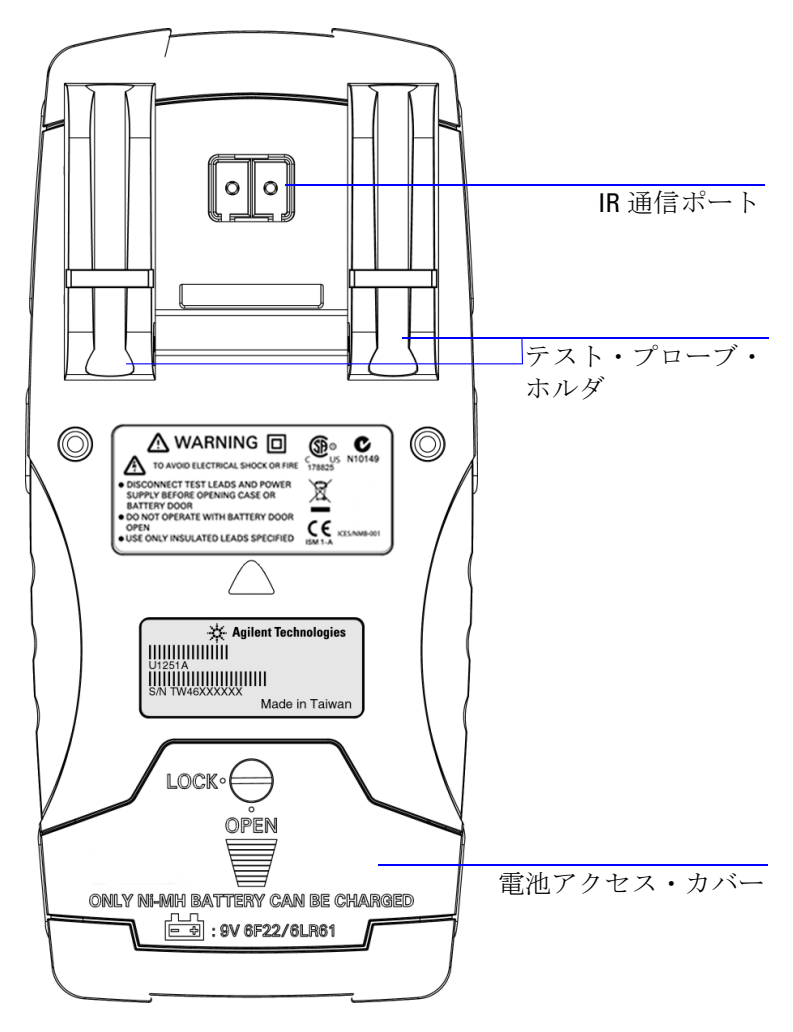

図 **1-6** U1253A のリア・パネル

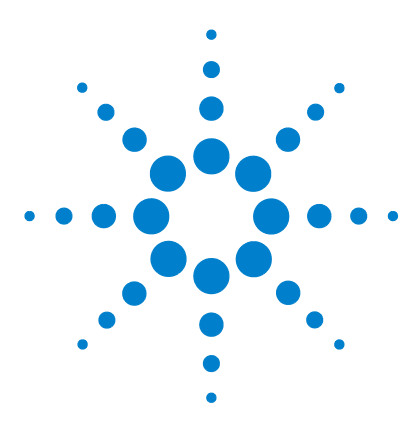

**Agilent U1253A** 真の実効値 **OLED** マルチメータ ユーザーズ/サービス・ガイド

測定の実行

**2**

[電圧の測定](#page-53-0) 30 AC [電圧の測定](#page-53-1) 30 DC [電圧の測定](#page-55-0) 32 [電流の測定](#page-56-0) 33 μA [および](#page-56-1) mA 測定 33 4 mA  $\sim$  20 mA  $\oslash$  % [スケール](#page-58-0) 35 A (アンペア) 測定 37 [周波数カウンタ](#page-61-0) 38 [抵抗測定、コンダクタンス測定、導通テスト](#page-63-0) 40 [ダイオードのテスト](#page-68-0) 45 [キャパシタンスの測定](#page-71-0) 48 [温度の測定](#page-72-0) 49 [測定中のアラートと警告](#page-75-0) 52 [電圧アラート](#page-75-1) 52 [入力警告](#page-76-0) 53 [充電端子アラート](#page-77-0) 54

この章では、U1253A 真の実効値 OLED マルチメータによる測 定の実行方法について詳しく説明します。

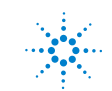

**Agilent Technologies 29**

#### **2** 測定の実行

# <span id="page-53-0"></span>電圧の測定

U1253A 真の実効値 OLED マルチメータは、正弦波だけでなく、 方形波、三角波、階段波などの他の AC 信号に対しても、正確 な実効値を返します。

DC オフセットを持つ AC に対しては、ロータリ・スイッチで <u>て</u>VまたはてmVを選択することにより、AC+DC 測定を選 択します。

注意 測定前には、それぞれの測定に対して端子接続が正しいこと を確認してください。デバイスの損傷を避けるため、定格入 力リミットを超えないようにしてください。

## <span id="page-53-1"></span>**AC** 電圧の測定

- **1** ロータリ・スイッチを 、 、 のいずれかに 設定します。
- 2 必要に応じて、
SHIFT を押して、ディスプレイに …… が表示さ れることを確認します。
- **3** 赤と黒のテスト・リードをそれぞれ入力端子 **V.mV**(赤)と **COM (黒) に接続します (図 2-1 (31 [ページ\)](#page-54-0) を参照)。**
- **4** テスト・ポイントをプロービングし、表示を読み取ります。
- 5 (DUAL)を押して、デュアル測定を表示します。使用可能な デュアル測定のリストについては、「DUAL [ボタンによる表示](#page-42-0) [の選択」\(](#page-42-0)19ページ)を参照してください。 [DUAL]を1秒より 長く押すと、デュアル表示モードが終了します。

<span id="page-54-0"></span>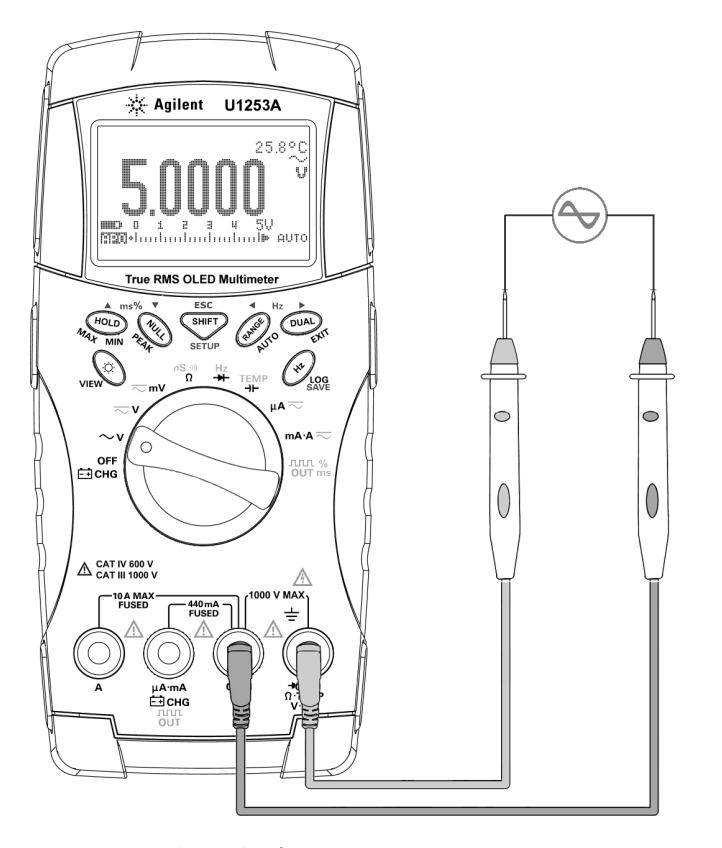

図 **2-1** AC 電圧の測定

## <span id="page-55-0"></span>DC 電圧の測定

- 1 ロータリ・スイッチを ー Vまたは ー mVに設定します。
- 2 必要に応じて、
<sup>SHIFT</sup>) を押して、ディスプレイに :::::::::: が表示さ れることを確認します。
- **3** 赤と黒のテスト・リードをそれぞれ入力端子 **V.mV**(赤)と **COM**(黒)に接続します(図 [2-2](#page-55-1) を参照)。
- **4** テスト・ポイントをプロービングし、表示を読み取ります。
- 5 (DUAL)を押して、デュアル測定を表示します。使用可能な デュアル測定のリストについては、「DUAL [ボタンによる表示](#page-42-0) [の選択」\(](#page-42-0)19ページ)を参照してください。 [DUAL]を1秒より 長く押すと、デュアル表示モードが終了します。

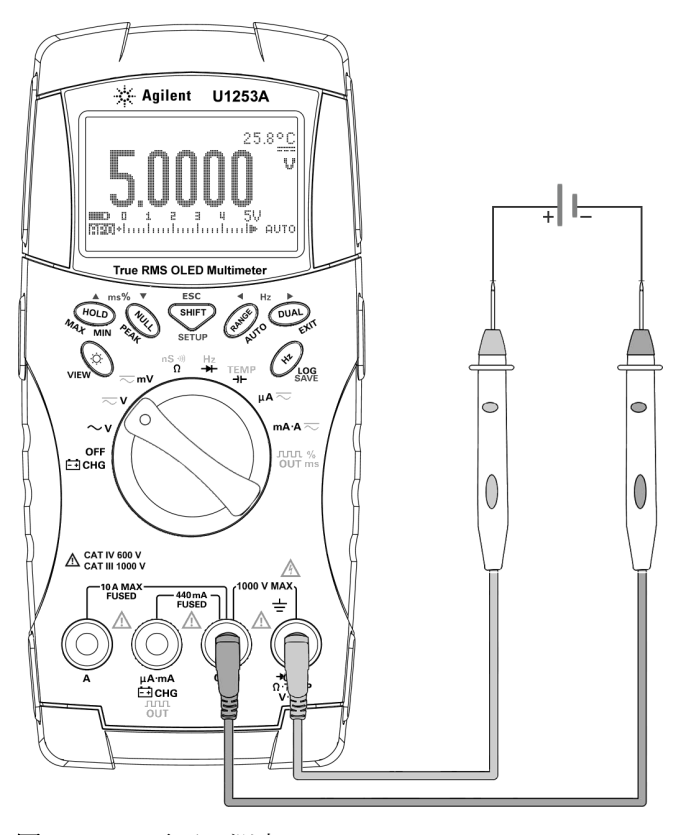

図 **2-2** DC 電圧の測定

<span id="page-55-1"></span>**32 ファイルス マイン マイン コントロール しゅうきょう リコン リコンラス** コーザーズ/サービス・ガイド

# <span id="page-56-1"></span><span id="page-56-0"></span>電流の測定

## μ**A** および **mA** 測定

- 1 ロータリ・スイッチをµA ~またはmA·A ~に設定しま す。
- 2 必要に応じて、
<sup>SHIFT</sup>を押して、ディスプレイに……
が表示さ れることを確認します。
- **3** 赤と黒のテスト・リードをそれぞれ入力端子 μ**A.mA**(赤)と **COM**(黒)に接続します(図 2-3(34 [ページ\)](#page-57-0)を参照)。
- **4** 回路と直列のテスト・ポイントをプロービングし、表示を読 み取ります。
- 5 (DUAL)を押して、デュアル測定を表示します。使用可能な デュアル測定のリストについては、「DUAL [ボタンによる表示](#page-42-0) [の選択」\(](#page-42-0)19ページ)を参照してください。 (DUAL)を1秒より 長く押すと、デュアル表示モードが終了します。

- <u>注記 μA</u> 測定の場合は、ロータリ・スイッチをμA ~に設定し、 正のテスト・リードを μA.mA に接続します。
	- **•** mA 測定の場合、ロータリ・スイッチを に設定し、 正のテスト・リードを μA.mA に接続します。
	- **•** A(アンペア)測定の場合は、ロータリ・スイッチを **mA·A | に設定し、正のテスト・リードをAに接続しま** す。

**2** 測定の実行

<span id="page-57-0"></span>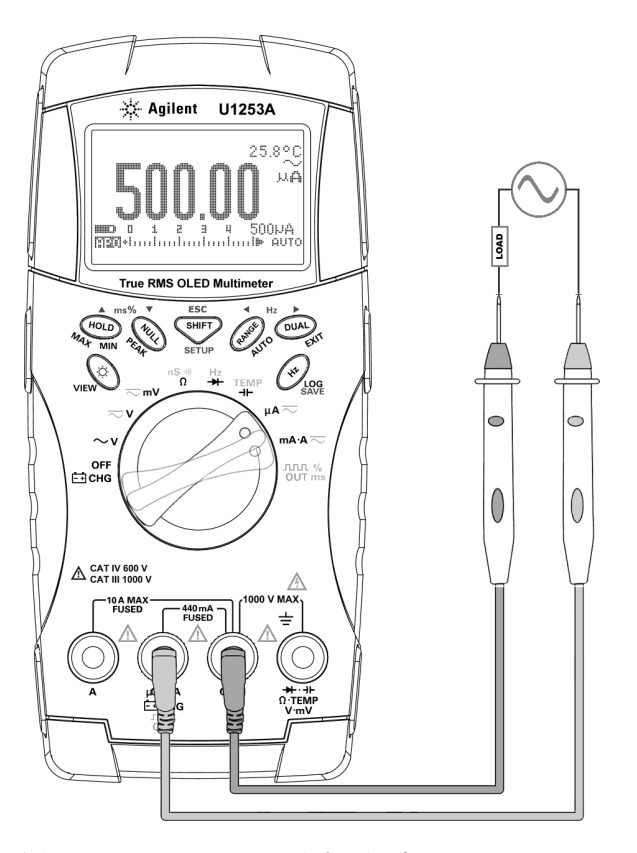

図 **2-3** μA および mA 電流の測定

## <span id="page-58-0"></span>**4 mA** ~ **20 mA** の **%** スケール

- 1 ロータリ・スイッチをmA·A こに設定します。
- **2** 図 2-3(34 [ページ\)](#page-57-0)に示すようにプローブを接続します。
- **3**  $\left( \frac{\text{SHF}}{\text{H}} \right)$ を押して % スケール表示を選択します。 ディスプレイに 警または 警が表示されることを確認しま す。

4 mA ~ 20 mA または 0 mA ~ 20 mA の % スケールは、対応 する DC mA 測定を使用して計算されます。U1253A は、下の 表に基づいて最適な分解能を自動的に選択します。

**4** を押すと測定レンジを変更できます。

4 mA ~ 20 mA または 0 mA ~ 20 mA の % スケールは、下に示 すように 2 つのレンジに設定されます。

表 **2-1** % スケールと測定レンジ

| パーセンテージ・スケール(4 mA ~ 20 mA<br>または 0 mA $\sim$ 20 mA) :<br>常にオートレンジ | DC mA: オートレンジ<br>または手動レンジ          |
|-------------------------------------------------------------------|------------------------------------|
| 999.99%                                                           | $50 \text{ mA}$ , $500 \text{ mA}$ |
| 9999.9%                                                           |                                    |

**2** 測定の実行

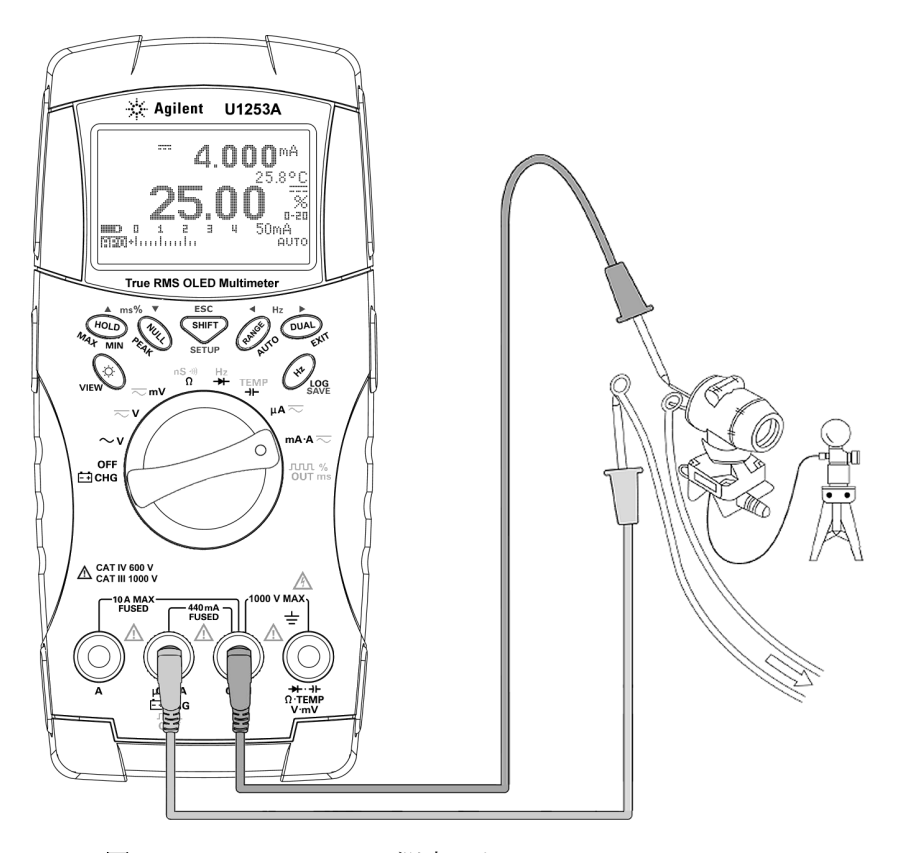

図 **2-4** 4 mA ~ 20 mA の測定スケール

# <span id="page-60-0"></span>**A** (アンペア) 測定

- 1 ロータリ・スイッチをmA·A こに設定します。
- **2** 赤のテスト・リードと黒のテスト・リードをそれぞれ 10 A 入 力端子 A (赤) と COM (黒) に接続します (図 [2-5](#page-60-1) を参照)。 赤のテスト・リードをA(赤)端子に接続すると、マルチ メータは自動的に、削定に設定されます。

<span id="page-60-1"></span>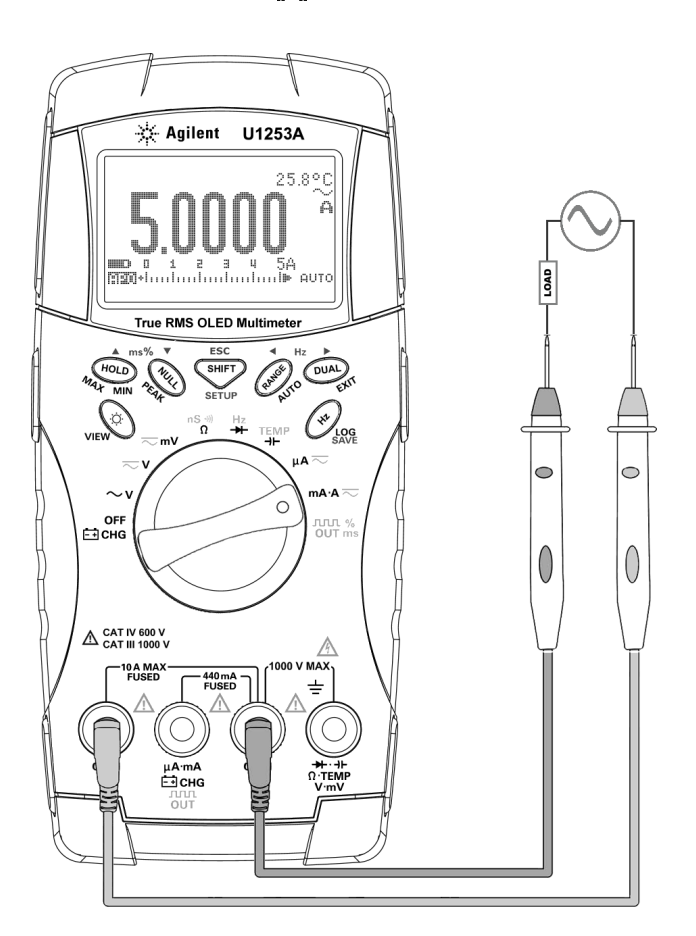

図 **2-5** A(アンペア)電流測定

# <span id="page-61-0"></span>周波数カウンタ

### 客告 周波数カウンタは、低電圧アプリケーションだけに使用でき ます。**AC** 電源ライン・システムに対しては、絶対に周波数 カウンタを使用しないでください。

- 1 ロータリ・スイッチを Hz に設定します。
- 2 <sup>(sHIFT</sup>)を押して、周波数カウンタ( | = ) 機能を選択します。 デフォルトでは、入力信号周波数は1で分周されます。これ により、最大周波数 985 kHz の信号を測定できます。
- **3** 赤と黒のテスト・リードをそれぞれ入力端子 **V**(赤)と **COM** (黒)に接続します(図 2-6(39 [ページ\)](#page-62-0)を参照)。
- **4** テスト・ポイントをプロービングし、表示を読み取ります。
- <span id="page-61-1"></span>5 表示値が不安定または0の場合は、 (RANGE)を押して入力信号周 波数の分周 100 を選択します(ディスプレイに 可可が表示さ れます)。これにより、最大 20 MHz の高い周波数レンジが得 られます。
- **6** [ステップ](#page-61-1) 5 を実行しても表示値が安定しない場合は、信号が U1253A の周波数測定範囲である 20 MHz を超えています。

注記 (2)を押すと、パルス幅 (ms)、デューティ・サイクル (%)、周 波数(Hz)の各測定が順に切り替わります。

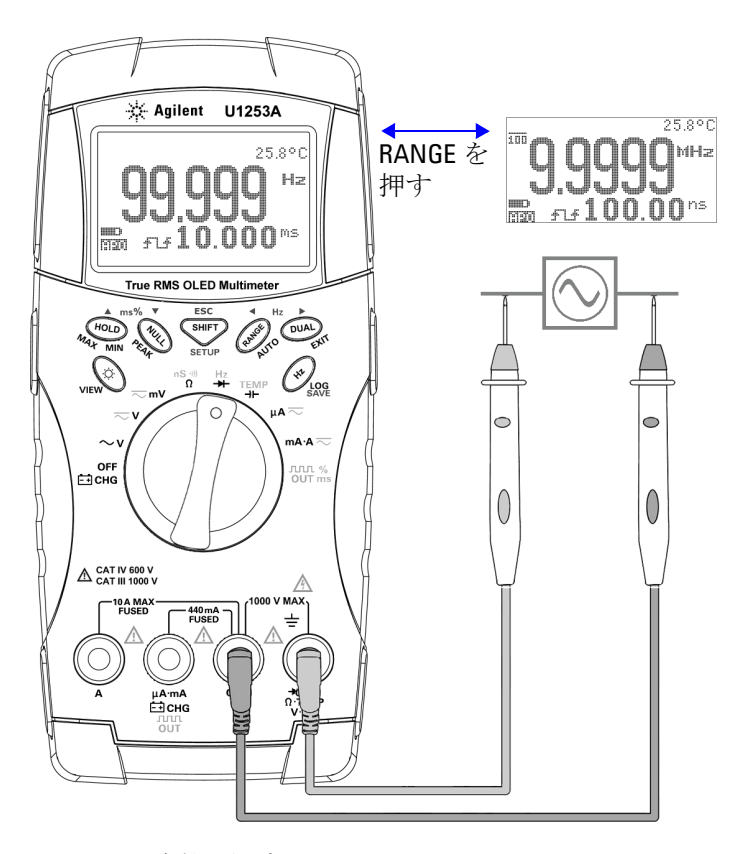

<span id="page-62-0"></span>図 **2-6** 周波数の測定

# <span id="page-63-0"></span>抵抗測定、コンダクタンス測定、導通テスト

注意 マルチメータや被試験デバイスの損傷を防ぐために、抵抗ま たはコンダクタンスを測定する前には、回路の電源を切断 し、すべての高電圧キャパシタを放電してください。

- 1 ロータリ・スイッチを<sup>nS •τ</sup> に設定します。デフォルトの機 能は抵抗測定です。
- **2** 赤のテスト・リードと黒のテスト・リードをそれぞれ入力端 子 Ω (赤) と COM (黒) に接続します (図 2-7 (41 [ページ\)](#page-64-0) を参照)。
- **3** テスト・ポイントを(抵抗の両端で)プロービングし、表示 を読み取ります。
- **4** を押すと、可聴導通テスト(セットアップに応じて ■111または | )、コンダクタンス測定 (■ )、抵抗測定 (■ に■ ■ [2-8](#page-65-0) (42 [ページ\)](#page-65-0)を参照)。

<span id="page-64-0"></span>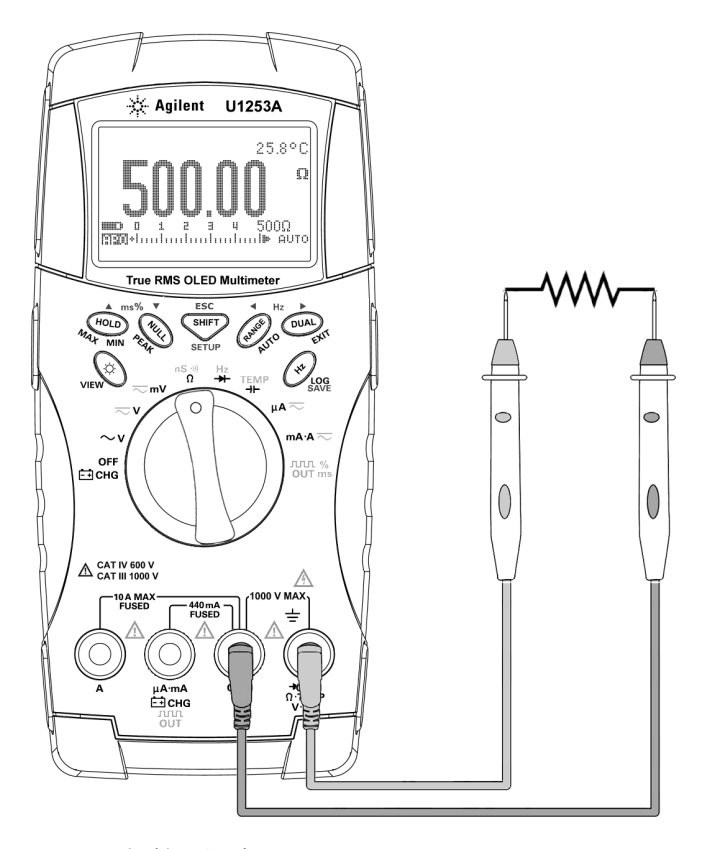

図 **2-7** 抵抗の測定

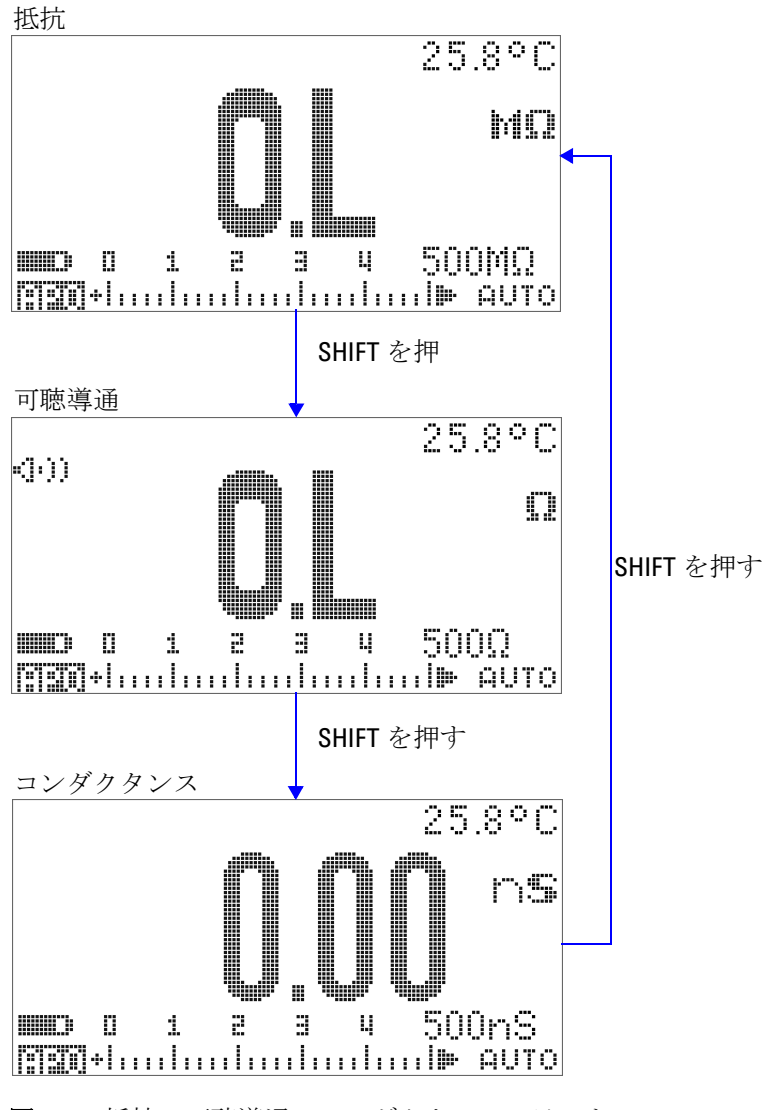

<span id="page-65-0"></span>図 **2-8** 抵抗、可聴導通、コンダクタンス・テスト

#### 可聴導通

500 Ω レンジでは、抵抗値が 10 Ω を下回ったときに、ビープ音 が鳴ります。その他のレンジでは、抵抗値が下の表に示す代表 値よりも下がるとビープ音が鳴ります。

#### 表 **2-2** 可聴導通測定のレンジ

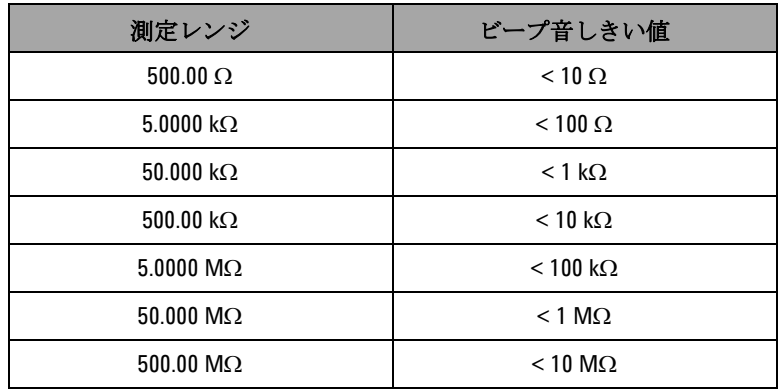

### コンダクタンス

コンダクタンス測定機能を使うと、最大 100 GΩ のきわめて大 きい抵抗を容易に測定できます(プローブ接続については図 [2-9](#page-67-0) (44 [ページ\)を](#page-67-0)参照)。高抵抗読み値はノイズに敏感なので、 ダイナミック・レコーディング・モードを使って平均読み値を 捕捉する方法があります。図 3-1(57 [ページ\)](#page-80-0)を参照してくだ さい。

**2** 測定の実行

<span id="page-67-0"></span>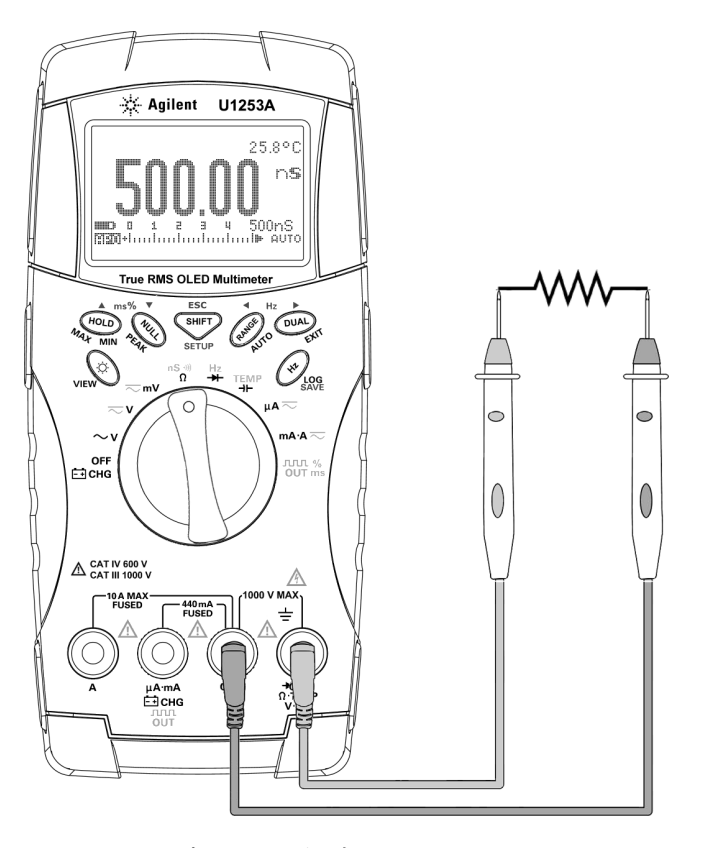

図 **2-9** コンダクタンス測定

# <span id="page-68-0"></span>ダイオードのテスト

注意 マルチメータの損傷を防ぐために、ダイオードをテストする 前には、回路の電源を切断し、すべての高電圧キャパシタを 放電してください。

> ダイオードをテストするには、回路の電源をオフにし、回路か らダイオードを取り外します。次に、以下の手順を実行します。

- **1** ロータリ・スイッチを Hz に設定します。デフォルトの機能 はダイオード測定です。
- **2** 赤のテスト・リードと黒のテスト・リードをそれぞれ入力端 子 **→→**(赤)と COM (黒)に接続します。
- **3** 赤のテスト・リードをダイオードの正の端子(アノード)に、 黒のテスト・リードを負の端子(カソード)に接続します。 図 2-10 (46[ページ\)を](#page-69-0)参照してください。

注記 ダイオードのカソードには目印としてバンドがついています。

**4** 表示を読み取ります。

注記 このマルチメータは、最大約 3.1 V までのダイオード正バイアス を表示できます。代表的なダイオードの正バイアスは、0.3 V ~ 0.8 V の範囲です。

- **5** プローブを反転し、ダイオードの両端の電圧を再度測定しま す(図 2-11(47 [ページ\)を](#page-70-0)参照)。次の指針に基づいてダイ オードを評価します。
	- **•** 逆バイアス・モードでマルチメータが "**OL**" と表示した場 合、ダイオードは正常と見なされます。
	- **•** 正バイアス・モードと逆バイアス・モードの両方でマルチ メータが約 0 V を表示し、ビープ音が連続して鳴る場合、 ダイオードはショートしていると見なされます。
	- **•** 正バイアス・モードと逆バイアス・モードの両方でマルチ メータが "**OL**" と表示した場合、ダイオードはオープンで あると見なされます。

**2** 測定の実行

<span id="page-69-0"></span>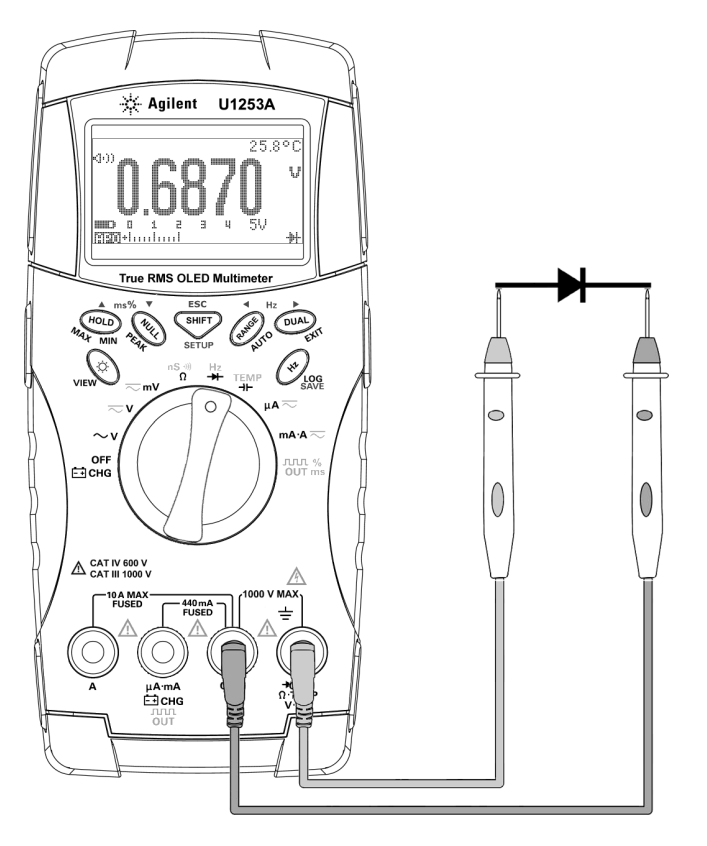

図 **2-10** ダイオードの正バイアスの測定

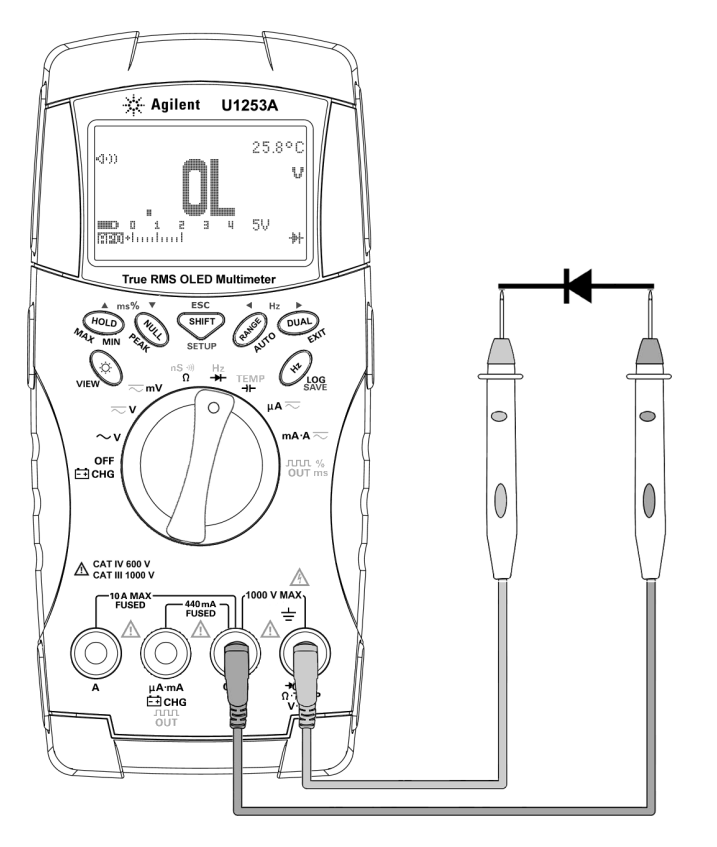

<span id="page-70-0"></span>図 **2-11** ダイオードの逆バイアスの測定

# <span id="page-71-0"></span>キャパシタンスの測定

注意 マルチメータや被試験デバイスの損傷を防ぐため、キャパシ タンスを測定する前には、回路の電源を切断し、すべての高 電圧キャパシタを放電してください。キャパシタが完全に放 電したことを確認するには、DC 電圧機能を使用します。

> U1253A 真の実効値 OLED マルチメータによるキャパシタンス 測定は、キャパシタを既知の電流で一定時間充電し、その後に 電圧を測定することによって行われます。

#### 測定のヒント:

- **•** 10000 μF を超えるキャパシタンスを測定する場合、最初に キャパシタを放電してから、適切な測定レンジを選択します。 これにより測定時間が短縮され、正しいキャパシタンス値が 得られることが保証されます。
- **•** 小さいキャパシタンスを測定する場合は、マルチメータと リードの残留キャパシタンスを補正するために、テスト・ リードをオープンにした状態で 【nul】を押します。

注記 【エ は、キャパシタが充電中であることを示します。 正は、 キャパシタが放電中であることを示します。

- 1 ロータリ・スイッチをTEMPに設定します。
- **2** 赤のテスト・リードと黒のテスト・リードをそれぞれ入力端 子→ト(赤)と COM (黒)に接続します。
- **3** キャパシタの正の端子に赤いプローブ・リードを、負の端子 に黒いプローブ・リードを使用します。
- **4** 表示を読み取ります。
# 温度の測定

注意 熱電対リードを鋭角に曲げないでください。何度も曲げてい るうちに、リードが断線するおそれがあります。

> ビーズ型の熱電対プローブは、テフロン互換環境での -20 ℃~ 204 ℃の温度測定に適しています。これより高い温度範囲では、 プローブは有毒ガスを発生するおそれがあります。この熱電対 プローブを液体に浸けないでください。液体やゲルの場合は水 浸プローブ、空気測定の場合はエア・プローブなど、各アプリ ケーション専用の熱電対プローブを使用すると、良い結果が得 られます。測定の際は以下の手順を遵守してください。

- **•** 測定する表面をきれいにし、プローブがしっかりと表面に接 触するようにします。印加電力をオフにしてください。
- **•** 周囲温度より高い温度を測定する場合は、熱電対を表面に 沿って動かしながら、最も高い温度読み値を読み取ります。
- **•** 周囲温度より低い温度を測定する場合は、熱電対を表面に 沿って動かしながら、最も低い温度読み値を読み取ります。
- **•** マルチメータはミニチュア熱プローブ付きの非補正変換アダ プタを使用しているので、動作環境に 1 時間以上置いておく 必要があります。
- **•** すばやく測定を行うには、0 ℃補正を使用して熱電対センサ の温度変動を観察します。0℃補正を使用すると、相対温度 をすぐに測定できます。

- 1 ロータリ・スイッチをTEMPに設定します。
- 2 <sup>SHIFT</sup>を押して、温度測定を選択します。
- **3** 熱電対アダプタを(熱電対プローブを接続した状態で)入力 端子 TEMP (赤) と COM (黒) に差し込みます (図 [2-12](#page-74-0) (51 [ページ\)を](#page-74-0)参照)。
- **4** 測定する表面に熱電対プローブを接触させます。
- **5** 表示を読み取ります。

周囲温度が一定でない環境で作業する場合、次のようにします。

- 1 (DUAL)を押して0℃補正を選択します。これにより、相対温 度をすばやく測定できます。
- **2** 熱電対プローブと測定する表面が接触しないようにしてくだ さい。
- **3** 安定した読み値が得られたら、 を押して読み値を相対基 準温度として設定します。
- **4** 測定する表面に熱電対プローブを接触させます。
- **5** 相対温度の表示を読み取ります。

<span id="page-74-0"></span>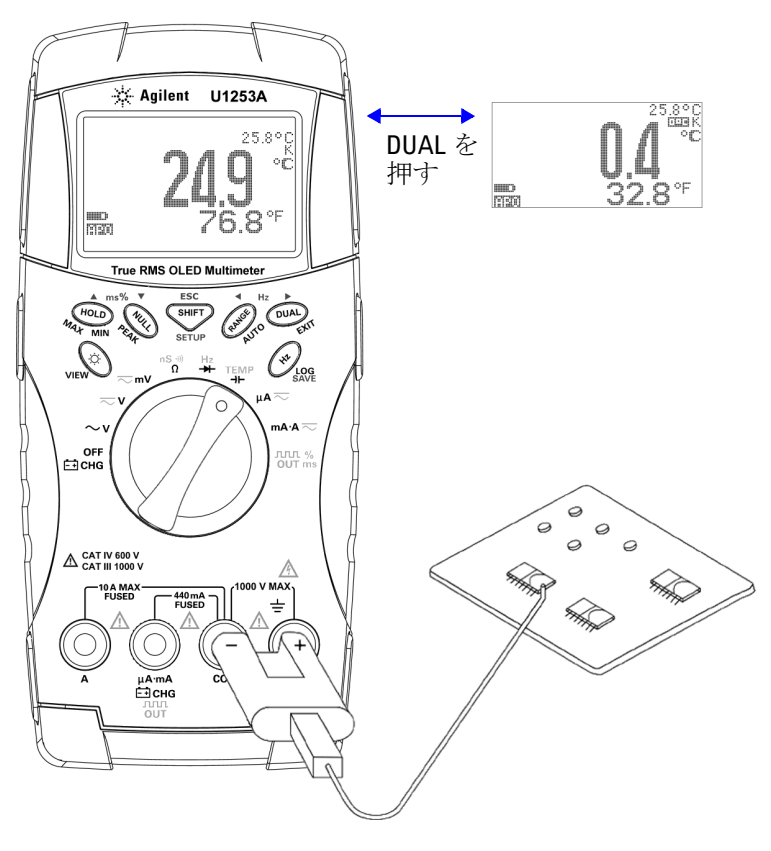

図 **2-12** 表面温度測定

# 測定中のアラートと警告

#### 電圧アラート

#### 警告 安全のため、電圧アラートは無視しないでください。マルチ メータが電圧アラートを発生した場合、ただちにテスト・ リードを被測定ソースから離してください。

マルチメータは、オートレンジと手動レンジの両方のモードの 電圧測定に対する電圧アラート機能を備えています。セット アップ・モードで設定した **V-ALERT** 値を測定電圧が超えた場合、 マルチメータは一定間隔でビープ音を発します。ただちに テスト・リードを被測定ソースから離してください。

デフォルトでは、この機能はオフになっています。必要に合わ せてアラート電圧を設定してください。

また、危険な高電圧に対する事前の警告として、DC V、AC V、 AC+DC V の 3 つの測定モードすべてで、測定電圧が 30 V 以上 になると、マルチメータはもを表示します。

手動で測定レンジを選択している場合、測定値がレンジ外にな ると、ディスプレイに **OL** と表示されます。

## 入力警告

テスト・リードが **A** 入力端子に挿入されたときに、ロータリ・ スイッチが対応する **mA.A** 位置に設定されていない場合は、連続 的なアラート・ビープ音が鳴ります。テスト・リードを **A** 入力 端子から取り外すまで、**Error ON A INPUT** という警告メッセージ が表示されます。図 [2-13](#page-76-0) を参照してください。

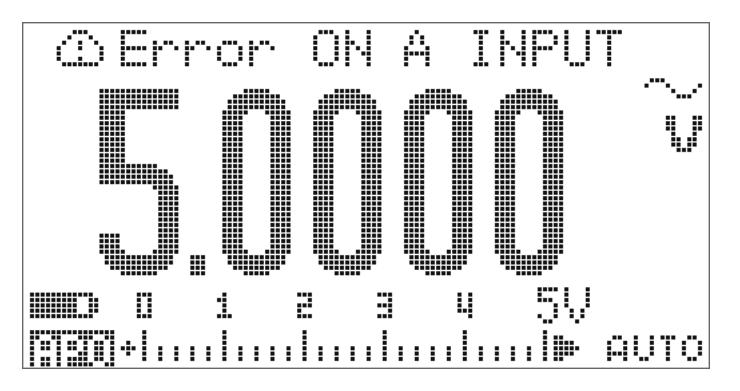

<span id="page-76-0"></span>図 **2-13** 入力端子の警告

### 充電端子アラート

端子が 5 V を超える電圧レベルを検出し、ロータリ・ スイッチが対応する <soleは置に設定されていない場合、連続的 なアラート・ビープ音が鳴ります。テスト・リードを **上すCHG**入力端子から取り外すまで、Error ON mA INPUT という <u>■</u><br>警告メッセージが表示されます。図 [2-14](#page-77-0) を参照してください。

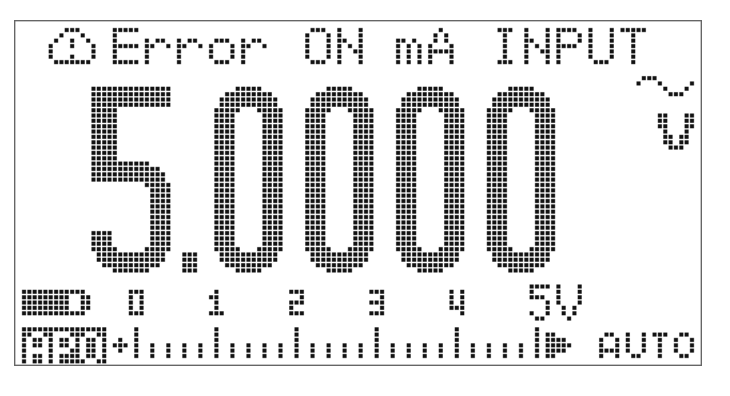

<span id="page-77-0"></span>図 **2-14** 充電端子アラート

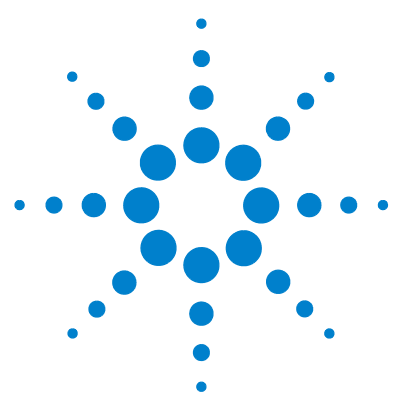

**Agilent U1253A** 真の実効値 **OLED** マルチメータ ユーザーズ/サービス・ガイド

# 機能

**3**

[ダイナミック・レコーディング](#page-79-0) 56 [データ・ホールド\(トリガ・ホールド\)](#page-81-0) 58 [リフレッシュ・ホールド](#page-83-0) 60 [ヌル\(相対\)](#page-85-0) 62 [デシベル表示](#page-87-0) 64 1 ms [ピーク・ホールド](#page-90-0) 67 [データ・ロギング](#page-92-0) 69 [手動ロギング](#page-92-1) 69 [インターバル・ロギング](#page-94-0) 71 [ログ・データのレビュー](#page-96-0) 73 [方形波出力](#page-98-0) 75 [リモート通信](#page-102-0) 79

この章では、U1253A 真の実効値 OLED マルチメータの機能に ついて詳しく説明します。

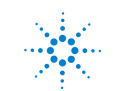

**Agilent Technologies 55**

# <span id="page-79-0"></span>ダイナミック・レコーディング

ダイナミック・レコーディング・モードは、間欠的なターンオン/ ターンオフ電圧または電流サージの検出や、無人での測定性能の検 証に使用できます。読み値を記録している間は、別の作業を実行で きます。

平均読み値は、不安定な入力のスムージング、回路が動作して いる % 時間の評価、回路性能の確認に有効です。経過時間は セカンダリ・ディスプレイに表示されます。最長時間は 99999 s です。この最長時間を超えると、ディスプレイに "**OL**" が表示さ れます。

- 1 ダイナミック・レコーディング・モードに入るには、 (HOLD)を 1秒以上押します。マルチメータは、連続モードまたは非 データ・ホールド(非トリガ)モードになります。 日日は高米と現在の測定値が表示されます。新しい最大値ま たは最小値が記録されるとビープ音が鳴ります。
- 2 (HOLD)を押すと、最大読み値 ( | 771 MAX)、最小読み値 (日日 田 田 )、平均読み値(日日 高豆島)、現在の読み値 (|7|11|| ト||□|↓|)が順に表示されます。
- 3 (HOLD)または (DUAL) を 1 秒以上押すと、ダイナミック・レコー ディング・モードが終了します。
- 
- →注記 → com を押すと動的記録が再開されます。
	- **•** 平均値は、ダイナミック・レコーディング・モードで取り込ま れたすべての測定値の真の平均です。過負荷が記録された場合 は、アベレージング機能は停止し、平均値は"OL"(過負荷)に なります。オート・パワー・オフ | | | | はダイナミック・ レコーディング・モードではオフになります。

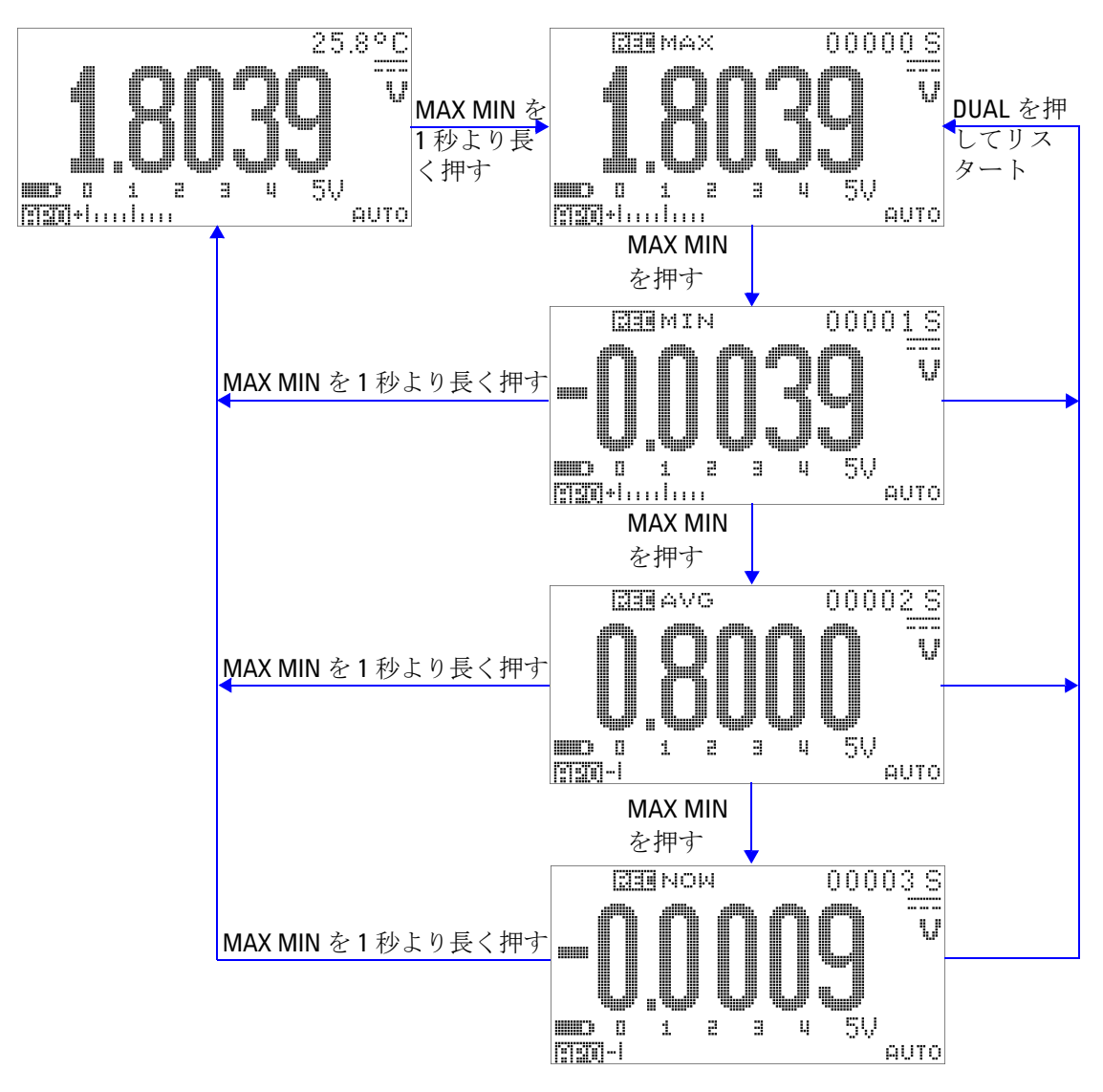

図 **3-1** ダイナミック・レコーディング・モードの操作

# <span id="page-81-0"></span>データ・ホールド(トリガ・ホールド)

データ・ホールド機能を使用すると、表示値を固定できます。

- 1 (HOLD)を押すと、表示値が固定され、手動トリガ・モードに入 ります。 下書回画が表示されます。
- 2 (HOLD)をもう一度押すと、次の測定値が固定されます。ディス プレイで新しい値が更新される前に、T-TTTTTインジケータに 文字 "T" が点滅します。
- 3 データ・ホールド・モードでは、
SHIFT を押すことで、DC、 AC、AC+DC 測定を切り替えられます。
- 4 (HOLD)または (DUAL)を1秒より長く押すと、このモードが終了 します。

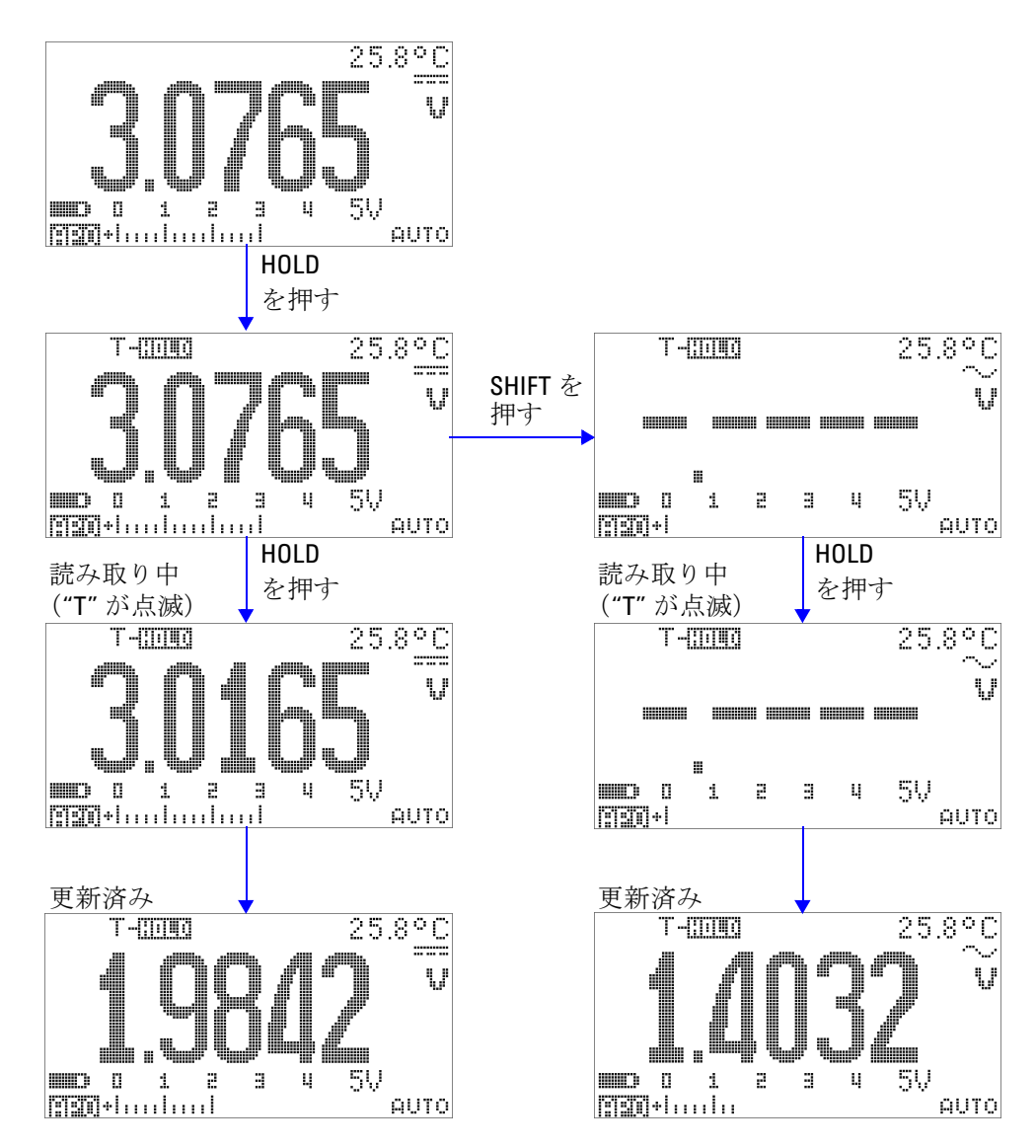

図 **3-2** データ・ホールド・モードの操作

# <span id="page-83-0"></span>リフレッシュ・ホールド

リフレッシュ・ホールド機能を使用すると、表示値を固定でき ます。棒グラフは保持されず、瞬時測定値を反映し続けます。 変動する値を測定している場合は、セットアップ・モードを 使ってリフレッシュ・ホールド・モードをオンにできます。こ の機能は、保持された値を新しい測定値によって自動トリガま たは更新し、注意を促す音を発します。

- 1 (HOLD)ボタンを押すと、リフレッシュ・ホールド・モードに入 ります。現在値が保持され、 マー Timmidインジケータがオンに なります。
- **2** 測定値の変動が変動カウント設定を超えると、新しい測定値 の固定が準備されます。マルチメータが新しい安定値を待っ ている間は、「 - TTTT」7インジケータに文字 "R" が点滅します。
- 3 新しい測定値が安定すると、ロー Till 1インジケータの点滅が 止まり、新しい値がディスプレイ上で更新されます。 は再びオンになり、マルチメータは注意を促す音を 発します。
- 4 リフレッシュ・ホールド・モードでは、
<sup>SHIFT</sup> を押すことで、 DC、AC、AC+DC 測定を切り替えられます。
- 5 もう一度 (HOLD) を押すと、この機能がオフになります。 を 1 秒より長く押すことによっても、この機能を終了 できます。

**60 U1253A** ユーザーズ/サービス・ガイド

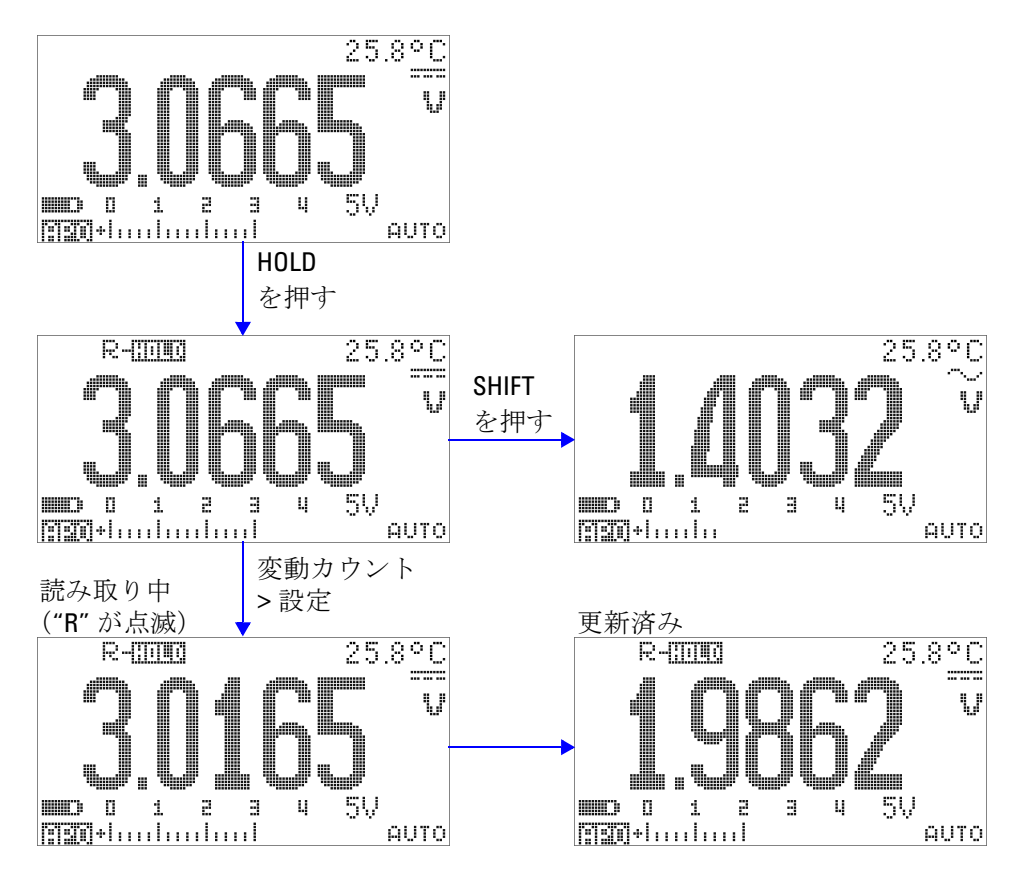

図 **3-3** リフレッシュ・ホールド・モードの操作

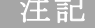

- 注記 **•** 電圧測定と電流測定では、読み値が <sup>500</sup> カウント未満の場合 は、保持値は更新されません。
- **•** 抵抗測定とダイオード測定では、読み値が "**OL**"(オープン・ ステート)の場合は、保持値は更新されません。
- **•** すべての測定タイプで、読み値が安定した状態になるまで保 持値は更新されません。

# <span id="page-85-0"></span>ヌル(相対)

ヌル機能は、現在の測定値から記憶されている値を減算し、両 者の差を表示します。

1 (NULL)を押して、表示された値を以降の測定値から減算する基 準値として記憶し、表示をゼロに設定します。 凸円目 しが表 示されます。

注記 ヌルは、オートレンジ設定と手動レンジ設定のどちらにも設定 できますが、過負荷が発生しているときには設定することがで きません。

- 2 (NULL)を押すと、記憶されている基準値が表示されます。 □正白ミにと記憶されている基準値が3秒間表示されます。
- **3** このモードを終了するには :
	- C'EASEと記憶されている基準値が表示されている3秒 間の間に(NULL)を押します。
	- (NULL)を1秒より長く押します。
- 注記 **•** 抵抗測定モードでは、リードの抵抗があるため、<sup>2</sup> 本の テスト・リードを直接接触させた場合でもマルチメータの読 み値は0になりません。このため、ヌル機能を使用して表示 を 0 に調整します。
	- **•** DC 電圧測定モードでは、熱起電力が確度に影響します。 テスト・リードをショートさせて、表示値が安定した後 を押すことにより、表示を 0 に調整します。

**62 U1253A** ユーザーズ/サービス・ガイド

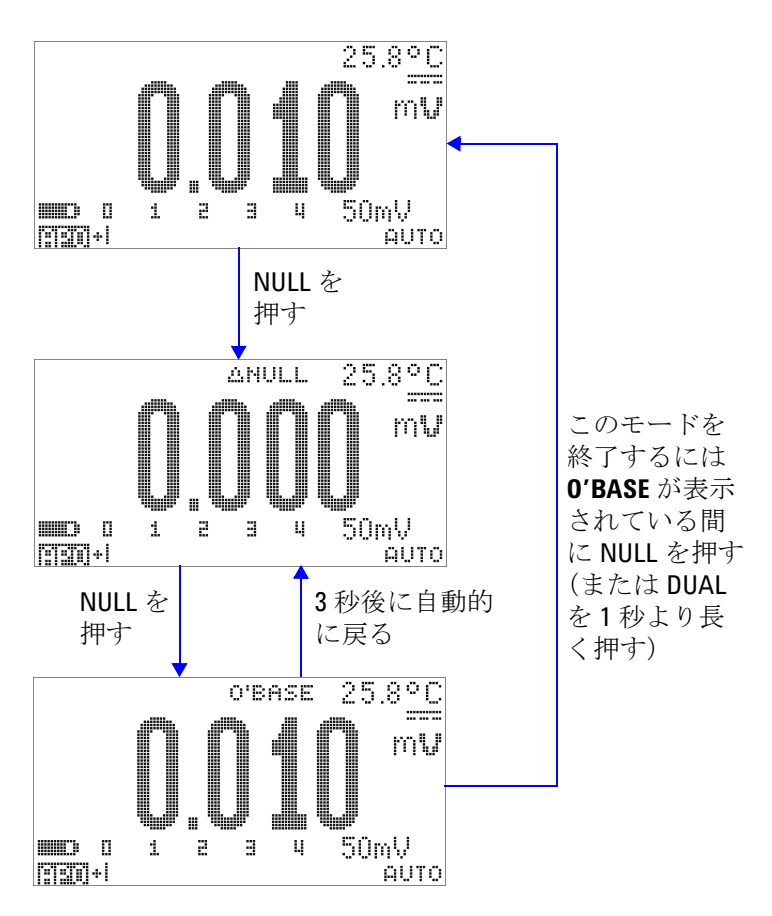

図 **3-4** ヌル(相対)モードの操作

# <span id="page-87-0"></span>デシベル表示

dBm 単位は、基準抵抗に供給されるパワーを、1 mW を基準に して計算します。DC V 測定、AC V 測定、AC+DC V 測定に適用 してデシベル変換を行います。電圧測定を dBm に変換するに は、以下の式が使用されます。

$$
dBm = 10\log\left(\frac{1000 \times (\text{ measured voltage})^2}{\text{reference impedance}}\right)
$$
 (1)

基準インピーダンスは、セットアップ・モードで 1 Ω ~ 9999 Ω の範囲で指定できます。デフォルト値は 50 Ω です。

dBV 単位は、1 V を基準にして電圧を計算します。式を以下に示 します。

(**2**)  $dBV = 20 \log(me)$  *measured voltage*)

- **1** ロータリ・スイッチが 、 、 のいずれかに 設定された状態で、 を押すと、dBm または dBV[1] 測定 がプライマリ・ディスプレイに表示されます。電圧測定は、 セカンダリ・ディスプレイに示されます。
- 2 (DUAL)を1秒より長く押すと、このモードが終了します。

[1] セットアップ・モードの設定に依存します。

**64 U1253A** ユーザーズ/サービス・ガイド

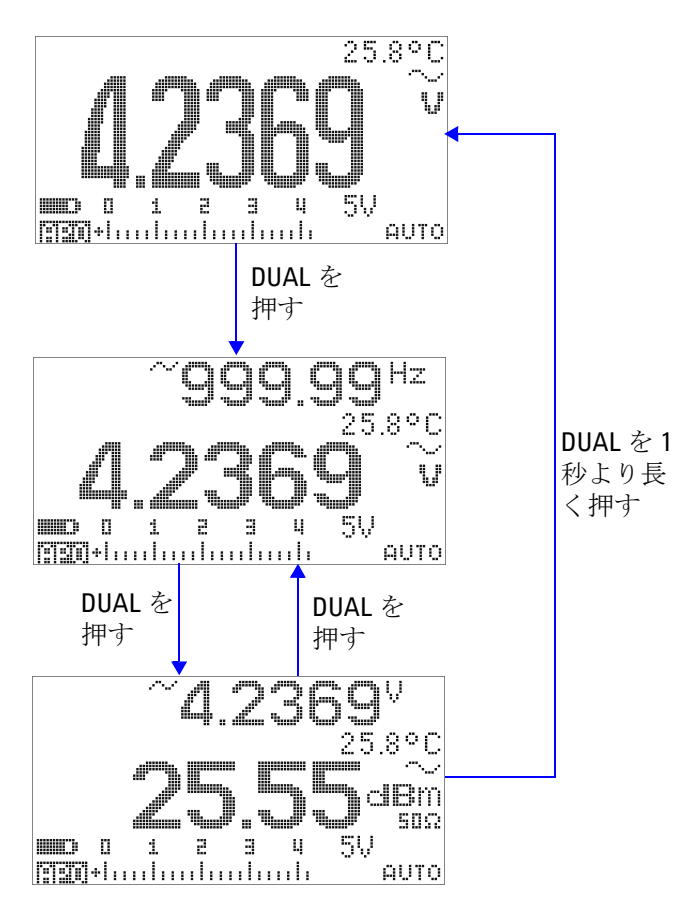

図 **3-5** dBm 表示モードの操作

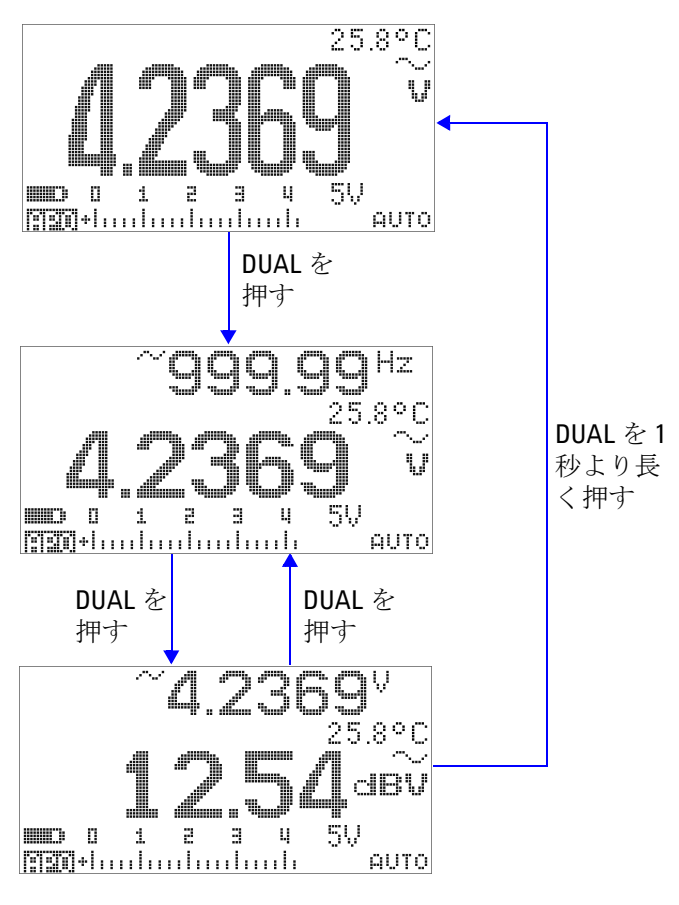

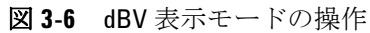

# <span id="page-90-0"></span>**1 ms** ピーク・ホールド

この機能は、ピーク電圧を測定するもので、分電回路変圧器、 力率補正キャパシタなどのコンポーネントの解析に使用できま す。取得したピーク電圧からクレスト・ファクタを求めること ができます。

$$
Crest factor = \frac{Peak value}{True RMS value}
$$
\n(3)

- 1 (NULL)を1秒より長く押すと、1 ms ピーク・ホールド・ モードのオンとオフが切り替わります。
- 2 (HOLD)を押すと、最大と最小のピーク読み値が切り替わりま す。 ローコード最大ピークを示し、ローロコーは最小ピーク を示します。

- 注記 **•** 読み値が "**OL**" の場合は、 を押して測定レンジを変更し、 ピーク記録測定をリスタートします。
	- **•** レンジを変更せずにピーク記録をリスタートしたい場合は、 を押します。
	- **3 (NULL)または(DUAL)を1秒より長く押すと、このモードが終了** します。
	- **4** 図 3-7(68 [ページ\)](#page-91-0)に示す測定例では、クレスト・ファクタ は 2.2669/1.6032 = 1.414 です。

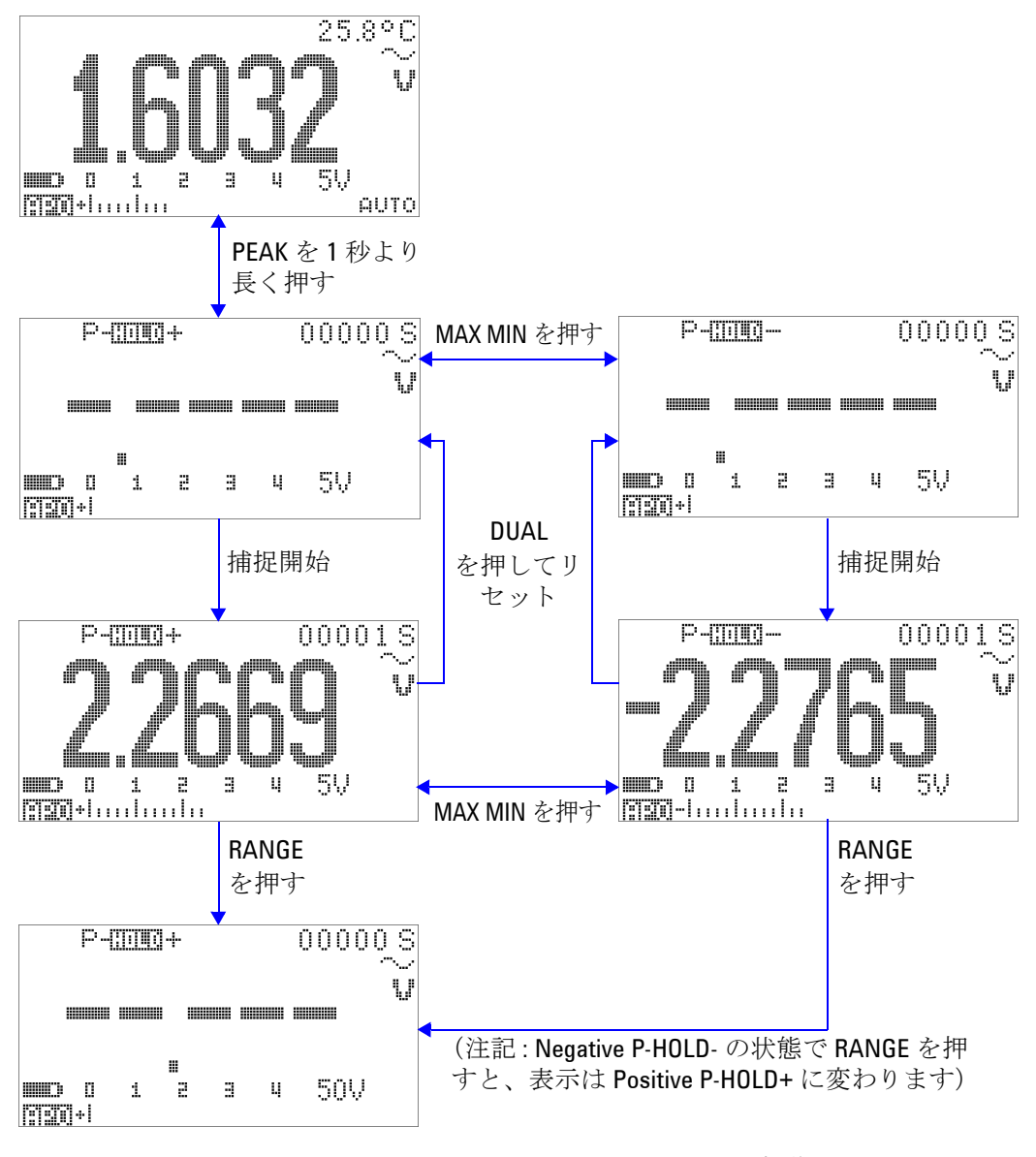

<span id="page-91-0"></span>図 **3-7** 1 ms ピーク・ホールド・モードの操作

# <span id="page-92-0"></span>データ・ロギング

データ・ロギング機能は、テスト・データを記録して後で観察 や解析を行うために使用します。データは不揮発性メモリに記 憶されるので、マルチメータをオフにしたり、電池を交換した りしても、データは保持されます。

データ・ロギングには手動(ハンド)ロギングとインターバル (タイム)ロギングの 2 つのオプションがあり、セットアップ・ モードで選択します。

データ・ロギングでは、プライマリ・ディスプレイの値だけが 記憶されます。

## <span id="page-92-1"></span>手動ロギング

最初に、セットアップ・モードで手動(ハンド)ロギングが指 定されていることを確認します。

- 1 (Hz)を1秒より長く押すと、プライマリ・ディスプレイ上 の現在の値と機能がメータのメモリに記録されます。 間電車と ロギング・インデックスが 3 秒間表示されます。
- 2 ←■)をもう一度押し続けると、次の値がメモリに保存されま す。

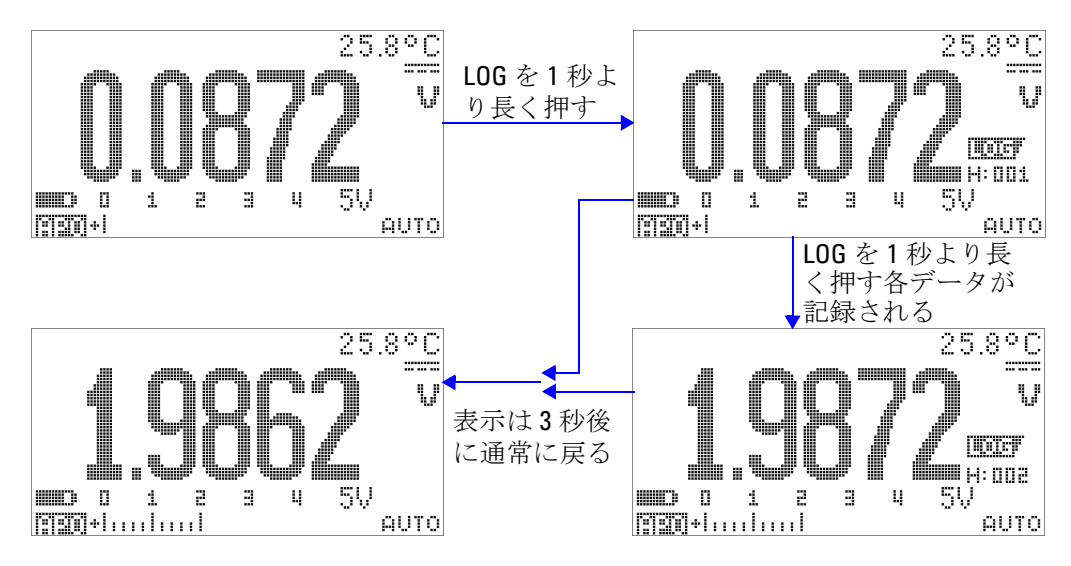

図 **3-8** 手動(ハンド)ロギング・モードの操作

主記 記録できる読み値の最大数は 100 エントリです。100 エントリが すべて記録されると、ロギング・インデックスは図 [3-9](#page-93-0) に示すよ うに "Full" と表示されます。

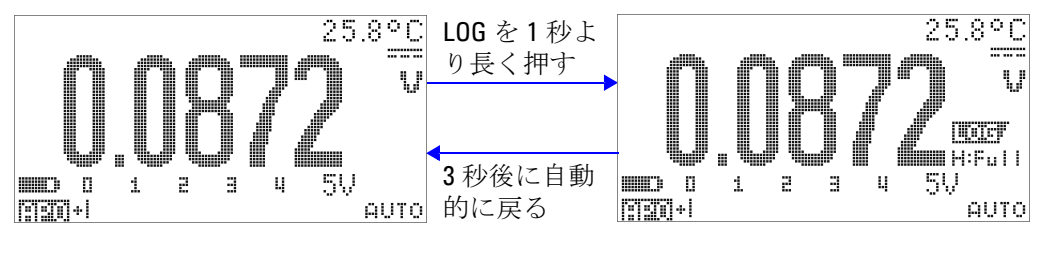

<span id="page-93-0"></span>図 **3-9** フル・ログ

## <span id="page-94-0"></span>インターバル・ロギング

最初に、セットアップ・モードでインターバル(タイム) ロギングが指定されていることを確認します。

- 1 (Hz)を1秒より長く押すと、プライマリ・ディスプレイ上 の現在の値と機能がメータのメモリに記録されます。 || || || || と ロギング・インデックスが表示されます。それ以後、セット アップ・モードで指定された間隔(LOG TIME)で、読み値 がメモリに自動的に記録されます。このモードの操作方法に ついては、図 3-10(72 [ページ\)を](#page-95-0)参照してください。
- 注記 記録できる読み値の最大数は <sup>1000</sup> エントリです。<sup>1000</sup> エントリ がすべて記録されると、ロギング・インデックスは "Full" と表示 されます。
	- 2 (Hz)を1秒より長く押すと、このモードが終了します。
	-
- 注記 インターバル (タイム) ロギングの動作中は、キーパッドの操作 は **LOG** キー以外無効になります。このキーを 1 秒より長く押す と、このモードが終了します。また、インターバル・ロギング 中はオート・パワー・オフは無効になります。

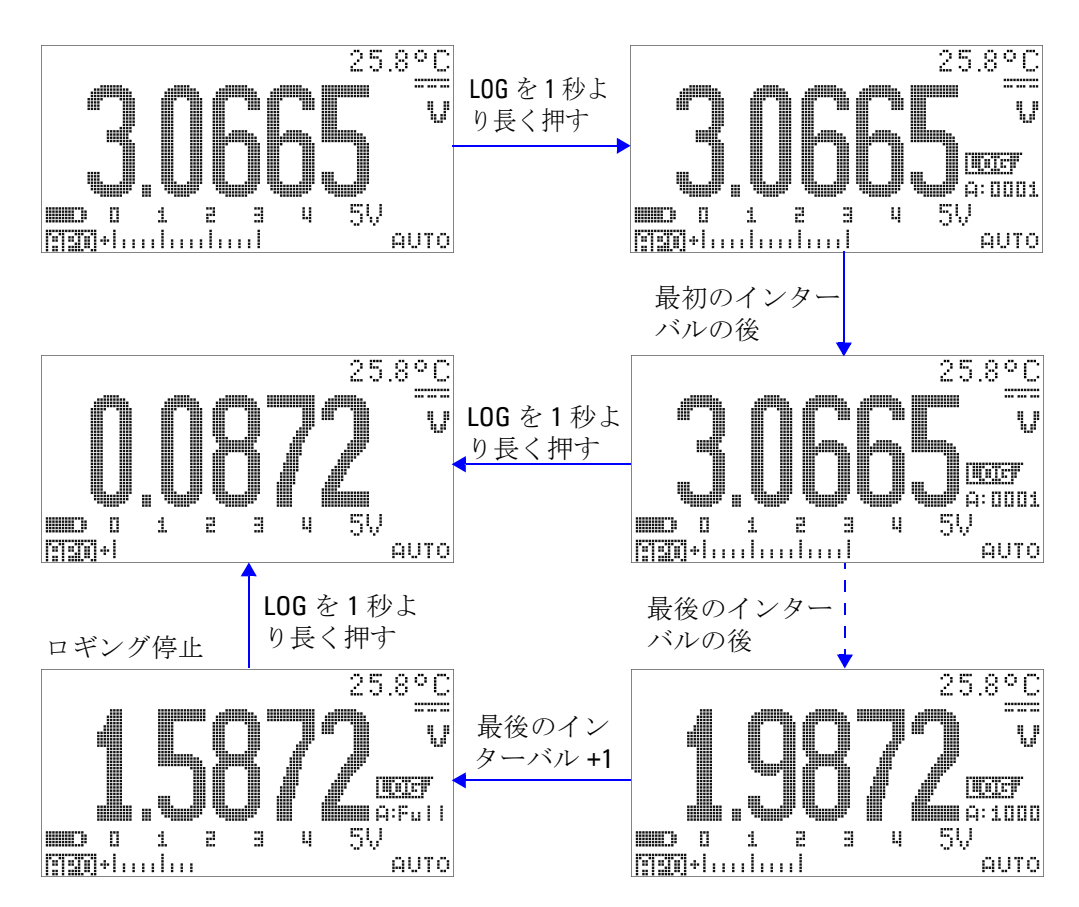

<span id="page-95-0"></span>**図 3-10** インターバル (タイム) ロギング・モードの動作

# <span id="page-96-0"></span>ログ・データのレビュー

- **1 (☉)を1秒より長く押すと、ログ・レビュー・モードに入** ります。最新の記録データ、 、最新のロギング・ インデックスが表示されます。
- **2 ◯◎)を押すと、手動(ハンド)ロギングとインターバル** (タイム)ロギングのレビュー・モードが切り替わります。
- 3 ▲を押すとログ・データを昇順で、▼を押すと降順で次々に 表示できます。 を押すと最初のレコード、 を押すと最後の レコードにすばやく移動できます。
- 4 各ログ・レビュー・モードで (Hz) を1秒以上押すと、ログ· データがクリアされます。
- **5** ◇ 2 を 1 秒より長く押すと、ロギングが停止し、この モードが終了します。

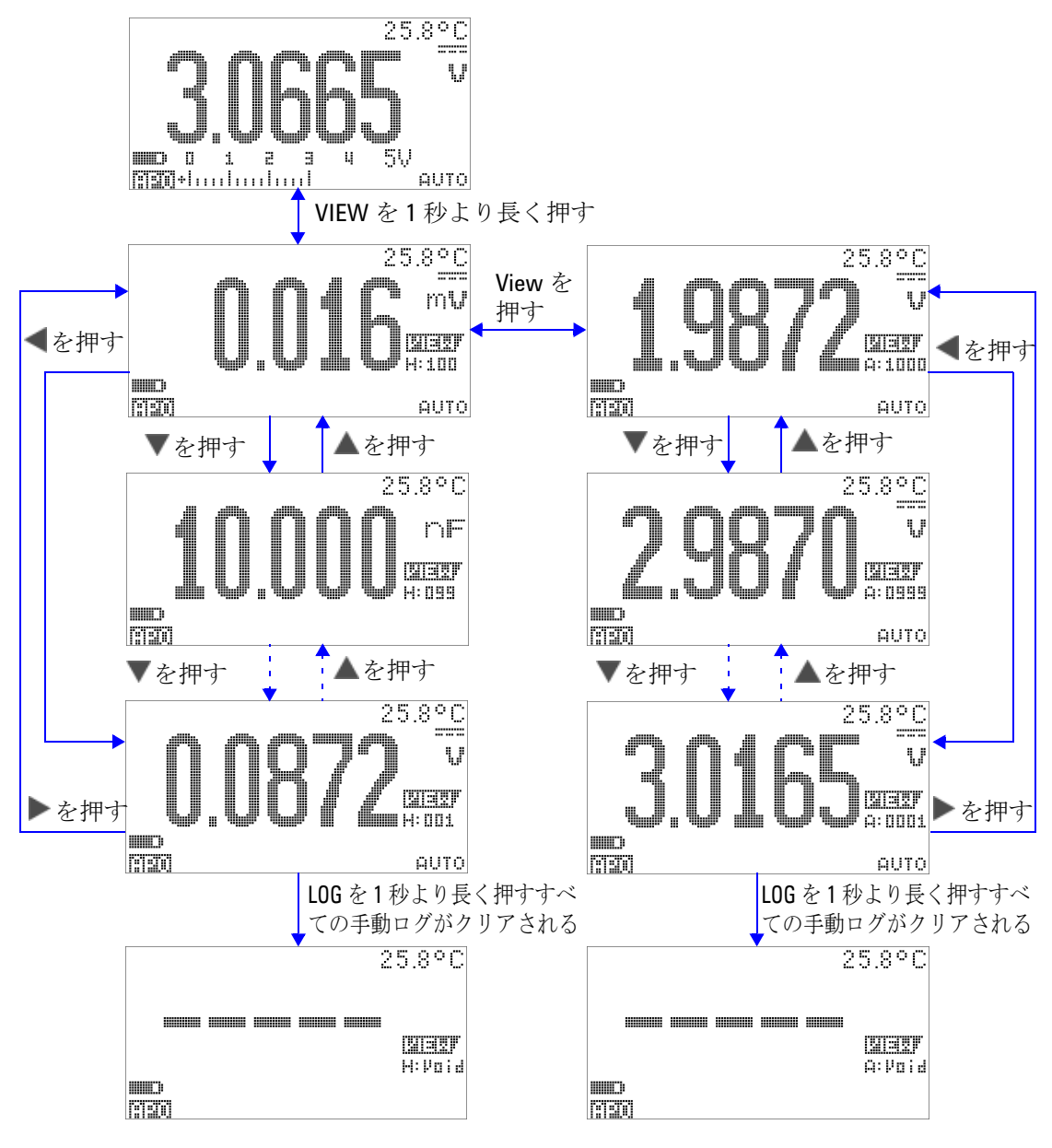

図 **3-11** ログ・レビュー・モードの操作

# <span id="page-98-0"></span>方形波出力

U1253A 真の実効値 OLED マルチメータの方形波出力は、同期 クロック・ソース(ボーレート・ジェネレータ)を実現するた めの PWM(パルス幅変調)出力の発生に使用できます。この機 能を使用して、流量計表示、カウンタ、タコメータ、オシロス コープ、周波数コンバータ、周波数トランスミッタや、その他 の周波数入力デバイスのチェックと校正を行うこともできます。

#### 方形波出力周波数の選択

- 1 ロータリ・スイッチを OUT msに設定します。デフォルトの パルス幅は 0.8333 ms、デフォルトの周波数は 600 Hz で、そ れぞれプライマリ・ディスプレイとセカンダリ・ディスプレイ に表示されます。
- 2 <sup>(sHFT)</sup>を押すと、プライマリ・ディスプレイでデューティ· サイクルとパルス幅が切り替わります。
- **3** または を押すと、使用可能な周波数が順に表示されます (29 の周波数から選択できます)。
- 表 **3-1** 方形波出力に使用可能な周波数

周波数(**Hz**) 0.5、1、2、5、6、10、15、20、25、30、40、50、60、75、80、100、 120、150、200、240、300、400、480、600、800、1200、1600、2400、 4800

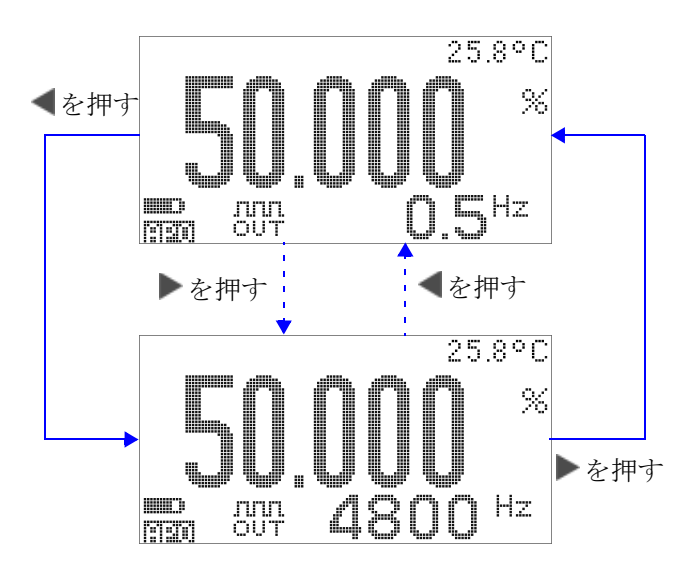

図 **3-12** 方形波出力の周波数調整

#### 方形波出力のデューティ・サイクルの選択

- 1 ロータリ・スイッチを DUR % に設定します。
- 2 <sup>(sHFT)</sup>を押して、プライマリ・ディスプレイでデューティ· サイクル(%)を選択します。
- 3 ▲または▼を押して、デューティ・サイクルを調整します。 デューティ・サイクルは 256 のステップで設定でき、各 ステップは 0.390625% に相当します。表示の最高分解能は 0.001% です。

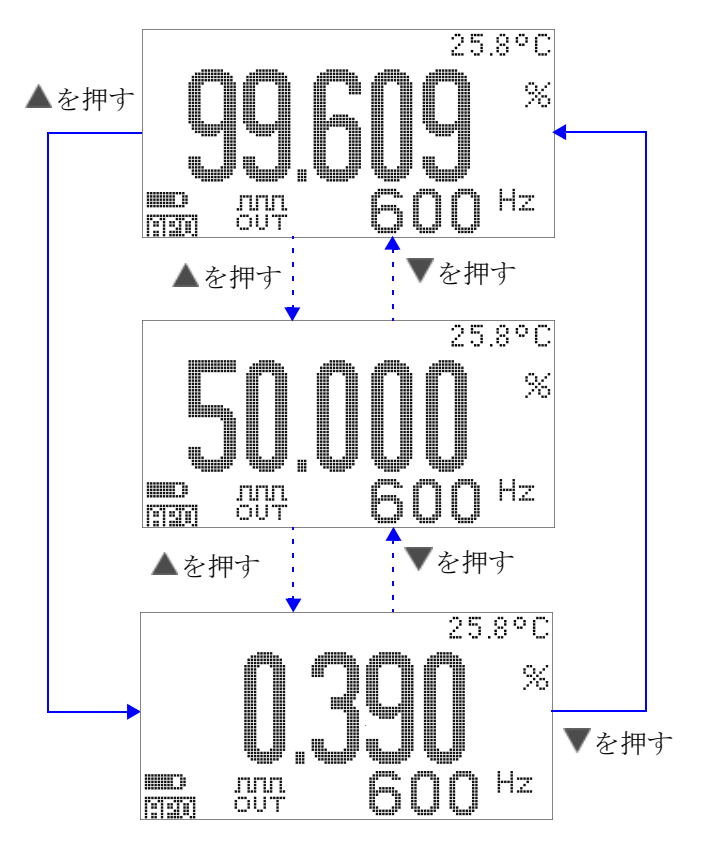

図 **3-13** 方形波出力のデューティ・サイクル調整

#### 方形波出力のパルス幅の選択

- 1 ロータリ・スイッチを DUT msに設定します。
- 2 <sup>(sHIFT)</sup>を押して、プライマリ・ディスプレイでパルス幅 (ms) を選択します。
- 3 または▼を押して、パルス幅を調整します。パルス幅は  $256$ のステップで設定でき、各ステップは 1/(256× 周波数) に相当します。表示されるパルス幅は、5桁 $(9.9999 \sim$ 9999.9 ms の範囲)に自動的に調整されます。

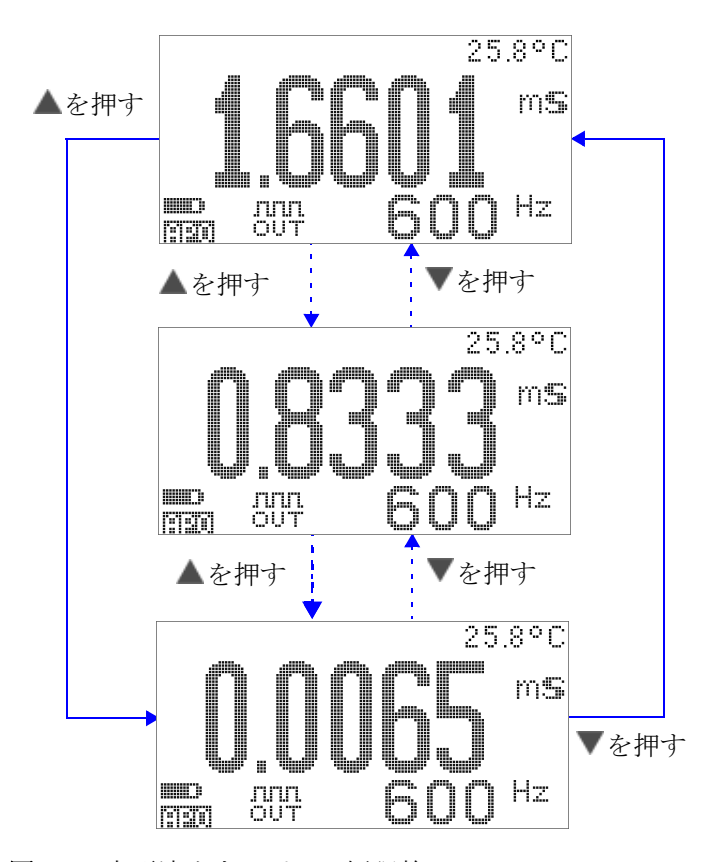

図 **3-14** 方形波出力のパルス幅調整

# <span id="page-102-0"></span>リモート通信

マルチメータには双方向(全2重)通信機能があり、マルチ メータから PC へのデータ転送に使用できます。このために必要 なアクセサリは、オプションの USB-RS232 ケーブルと、付属 CD に収録されているアプリケーション・ソフトウェアです。

PC とマルチメータの間のリモート通信の実行方法については、 CD に収録された "Agilent GUI Software Help File" を参照して ください。

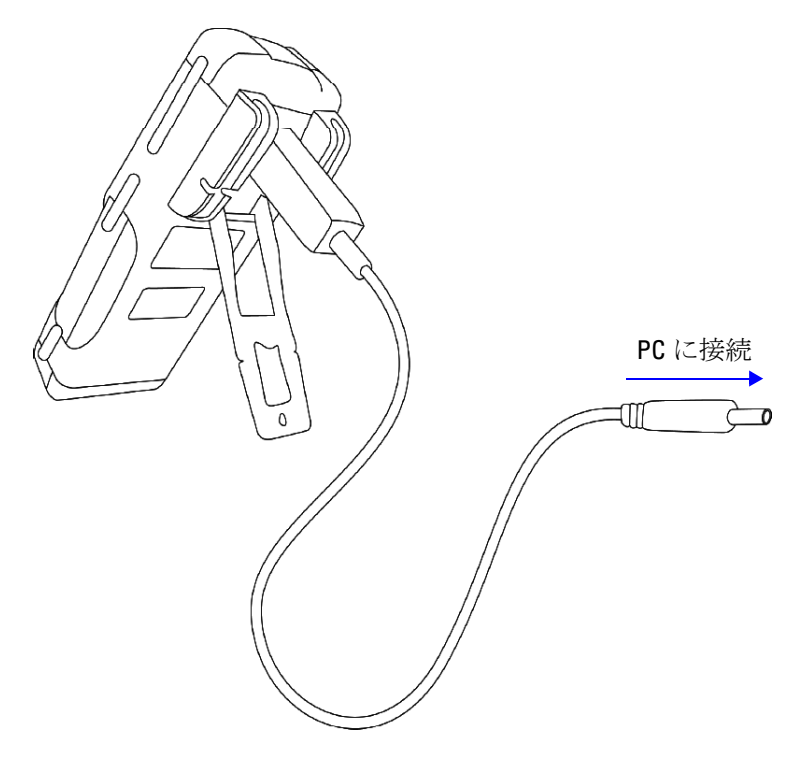

図 **3-15** リモート通信のケーブル接続

#### **3** 機能

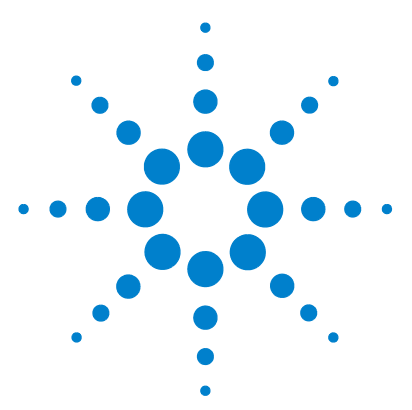

**4**

**Agilent U1253A** 真の実効値 **OLED** マルチメータ ユーザーズ/サービス・ガイド

# デフォルト設定の変更

[セットアップ・モードの選択](#page-105-0) 82 [デフォルト出荷時設定と使用可能な設定オプション](#page-106-0) 83 [データ・ホールド/リフレッシュ・ホールド・モードの設](#page-110-0) [定](#page-110-0) 87 [データ・ロギング・モードの設定](#page-111-0) 88 dB [測定の設定](#page-113-0) 90 dBm [測定の基準インピーダンスの設定](#page-114-0) 91 [熱電対タイプの設定](#page-115-0) 92 [温度単位の設定](#page-115-1) 92 % [スケール表示値の設定](#page-117-0) 94 [最小測定可能周波数の設定](#page-119-0) 96 [ビープ周波数の設定](#page-120-0) 97 [オート・パワー・オフ・モードの設定](#page-121-0) 98 [電源投入時バックライト輝度レベルの設定](#page-123-0) 100 [電源投入時メロディの設定](#page-124-0) 101 [電源投入時画面の設定](#page-124-1) 101 [ボーレートの設定](#page-125-0) 102 [パリティ・チェックの設定](#page-126-0) 103 [データ・ビットの設定](#page-127-0) 104 [エコー・モードの設定](#page-128-0) 105 [プリント・モードの設定](#page-129-0) 106 [リビジョン](#page-130-0) 107 [シリアル番号](#page-130-1) 107 [電圧アラート](#page-131-0) 108 [M-initial](#page-132-0) 109 [スムーズ・リフレッシュ・レート](#page-136-0) 113 [デフォルト出荷時設定へのリセット](#page-137-0) 114

この章では、U1253A 真の実効値 OLED マルチメータのデフォル ト出荷時設定とその他の設定オプションの変更方法を説明しま す。

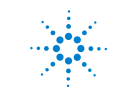

**Agilent Technologies 81**

## <span id="page-105-0"></span>セットアップ・モードの選択

セットアップ・モードに入るには、 を 1 秒より長く押しま す。

セットアップ・モードでメニュー項目設定を変更するには、以 下の手順を実行します。

- **1** または を押して、選択したメニュー・ページを表示しま す。
- 2 ▲または▼を押して、変更する項目に移動します。
- 3 (Hz)を押してEDIT モードに入り、変更する項目を調整しま す。**EDIT** モードでは次の操作を行います。
	- i **■または▶を押して調整する桁を選択します。**
	- ii ▲または▼を押して値を調整します。
	- **iii** を押すと、変更を保存せずに **EDIT** モードを終了しま す。
	- iv (Hz)を押すと、変更を保存して EDIT モードを終了しま す。
- **4** を 1 秒より長く押すと、セットアップ・モードが終了 します。

# <span id="page-106-0"></span>デフォルト出荷時設定と使用可能な設定オプション

次の表は、各メニュー項目とそれに対応するデフォルト設定お よび使用可能なオプションを示します。

表 **4-1** 各機能に対応するデフォルト出荷時設定、および使用可能な設定オプション

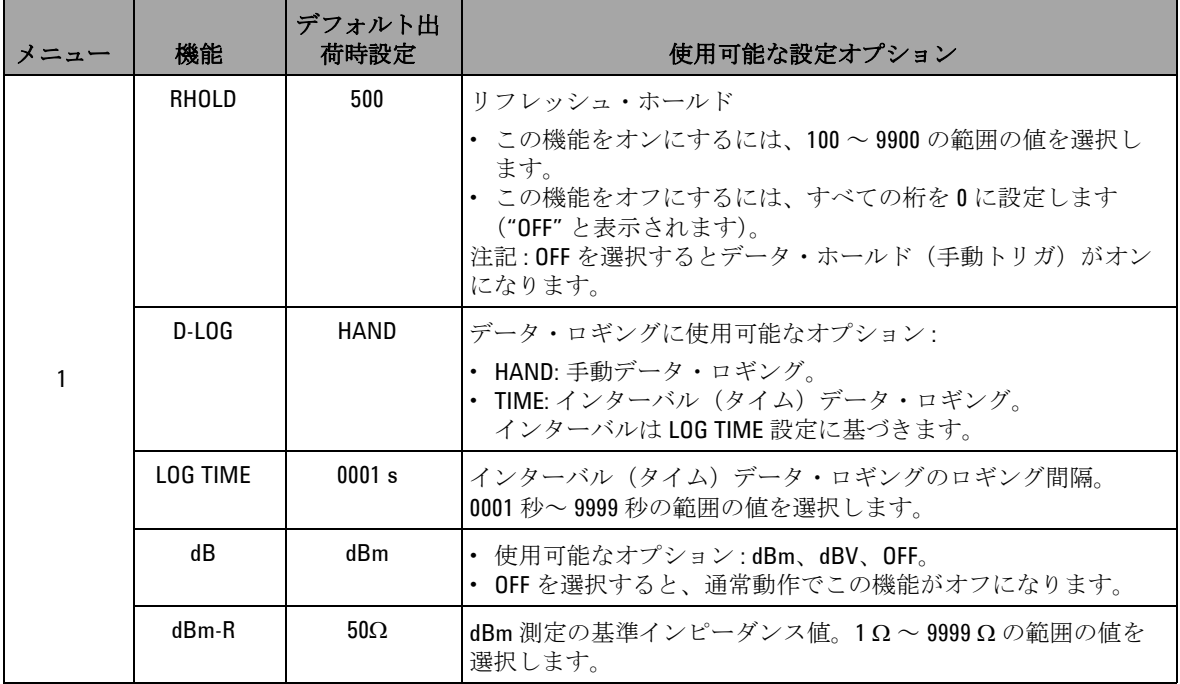

#### **4** デフォルト設定の変更

表 **4-1** 各機能に対応するデフォルト出荷時設定、および使用可能な設定オプション(続き)

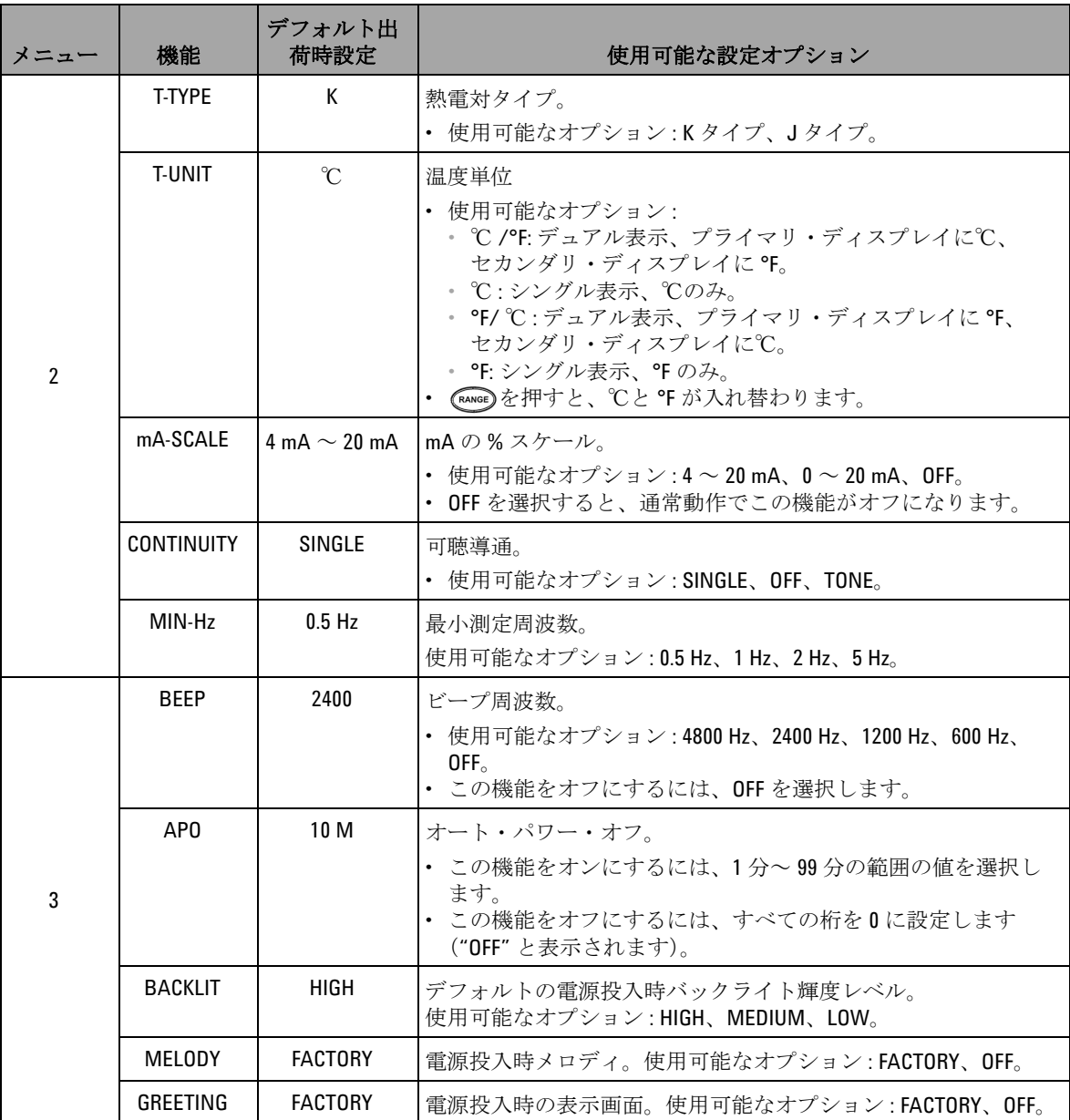
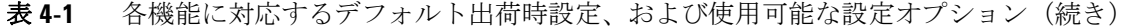

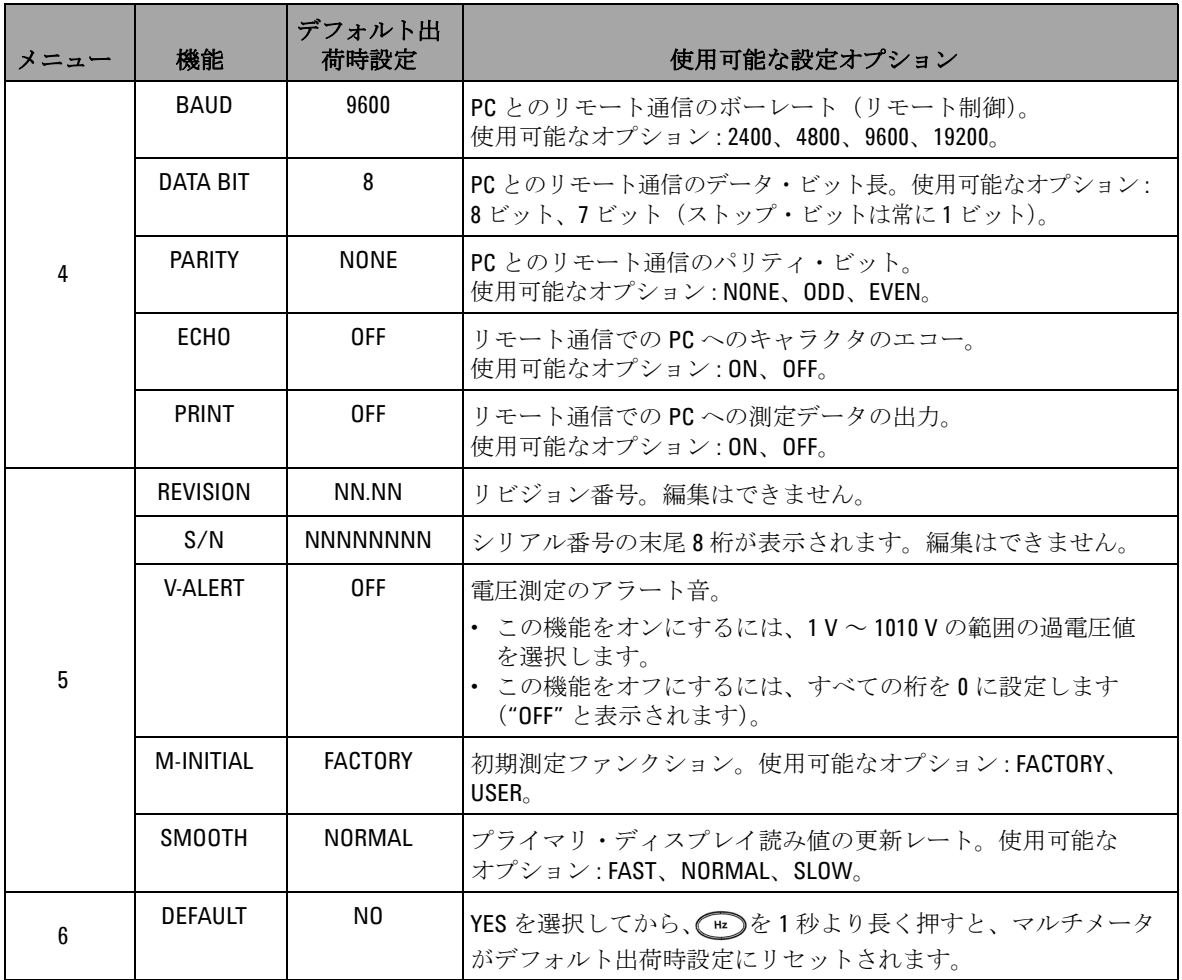

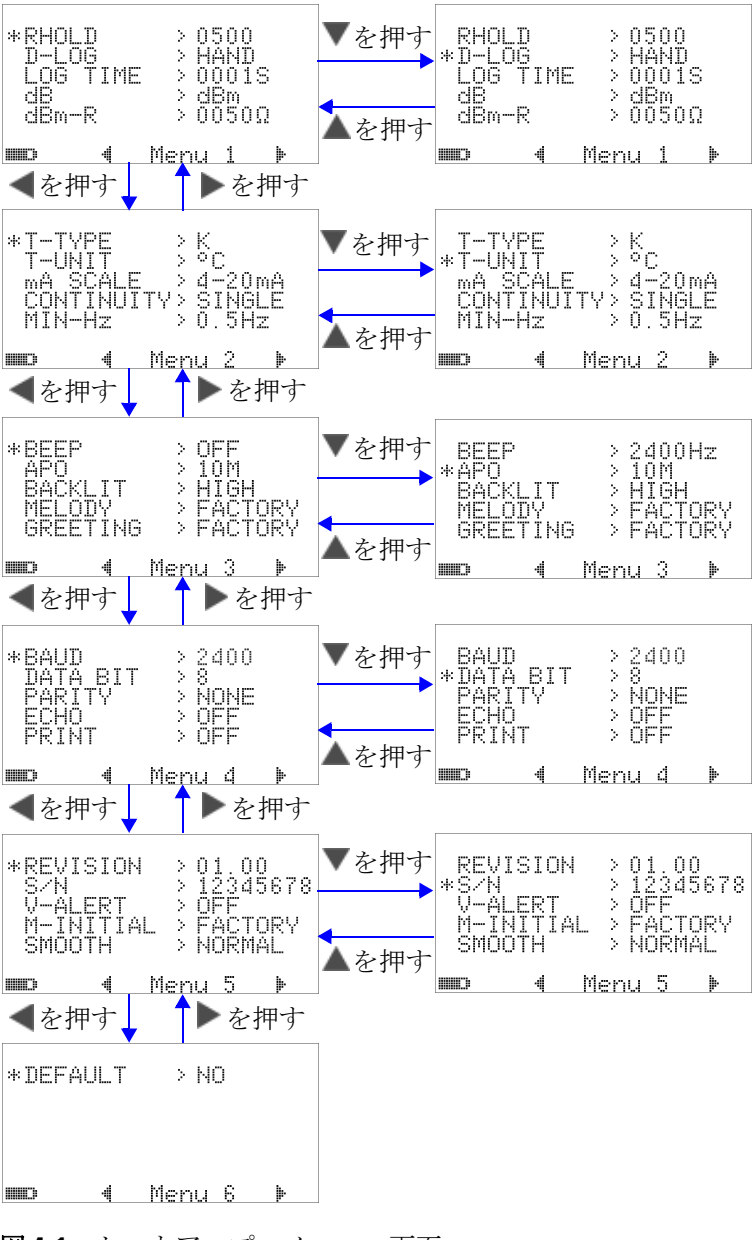

図 **4-1** セットアップ・メニュー画面

# データ・ホールド/リフレッシュ・ホールド・モード の設定

- **1** メニュー項目 RHOLD を "OFF" に設定すると、データ・ホー ルド・モード(キーまたはリモート制御経由のバスによる手 動トリガ)がオンになります。
- **2** メニュー項目 RHOLD を 100 ~ 9900 の範囲の値に設定する と、リフレッシュ・ホールド・モード(自動トリガ)がオン になります。測定値の変動がこの値(変動カウント)を超え ると、リフレッシュ・ホールドはトリガの準備をし、新しい 値を保持します。

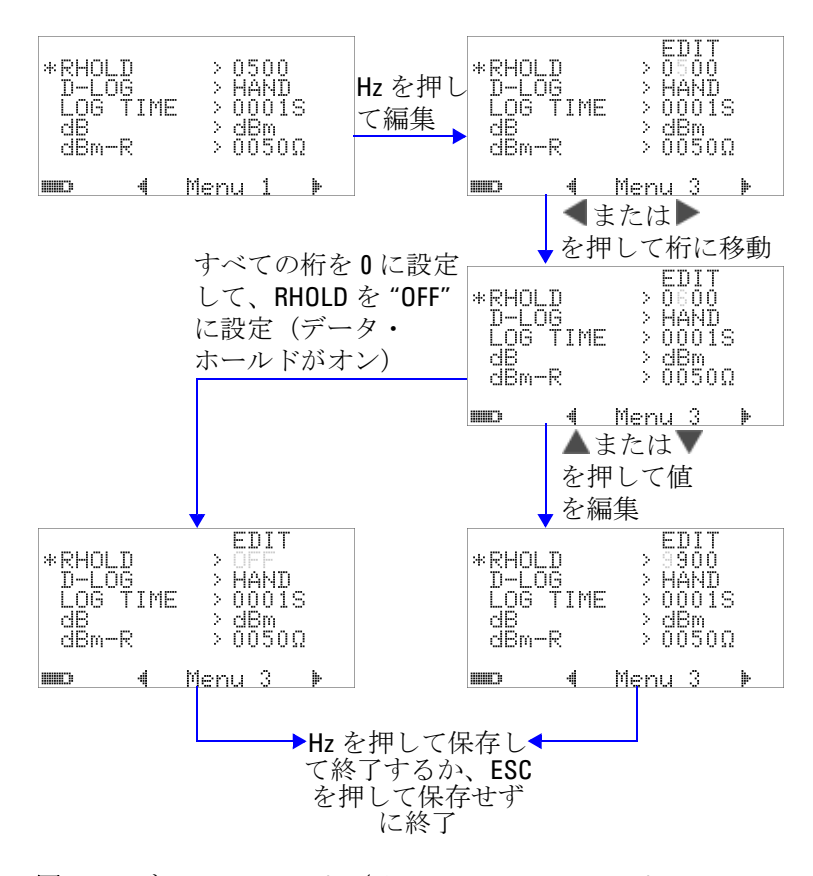

図 **4-2** データ・ホールド/リフレッシュ・ホールドの セットアップ

## データ・ロギング・モードの設定

**1** "HAND" に設定すると手動(ハンド)データ・ロギングが オンになり、"TIME" に設定するとインターバル(タイム) データ・ロギングがオンになります。図 4-3 (88 [ページ\)](#page-111-0)を 参照してください。

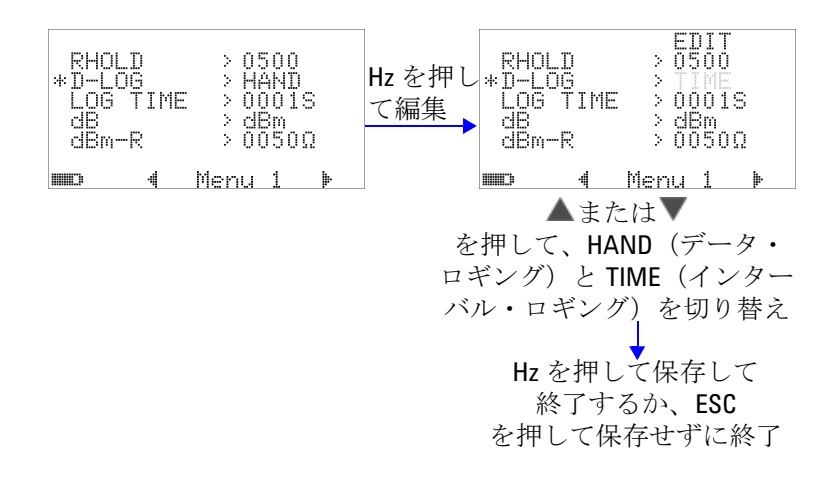

### <span id="page-111-0"></span>図 **4-3** データ・ロギングのセットアップ

**2** インターバル(タイム)データ・ロギングの場合は、LOG TIME を 0001 秒~ 9999 秒の範囲に設定して、データ・ ロギング間隔を指定します。

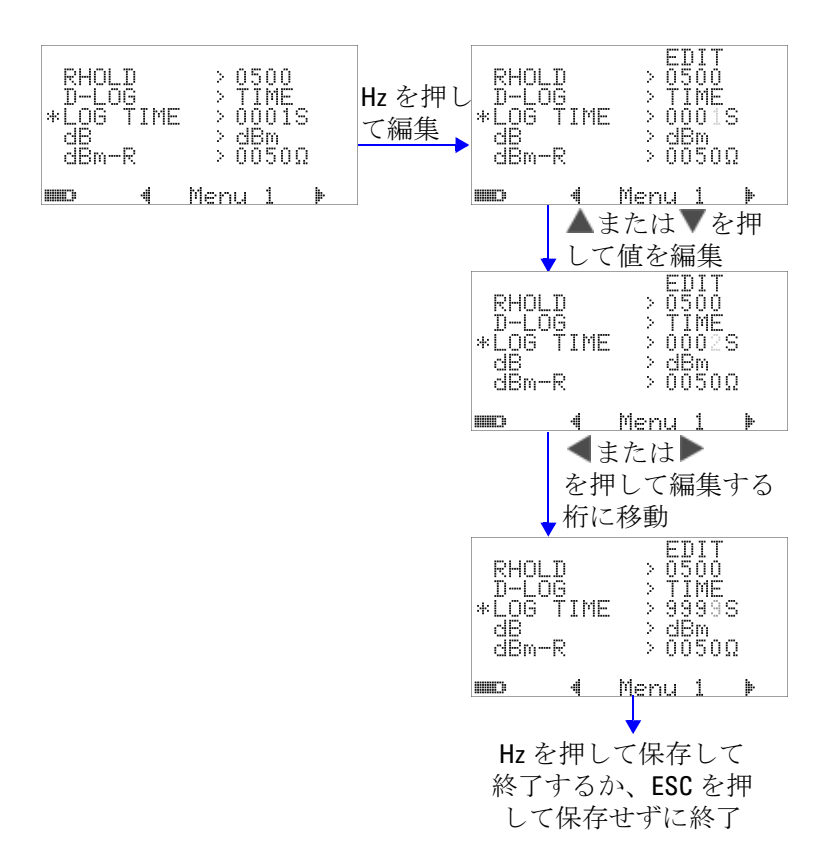

図 **4-4** インターバル(タイム)ロギングのログ時間セットアップ

# **dB** 測定の設定

これを "OFF" に設定すると、デシベル単位がオフになります。 使用可能なオプションは、dBm、dBV、OFF です。dBm 測定の 場合は、"dBm-R" メニュー項目で基準インピーダンスを設定で きます。

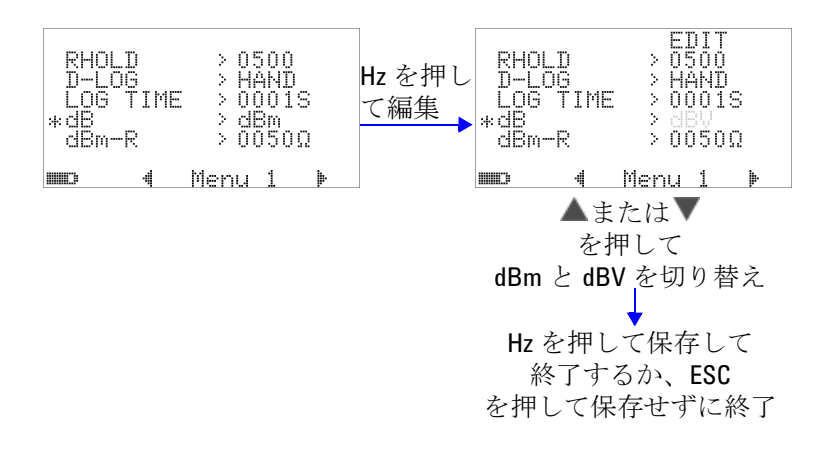

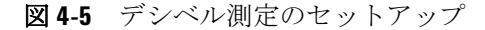

# **dBm** 測定の基準インピーダンスの設定

dBm 測定の基準インピーダンスは、1 ~ 9999 Ω の任意の値に 設定できます。デフォルト値は 50 Ω です。

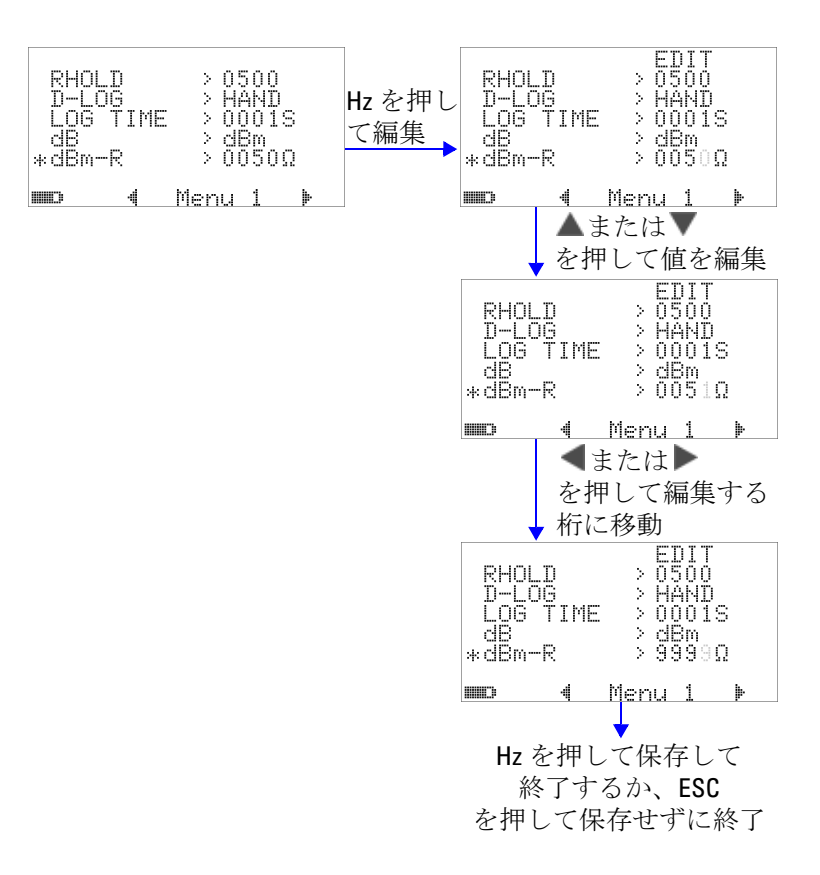

#### 図 **4-6** dBm 単位の基準インピーダンスのセットアップ

### 熱電対タイプの設定

選択できる熱電対センサのタイプは、J タイプと K タイプです。 デフォルトのタイプは K タイプです。

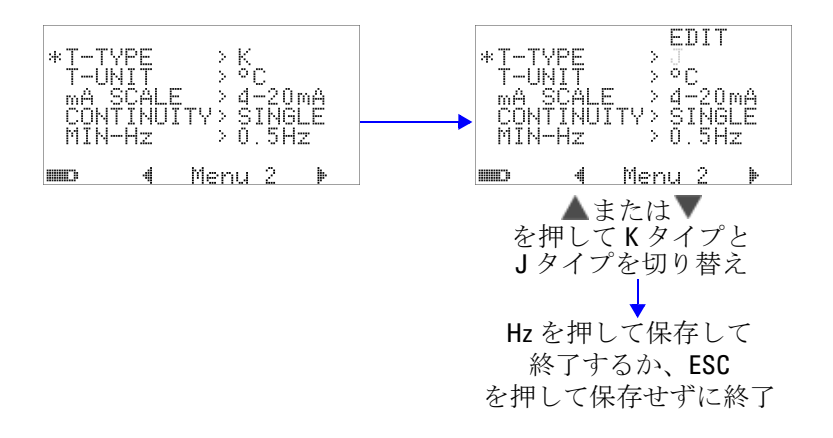

図 **4-7** 熱電対タイプのセットアップ

## 温度単位の設定

次の 4 つの表示単位の組み合わせが使用できます。

- **1** 摂氏のみ : ℃シングル表示。
- **2** 摂氏/華氏 : ℃ /°F デュアル表示、プライマリ・ディスプレ イに℃、セカンダリ・ディスプレイに °F。
- **3** 華氏のみ : °F シングル表示。
- **4** 華氏/摂氏 : °F/ ℃デュアル表示、プライマリ・ディスプレイ に °F、セカンダリ・ディスプレイに℃。

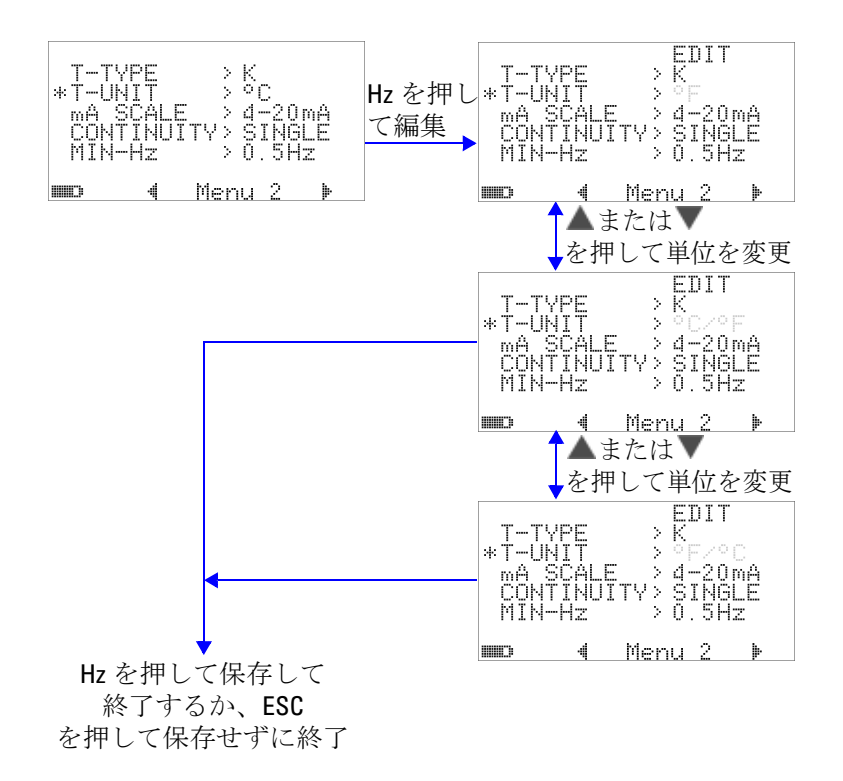

図 **4-8** 温度単位のセットアップ

### **%** スケール表示値の設定

この設定は、DC 電流測定の表示を % スケール表示値 (4 mA  $\sim$  $20 \text{ mA}$ または 0 mA  $\sim$  20 mA のレンジに基づいた 0%  $\sim$  100%) に変換します。例えば、25% という表示値は、4 mA ~ 20 mA のレンジでは 8 mA の DC 電流、0 mA ~ 20 mA レンジでは 5 mA の DC 電流を表します。この機能をオフにするには、これ を "OFF" に設定します。

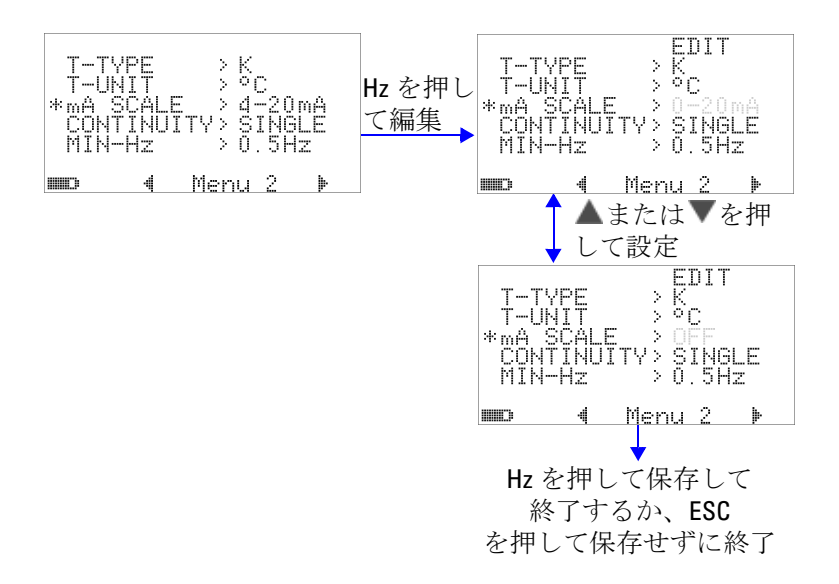

#### 図 **4-9** %スケール表示値のセットアップ

### 導通テストのサウンド設定

この設定は、導通テストに使用するサウンドを決定しま す。"SINGLE" を選択すると、単一周波数のビープ音が用いられ ます。"TONE" を選択すると、さまざまな周波数のビープ音の連 続した系列が用いられます。

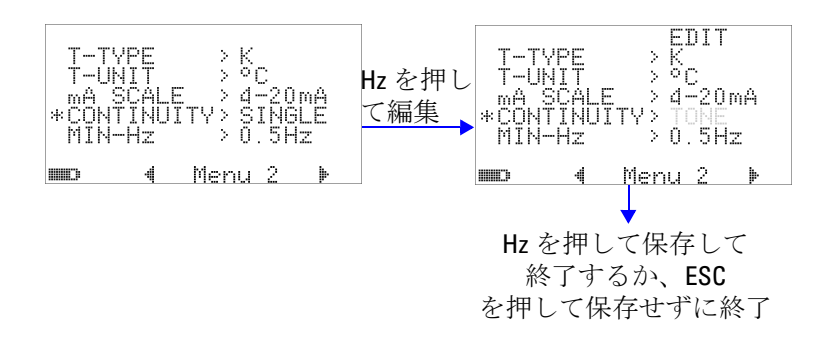

図 **4-10** 導通テストに使用するサウンドの選択

# 最小測定可能周波数の設定

最小測定可能周波数のセットアップは、周波数、デューティ・ サイクル、パルス幅の測定速度に影響します。仕様に定義され ている測定速度の代表値は、1 Hz の最小測定可能周波数に基づ いています。

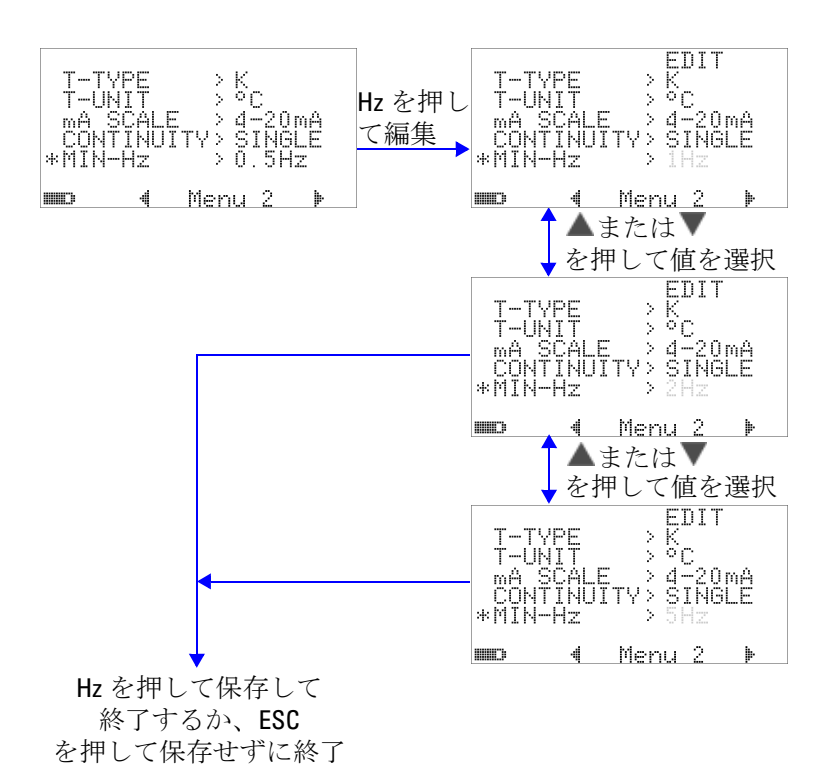

図 **4-11** 最小周波数のセットアップ

### ビープ周波数の設定

ビープ周波数は、4800 Hz、2400 Hz、1200 Hz、600 Hz に設定 できます。"OFF" を選択すると、ビープ音がオフになります。

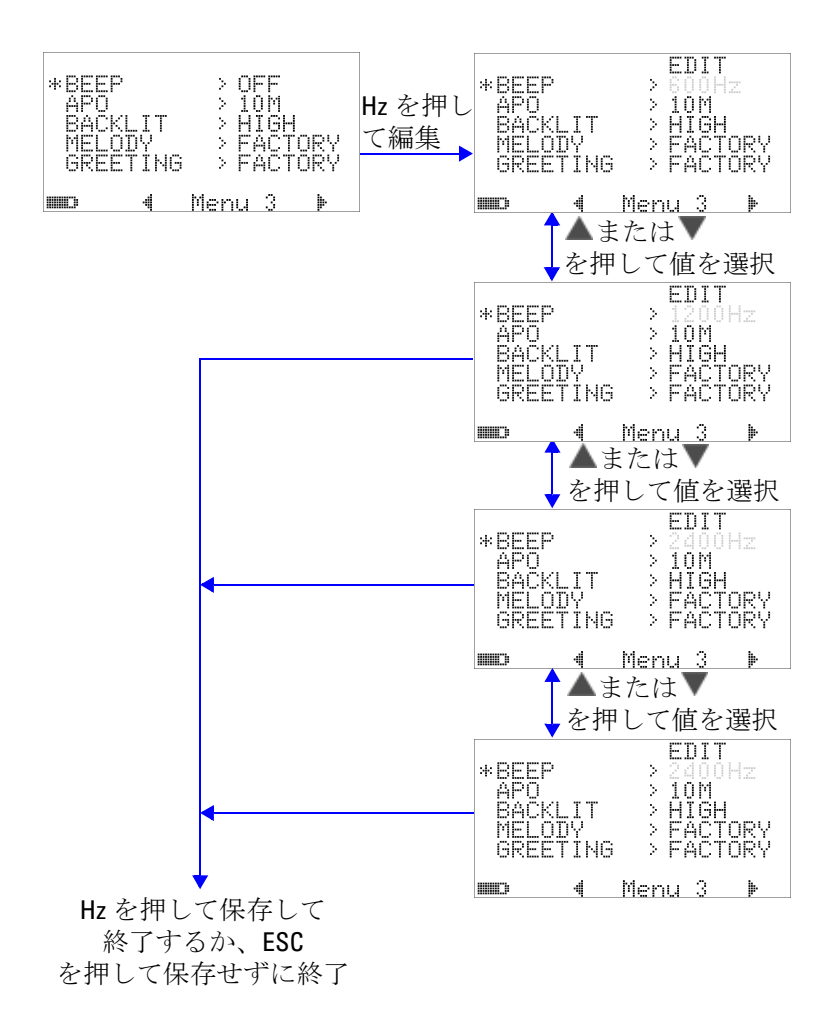

図 **4-12** ビープ周波数のセットアップ

### オート・パワー・オフ・モードの設定

- **•** APO(オート・パワー・オフ)をオンにするには、タイマを 1 ~ 99 分の範囲の値に設定します。
- **•** APO をオンにした場合は、指定した時間の間に次のいずれか の動作が行われないと、測定器は自動的にオフになります。
	- **•** ボタンを押す。
	- **•** 測定ファンクションを変更する。
	- **•** 動的記録を設定する。
	- **•** 1 ms ピーク・ホールドを設定する。
	- **•** セットアップ・モードで APO をオフにする。
- **•** オート・パワー・オフの後でマルチメータを再びオンにする には、どれかのボタンを押すか、ロータリ・スイッチの位置 を切り替えます。
- **•** APO を無効にするには、OFF を選択します。APO が無効に なると、 アコインジケータが消灯します。マルチメータは、 ロータリ・スイッチを手動で回して OFF 位置にするまでオン のままです。

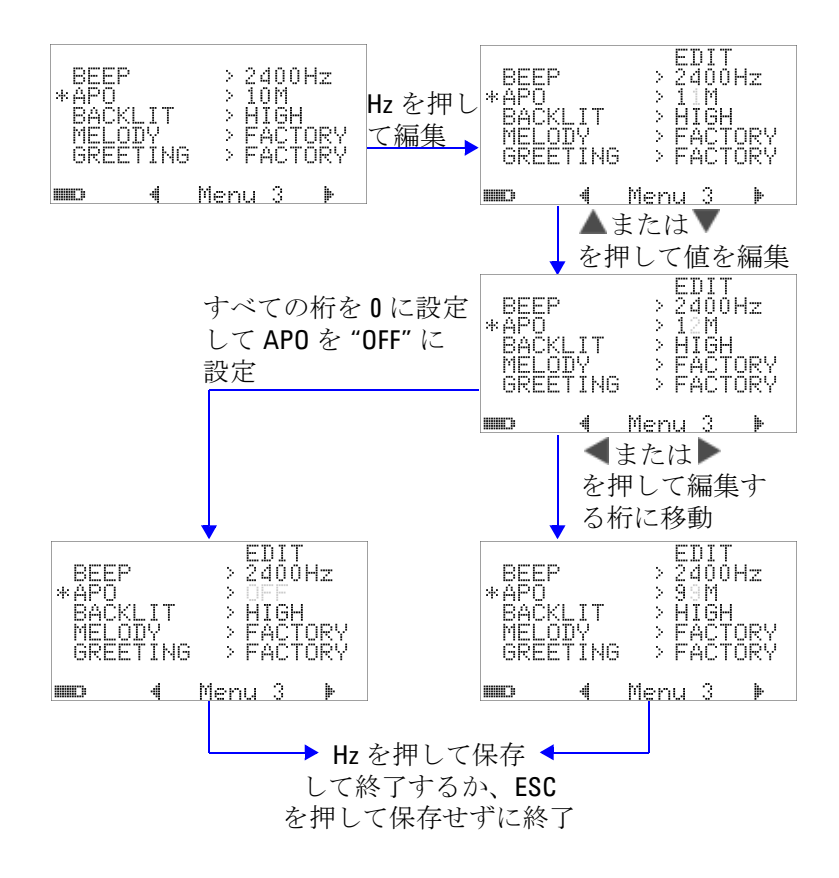

図 **4-13** 自動省電力機能のセットアップ

## 電源投入時バックライト輝度レベルの設定

マルチメータがオンになったときの輝度レベルを、HIGH、 MEDIUM、LOW のいずれかに設定できます。

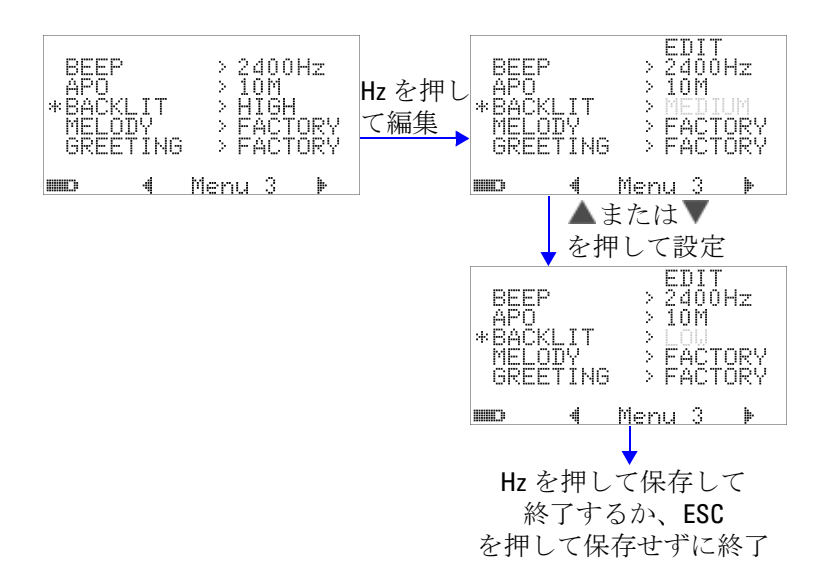

図 **4-14** 電源投入時バックライトのセットアップ

マルチメータの使用中に輝度を調整するには、つがタンを押 します。

**100 U1253A** ユーザーズ/サービス・ガイド

## 電源投入時メロディの設定

マルチメータをオンにしたときに鳴るメロディを、FACTORY ま たは OFF に設定できます。

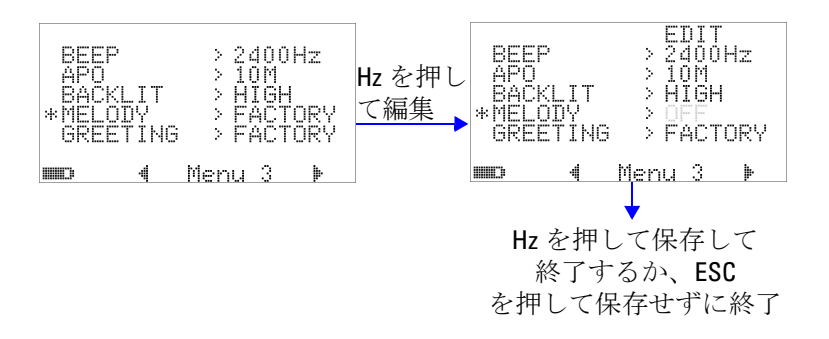

図 **4-15** 電源投入時メロディのセットアップ

# 電源投入時画面の設定

マルチメータをオンにしたときに表示される画面を、FACTORY または OFF に設定できます。

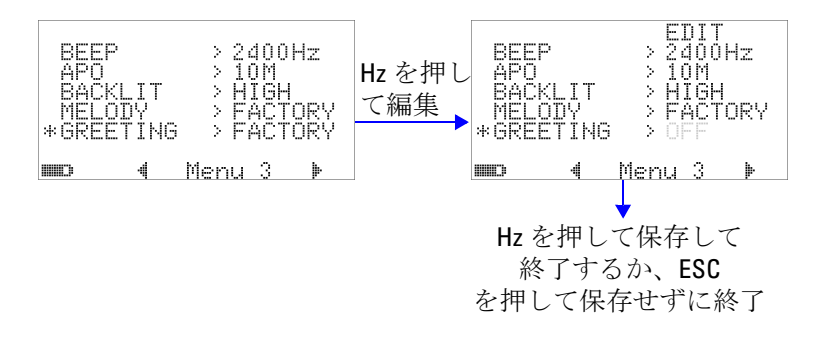

#### 図 **4-16** 電源投入時画面のセットアップ

## ボーレートの設定

PC とのリモート通信に使用するボーレートを、2400、4800、 9600、19200 ビット /s に設定できます。

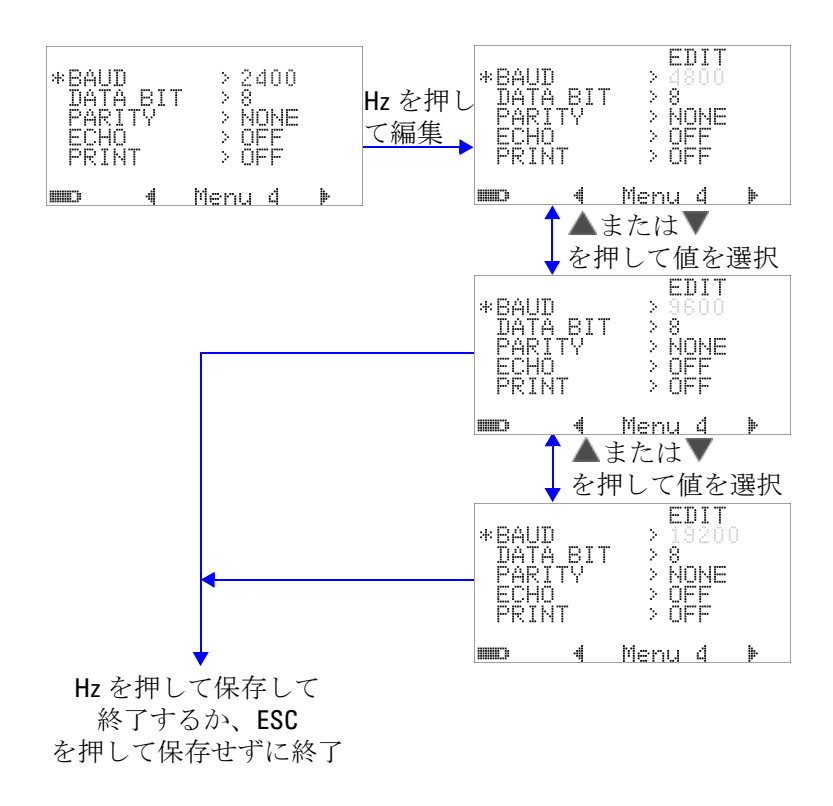

図 **4-17** リモート制御のボーレートのセットアップ

# パリティ・チェックの設定

PC とのリモート通信のパリティ・チェックを、NONE、ODD、 EVEN のいずれかに設定できます。

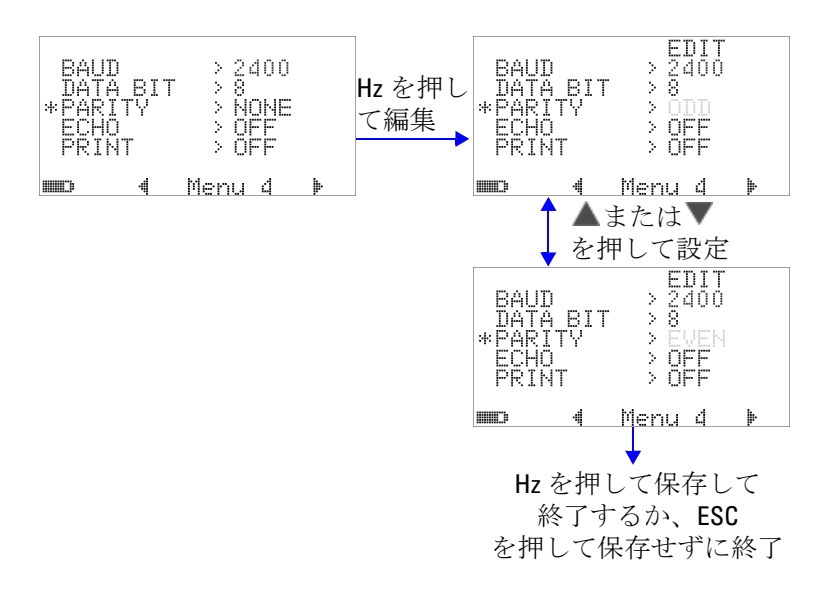

図 **4-18** リモート制御のパリティ・チェックのセットアップ

# データ・ビットの設定

PC とのリモート通信のデータ・ビット数(データ幅)を、 8 ビットまたは 7 ビットに設定できます。ストップ・ビット数 は常に 1 で変更できません。

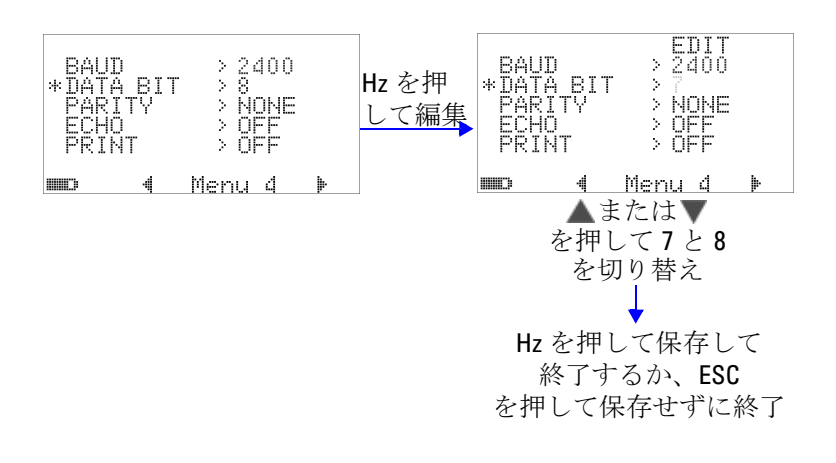

図 **4-19** リモート制御のデータ・ビットのセットアップ

### エコー・モードの設定

- **•** この機能を "ON" に設定すると、リモート通信で送信された 文字が PC にエコーされます。
- **•** これは、SCPI コマンドを使って PC のプログラムを開発する 際に便利です。通常の動作では、この機能をオフにすること をお勧めします。

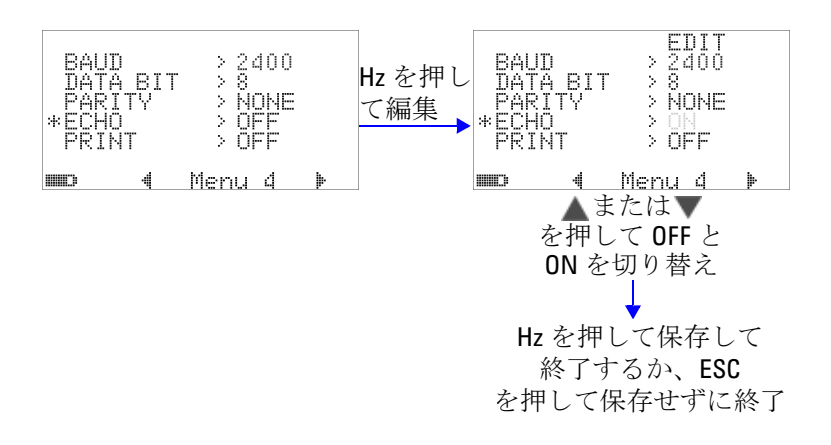

図 **4-20** リモート制御のエコー・モードのセットアップ

### プリント・モードの設定

この機能を "ON" に設定すると、測定サイクルが終了したとき に、リモート・インタフェース経由でマルチメータに接続され た PC に、測定データのプリントアウトが送信されます。

このモードでは、マルチメータは常に最新のデータをホストに 送信し続けますが、ホストからのコマンドはいっさい受け付け ません。

プリント動作中には、 一つインジケータが点滅します。

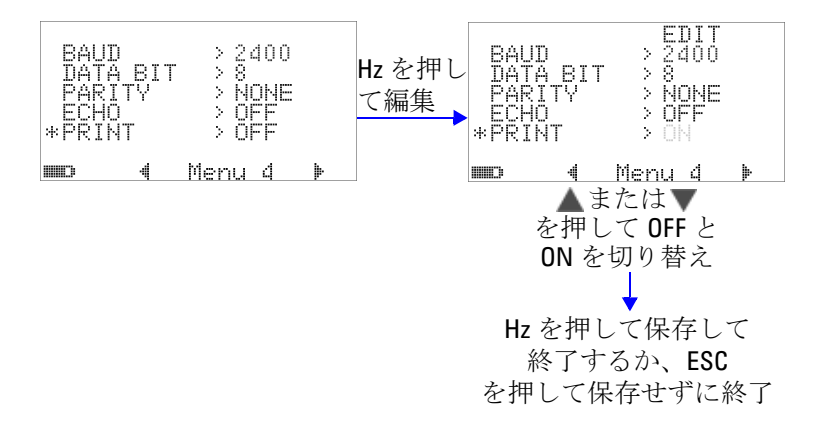

図 **4-21** リモート制御のプリント・モードのセットアップ

リビジョン

ファームウェアのリビジョン番号が表示されます。

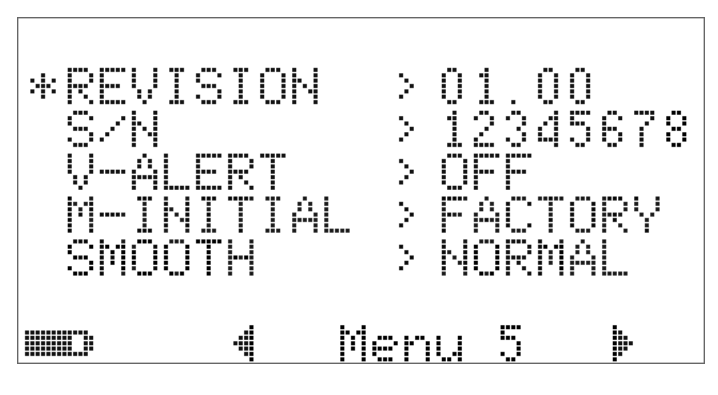

図 **4-22** リビジョン番号

シリアル番号

シリアル番号の末尾 8 桁が表示されます。

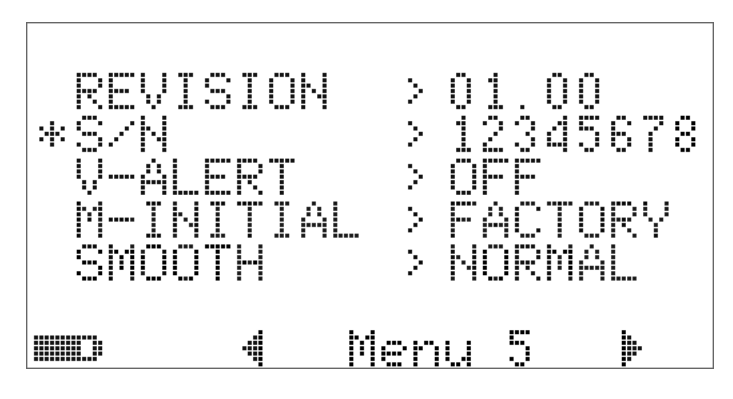

図 **4-23** シリアル番号

## 電圧アラート

過電圧のアラート音を有効にするには、1 V ~ 1010 V の範囲の 過電圧値を選択します。

この機能をオフにするには、すべての桁を 0 ("OFF")に設定し ます。

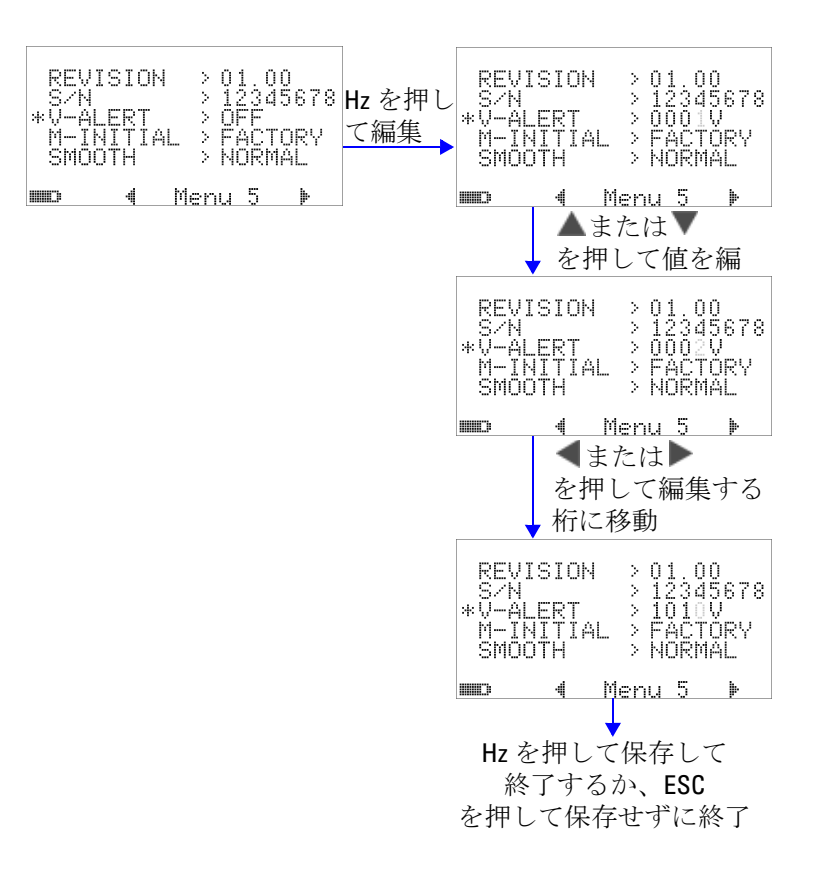

図 **4-24** 電圧アラートのセットアップ

## **M-initial**

初期測定ファンクションを FACTORY または USER に設定でき ます。初期測定ファンクションとレンジは、下の表 [4-2](#page-132-0) に基づ いて設定できます。

<span id="page-132-0"></span>表 **4-2** M-initial の使用可能な設定

| ファンクションの位置     |                        | ファンクションの設定                            | レンジの設定                                                          |
|----------------|------------------------|---------------------------------------|-----------------------------------------------------------------|
| F <sub>1</sub> | $\sim$ v               | AC V                                  | オートレンジまたは手動レンジ                                                  |
| F <sub>2</sub> | ≂∨                     | DC V、AC V、AC+DC V                     | オートレンジまたは手動レンジ                                                  |
| F <sub>3</sub> | ≂mV                    | $DC$ mV, $AC$ mV, $AC+DC$ mV          | オートレンジまたは手動レンジ                                                  |
| F4             | nS ∙))<br>Ω            | $\Omega$ , nS                         | オートレンジまたは手動レンジ                                                  |
| F5             | Нz<br>↠                | ダイオード、周波数カウンタ                         | オートレンジまたは手動レンジ                                                  |
| F <sub>6</sub> | <b>TEMP</b><br>⊣⊢      | 温度、キャパシタンス                            | オートレンジまたは手動レンジ                                                  |
| F7             | µA≂                    | DC $\mu$ A, AC $\mu$ A, AC+DC $\mu$ A | オートレンジまたは手動レンジ                                                  |
| F8             | mA·A <sub></sub>       | DC mA、AC mA、AC+DC mA                  | オートレンジまたは手動レンジ                                                  |
| F8A            | mA $A \overline{\sim}$ | $DC A$ , $AC A$ , $AC+DC A$           | オートレンジまたは手動レンジ                                                  |
| F <sub>9</sub> | ллл <b>%</b><br>OUT ms | 29 通りの周波数                             | デューティ・サイクル = (N/256) ×<br>$100\%$<br>パルス幅 = (N/256) × (1/ 周波数 ) |

ロータリ・スイッチのそれぞれの位置には、デフォルトの測定 ファンクションとデフォルトの測定レンジが割り当てられています。

例えば、ロータリ・スイッチを Hz 位置に回した場合、 デフォルト出荷時設定によれば、初期測定ファンクションは ダイオード測定です。周波数カウンタ機能を選択するには、 <sup>SHIFT</sup>ボタンを押す必要があります。

もう1つの例として、ロータリ・スイッチを vV位置に回し た場合、デフォルト出荷時設定によれば、初期測定レンジは オートになります。別のレンジを選択するには、 RANGE)ボタンを 押す必要があります。

別の初期測定ファンクションのセットを指定するには、 M-INITIAL 設定を USER に変更し、(エ)ボタンを押します。 マルチメータは **INIT** ページに入ります。図 [4-25](#page-133-0) を参照してくだ さい。

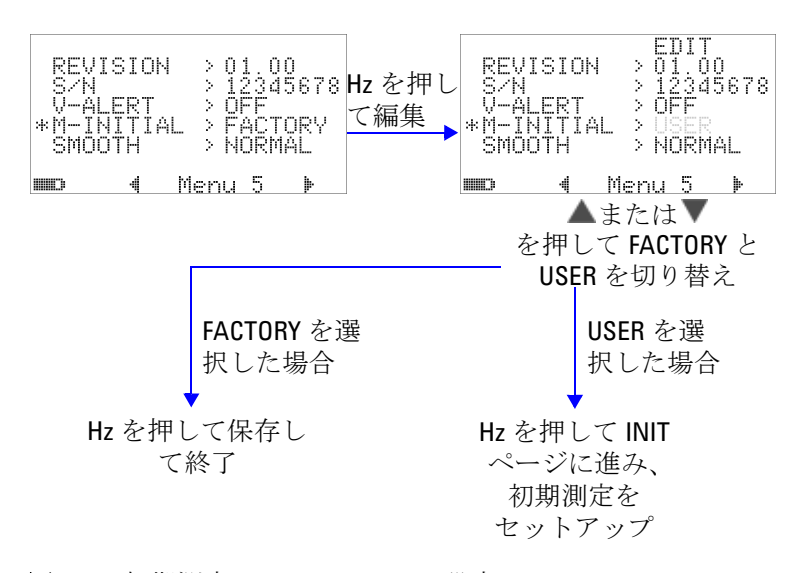

<span id="page-133-0"></span>図 **4-25** 初期測定ファンクションの設定

**INIT** ページでは、必要に合わせて初期測定ファンクションを設 定できます。図 [4-26](#page-134-0) を参照してください。

**■または を押すと、2つの INIT ページの間を移動できます。** ▲または▼を押すと、変更する初期ファンクションを選択でき ます。

**110 U1253A** ユーザーズ/サービス・ガイド

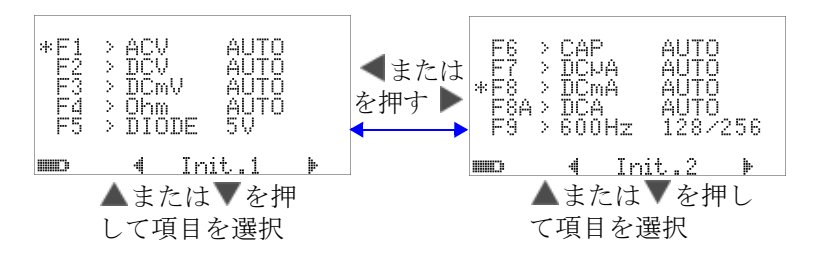

<span id="page-134-0"></span>図 **4-26** 初期ファンクション・ページの間の移動

その後、
(Hz)を押して **EDIT** モードに入ります。

**EDIT** モードでは、■または■を押して、選択したファンクション の初期(デフォルト)測定レンジを選択できます。例えば、下の 図 [4-27](#page-134-1) では、F1 位置の AC 電圧測定ファンクションの初期 レンジを 1000 V(デフォルトはオート)に変更しています。

▲または▼を押して、選択したロータリ・スイッチ位置の初期 測定ファンクションを変更します。例えば、下の図 [4-27](#page-134-1) では、 F5 位置の初期測定ファンクションを DIODE (ダイオード) から FC(周波数カウンタ)に変更しています。

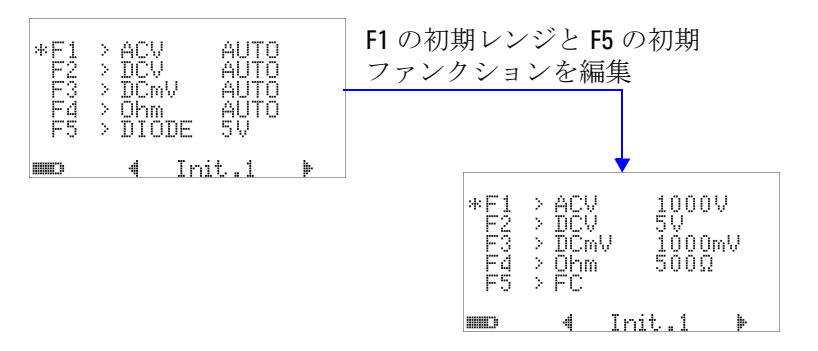

<span id="page-134-1"></span>図 **4-27** 初期測定ファンクション/レンジの編集

もう 1 つの例として、下の図 [4-28](#page-135-0) は次のことを示します。

**•** F6 のデフォルト機能をキャパシタンス測定から温度測定に変 更

- **•** F7 の DC μA 測定のデフォルト測定レンジを Auto から 5000 μA に変更
- **•** F8 の DC mA のデフォルト測定レンジを Auto から 50 mA に 変更
- **•** F8A の DC A のデフォルト測定レンジを Auto から 5 A に変 更
- **•** F9 のパルス幅とデューティ・サイクルのデフォルト出力値 を、どちらも 128 番目のステップ(パルス幅は 0.8333 ms、 デューティ・サイクルは 50.000%)から 255 番目のステップ (パルス幅は 1.6601 ms、デューティ・サイクルは 99.609%) に変更

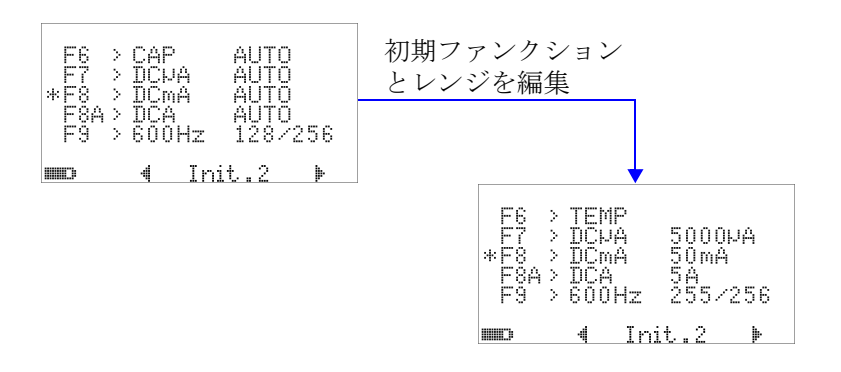

<span id="page-135-0"></span>図 **4-28** 初期測定ファンクション/レンジと初期出力値の編集

必要な変更を行ったら、 を押して変更を保存します。

を押して **EDIT** モードを終了します。

マルチメータをデフォルト出荷時設定にリセットした場合 ([「デフォルト出荷時設定へのリセット」\(](#page-137-0)114 ページ)を参照)、 M-INITIAL の設定も出荷時設定に戻ります。

## スムーズ・リフレッシュ・レート

SMOOTH モード (FAST、NORMAL、SLOW のいずれかを選択) は、読み値のリフレッシュ・レートをスムーズにし、予期しな いノイズの影響を減らして安定した読み値を得るために使用し ます。これは、キャパシタンスと周波数カウンタを除くすべて の測定ファンクション(デューティ・サイクルとパルス幅測定 を含む)に適用されます。デフォルトは NORMAL です。

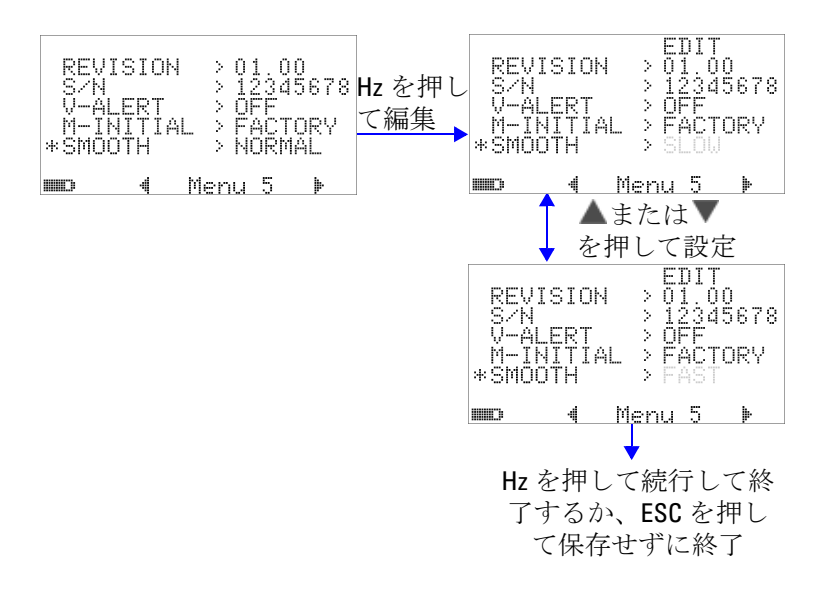

図 **4-29** プライマリ・ディスプレイ読み値の更新レート

# <span id="page-137-0"></span>デフォルト出荷時設定へのリセット

- "YES"に設定した後、(Hz)を1秒以上押すと、デフォルト出 荷時設定(温度設定を除く)にリセットします。
- **•** リセットを行うと、Reset メニュー項目がメニュー・ページ m1 に自動的に変わります。

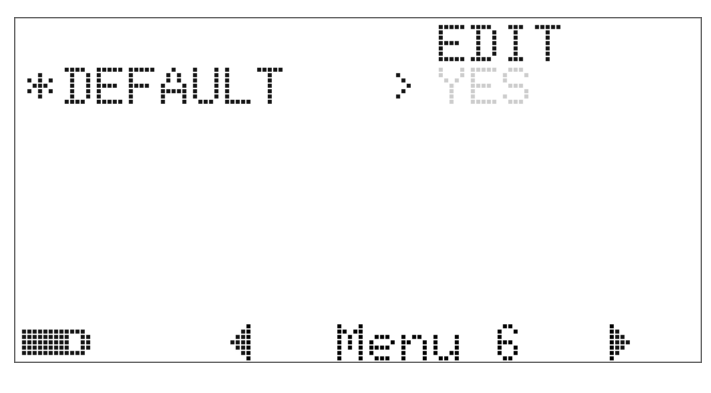

図 **4-30** デフォルト出荷時設定へのリセット

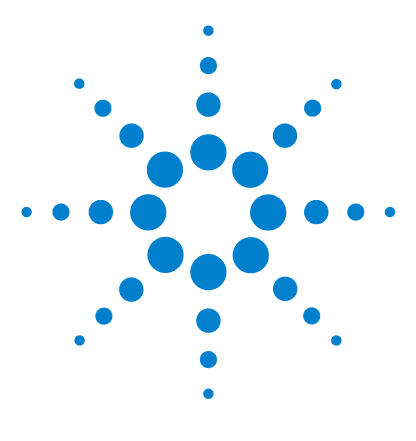

**Agilent U1253A** 真の実効値 **OLED** マルチメータ ユーザーズ/サービス・ガイド

保守

**5**

[はじめに](#page-139-0) 116 [一般的な保守](#page-139-1) 116 [電池の交換](#page-140-0) 117 [電池の充電](#page-142-0) 119 [ヒューズの交換](#page-148-0) 125 [トラブルシューティング](#page-150-0) 127

この章では、U1253A 真の実効値 OLED マルチメータに異常が 発生した場合のトラブルシューティングについて説明します。

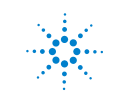

# <span id="page-139-0"></span>はじめに

注意 本書で説明していない修理やサービスは、サービスマンのみ が実施してください。

### <span id="page-139-1"></span>一般的な保守

### 警告 測定前には、それぞれの測定に対して端子接続が正しいこと を確認してください。デバイスの損傷を避けるために、定格 入力リミットを超えないようにしてください。

端子に汚れや湿気があると、測定にエラーが生じるおそれがあ ります。以下の手順に従って、清掃を行ってください。

- **1** マルチメータをオフにして、テスト・リードを取り外します。
- **2** マルチメータを裏返しにして、端子内にたまったほこりを払 います。
- **3** 湿らせた布と中性洗剤を使ってケースを拭きます。研磨剤や 溶剤は使用しないでください。各端子の接点を、アルコール に浸した清潔な綿棒で拭きます。

## <span id="page-140-0"></span>電池の交換

### 警告 電池を放電するために、ショートしたり極性を逆に接続した りすることは避けてください。電池を充電する前に、電池が 充電式であることを確認してください。バッテリの充電中は ロータリ・スイッチを回さないでください。

マルチメータの電源は 7.2 V のニッケル水素充電式電池から供給 されます。必ず指定された種類の電池を使用してください。上 記の代わりに、9 V のアルカリ電池(ANSI/NEDA 1604A または IEC 6LR61)または 9 V のマンガン電池 (ANSI/NEDA 1604D ま たは IEC6F22)を使用して U1253A に電源を供給することもで きます。マルチメータが仕様通りに動作することを保証するた めに、電池消耗インジケータが点滅したらただちに電池を交換 することをお勧めします。マルチメータに充電式電池が装着さ れている場合は[、「電池の充電」\(](#page-142-0)119 ページ)を参照してくだ さい。電池交換の手順は次のとおりです。

注記 U1253A には 7.2 V のニッケル水素電池が付属しています。

**1** リア・パネルの電池カバーのネジを、反時計回りに LOCK 位 置から OPEN 位置まで回します。

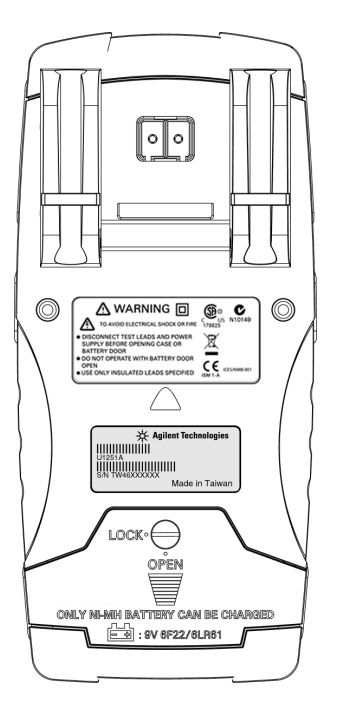

- 図 **5-1** Agilent U1253A 真の実効値 OLED マルチメータのリア・ パネル
- **2** 電池カバーを下にスライドさせます。
- **3** 電池カバーを持ち上げます。
- **4** 指定の電池と交換します。
- **5** カバーを開ける手順と逆の手順で、電池カバーを閉じます。

## <span id="page-142-0"></span>電池の充電

### 客告 電池を放電するために、ショートしたり極性を逆に接続した りすることは避けてください。電池を充電する前に、電池が 充電式であることを確認してください。バッテリの充電中は ロータリ・スイッチを回さないでください。

注記 充電器に供給される電源電圧の変動は、±10%を超えないように する必要があります。

> このマルチメータは、7.2 V ニッケル水素充電式電池によって電 力供給されています。充電式電池の充電には、アクセサリとし て付属する指定の 24 V DC アダプタを使用することを強くお勧 めします。充電中は 24 V の DC 電圧が充電端子に供給されてい るので、ロータリ・スイッチを回さないでください。電池を充 電するには、以下の手順に従います。

- **1** マルチメータからテスト・リードを外します。
- 2 ロータリ・スイッチを Hichg まで回します。
- **3** DC アダプタを電源コンセントに差し込みます。
- **4** DC アダプタの赤(+)と黒(-)のバナナ・プラグ (4 mm プラグ)を、それぞれ -1 CHG 端子と COM 端子に差 し込みます。接続の極性が正しいことを確認してください。

注記 DC アダプタの代わりに、DC 24 V に設定され、0.5 A の過電流制 限を持つ DC 電源が使用できます。

> **5** ディスプレイにセルフテストが始まるまでの 10 秒間の カウントダウン・タイマが表示されます。マルチメータは、 電池の充電を促す短い単一トーンのサウンドを発生します。 くカーフを押すと電池の充電が始まります。あるいは、 10 秒間経つとマルチメータが自動的に充電を開始します。電 池容量が 90% を超えている場合は、電池の充電を行わないよ うにしてください。

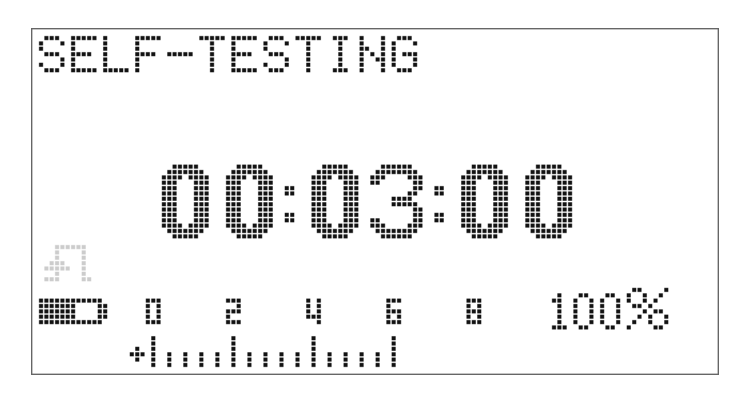

図 **5-2** セルフテスト時間表示

表 **5-1** スタンバイおよび充電モードでの電池電圧および対応する充電 %

| 条件   | 電池電圧                | 比例%            |
|------|---------------------|----------------|
| トリクル | 6.0 V $\sim$ 8.2 V  | 0% $\sim$ 100% |
| 充電中  | $7.2 V \sim 10.0 V$ | 0% $\sim$ 100% |

**6** SHIFT を押すか、リスタートした場合は、マルチメータは セルフテストを実行し、マルチメータ内部の電池が充電式電 池かどうかを確認します。このセルフテストには約 3 分間か かります。セルフテスト中はボタンを押さないでください。 エラーが起きた場合は、マルチメータは表 5-2 (121 [ページ\)](#page-144-0) に示すエラー・メッセージを表示します。
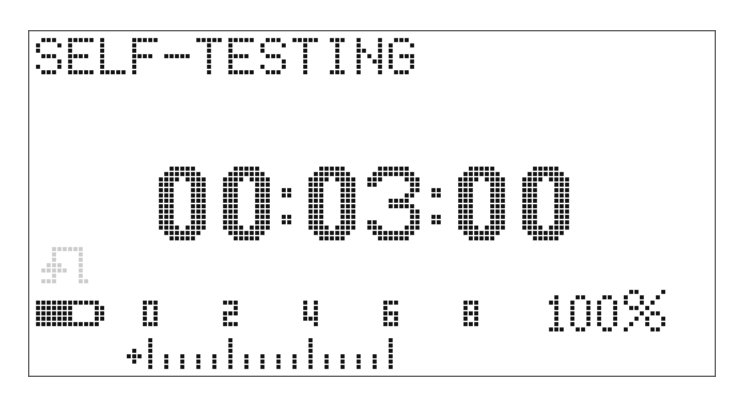

図 **5-3** セルフテスト実行中

表 **5-2** エラー・メッセージ

| エラー                                                     | エラー・メッセージ                                                      |  |  |
|---------------------------------------------------------|----------------------------------------------------------------|--|--|
| <b>OVER LIMIT</b><br>電池なし<br>1<br>電池の異常<br>$\mathbf{2}$ | OVER<br>LIMIT                                                  |  |  |
| 電池はフル充電済み<br>$\mathbf{3}$                               | O<br>g<br>O<br>O<br>1<br>O<br>н<br>н<br>a,<br>$\mathbf{r}$     |  |  |
|                                                         | 100%<br><b>MIC</b><br>8<br>- 2<br>E.<br>Ø.<br>Ч<br>thinhinhink |  |  |
| <b>CHARGE ERROR</b><br>内部の電池が充電式電池でない<br>1<br>2 電池の異常   | CHARGE<br>ERROR                                                |  |  |
|                                                         | O<br>O<br>2<br>Ę,<br>O<br>G<br>н<br>н<br>×<br>н<br>۹œ          |  |  |
|                                                         | 100%<br><b>HILL?</b><br>8<br>D,<br>æ<br>ų<br>Б<br>thulmdmil    |  |  |

- 注記 **•** マルチメータ内部に電池が入っているときに **OVER LIMIT** メッセージが表示された場合は、電池を充電しないでくださ い。
	- **CHARGE ERROR** メッセージが表示された場合は、電池が指定 された種類のものかどうかを確認してください。正しい電池 の種類は本書に記載されています。充電する前に、マルチ メータ内部の電池が指定された種類の充電式電池であること を確認してください。電池の種類が間違っていた場合は、正 しい種類の電池に交換した後、 シアを押してセルフテストを 再実行します。それでも **CHARGE ERROR** メッセージが表示さ れる場合は、新しい電池に交換してください。

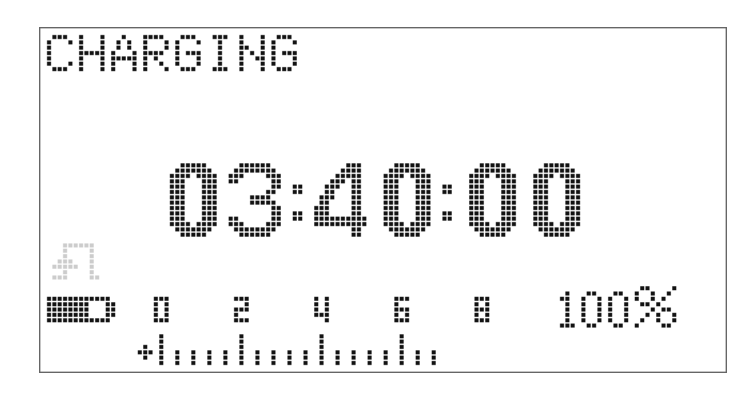

図 **5-4** 充電モード

**7** 電池がセルフテストにパスすると、スマート充電モードが開 始されます。充電時間は 220 分以内に制限されています。こ のため、電池は 220 分より長く充電されることはありません。 ディスプレイに充電時間のカウントダウンが示されます。電 池の充電中には、ボタンは操作できません。電池の過充電を 防ぐために、充電中にエラー・メッセージが表示されて充電 が停止する場合があります。

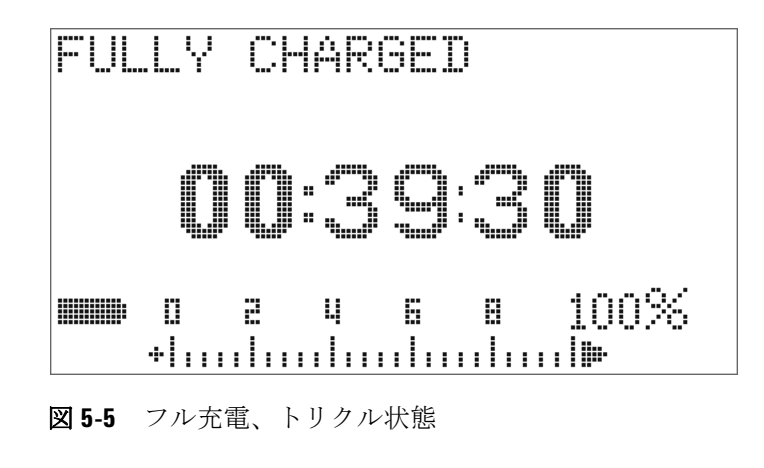

- **8** 充電が終了すると、**FULLY CHARGED** メッセージが表示されま す。電池容量を保持するために、トリクル充電電流が供給さ れます。
- **9** 電池がフル充電されたら、DC アダプタを取り外してくださ い。
- 注意 端子からアダプタを取り外す前にロータリ・スイッチを回さ ないでください。

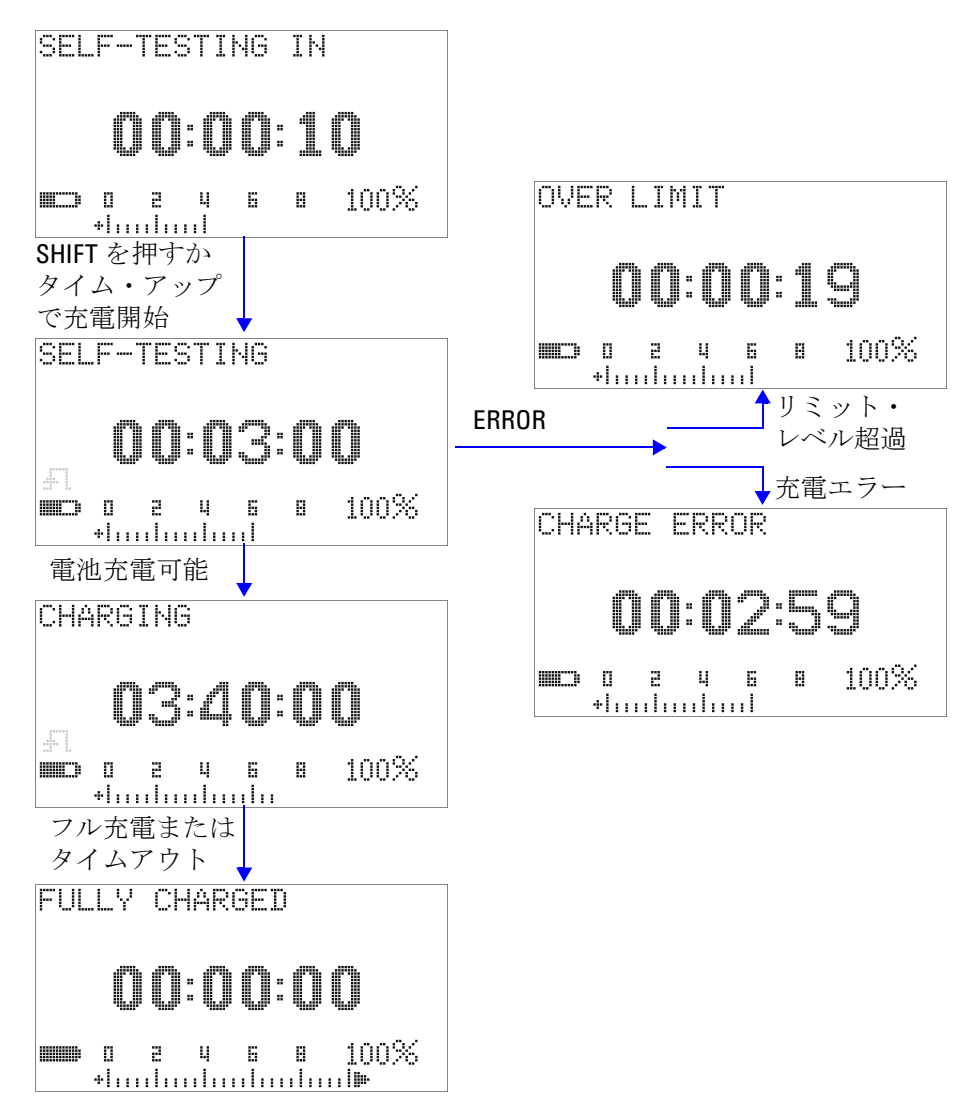

図 **5-6** 電池充電手順

### ヒューズの交換

注記 本書ではヒューズ交換の手順についてのみ説明します。 ヒューズ交換マークについては説明しません。

> マルチメータのヒューズが切れた場合は、次の手順で交換しま す。

- **1** マルチメータをオフにして、テスト・リードを取り外します。 マルチメータに充電アダプタが接続されている場合は、それ も必ず取り外します。
- **2** 手には清潔な乾いた手袋をはめ、ヒューズとプラスティック 部品以外のコンポーネントには触れないようにしてください。 ヒューズを交換してもマルチメータを再校正する必要はあり ません。
- **3** 電池カバー・コンパートメントを取り外します。
- **4** 下部ケースの側面の 2 個のネジと下の 1 個のネジを緩め、下 部ケースを取り外します。
- **5** 上の隅の 2 個のネジを緩め、回路基板を取り外します。
- **6** 切れたヒューズの一端をそっと持ち上げて、ヒューズ・ブラ ケットから取り出します。
- **7** 同じサイズと定格の新しいヒューズと交換します。新しい ヒューズがヒューズ・ブラケットの中央に来るようにします。
- **8** 上部ケースのロータリ・スイッチのノブと回路基板の対応す るスイッチが OFF 位置になっていることを確認します。
- **9** 回路ボードと下部カバーをネジで取り付けます。
- **10** ヒューズのパーツ番号、定格、サイズについては[、表](#page-148-0) 5-3 (125 [ページ\)を](#page-148-0)参照してください。
- <span id="page-148-0"></span>表 **5-3** ヒューズの仕様

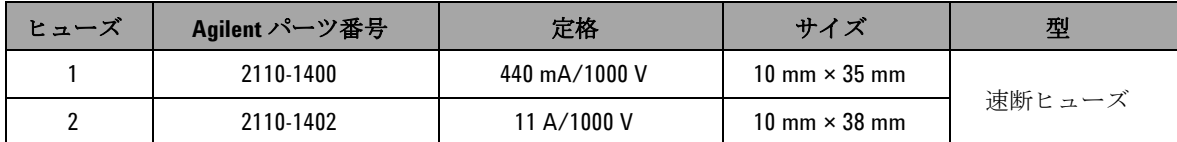

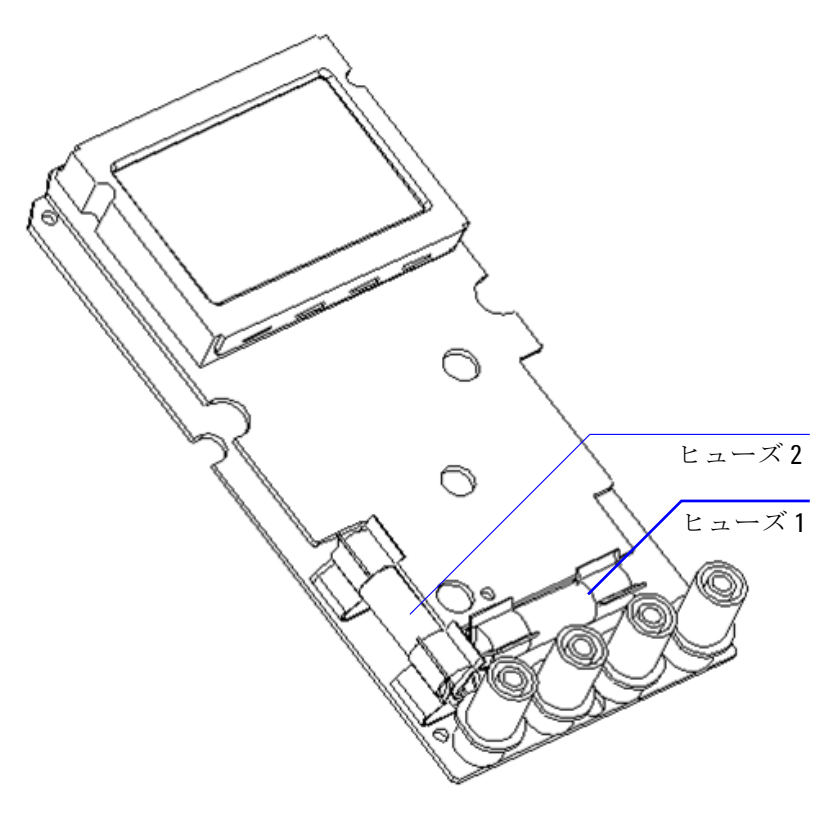

図 **5-7** ヒューズの交換

## トラブルシューティング

#### | 警告 感電防止のため、サービスマン以外の人はサービスを行わな いでください。

測定器が動作しない場合は、電池とテスト・リードをチェック します。必要に応じてそれらを交換します。それでも測定器が 動作しない場合は、取扱説明書に記載された操作手順を正しく 実行していることを確認してから、測定器のサービスを依頼し てください。

測定器のサービスの際には、必ず指定された交換部品を使用し てください。

表 [5-4](#page-150-0) に、基本的ないくつかの問題の確認方法が記されていま す。

<span id="page-150-0"></span>表 **5-4** 基本的なトラブルシューティング手順

| 動作不良                          | トラブルシューティング手順                                                                                                    |
|-------------------------------|----------------------------------------------------------------------------------------------------|
| スイッチをオンにしても OLED 表<br>示が点灯しない | ・ 電池をチェックします。電池を充電するか、交換します。                                                                                                    |
| ビープ音が鳴らない                     | ・ セットアップ・モードでビープ音が OFF になっていないかどうか確<br>認します。OFF になっている場合は、適当な動作周波数を選択しま<br>す。                                                                                                    |
| 電流測定に失敗した                     | • ヒューズをチェックします。                                                                                                    |
| 充電インジケータが表示されない               | • 外部 DC アダプタをチェックして、出力が DC 24 V であり、プラグが<br>充電端子に正しく挿入されていることを確認します。                                                                                                    |
| リモート制御の異常                     | • マルチメータに接続された IR-USB ケーブルの Agilent ロゴが<br>上に向いている必要があります。<br>• セットアップ・モードで、ボーレート、パリティ、データ・<br>ビット、ストップ・ビット(デフォルトは(9600、なし、8、1)を<br>確認します。<br> • USB-RS232 用の必要なドライバがインストールされていることを確<br>認します。 |

### **5** 保守

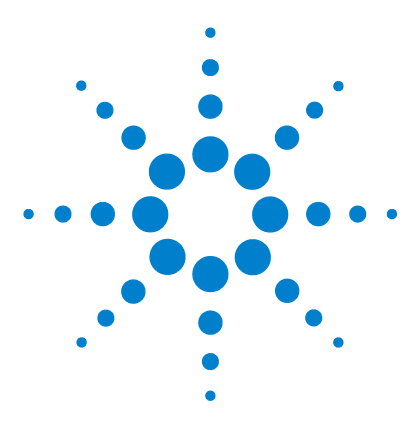

**Agilent U1253A** 真の実効値 **OLED** マルチメータ ユーザーズ/サービス・ガイド

# 性能テストと校正

**6**

[校正の概要](#page-153-0) 130 [推奨テスト機器](#page-155-0) 132 [基本動作テスト](#page-156-0) 133 [テストに関する注意事項](#page-159-0) 136 [性能検証テスト](#page-161-0) 138 [校正のセキュリティ](#page-169-0) 146 [調整に関する注意事項](#page-176-0) 153 [フロント・パネルからの校正](#page-181-0) 158

この章では、性能テストと調整の手順について説明します。性 能テスト手順は、U1253A 真の実効値 OLED マルチメータが公 表仕様の範囲内で動作していることを検証します。調整手順を 実行すると、マルチメータが次の校正まで仕様の範囲内で確実 に動作します。

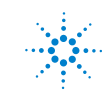

## <span id="page-153-0"></span>校正の概要

本書には、測定器の性能の検証手順と、必要な調整の実行手順 が記載されています。

注記 測定器の校正を実行する前には[、「テストに関する注意事項」](#page-159-0) (136 [ページ\)を](#page-159-0)お読みください。

## 閉ケース電子式校正

U1253A 真の実効値 OLED マルチメータには、閉ケース電子式 校正が装備されています。すなわち、内部の電気機械的調整は 不要です。本器は、校正手順で供給される入力基準信号に基づ いて、補正係数を計算します。新しい補正係数は、次の校正 (調整) が実行されるまで不揮発性 EEPROM メモリに記憶され ます。この不揮発性 EEPROM メモリの内容は、電源をオフにし ても変化しません。

### **Agilent Technologies** の校正サービス

測定器の校正期日が来たときは、低コストの再校正について最 寄りの Agilent サービス・センタにお問い合わせください。

### 校正間隔

ほとんどのアプリケーションには 1 年の校正間隔で十分です。 確度仕様は、一定の間隔で調整を実施している場合にのみ保証 されます。校正間隔が 1 年を超えると、確度仕様は保証されま せん。Agilent では、どのアプリケーションに対しても校正間隔 を 2 年以上に伸ばすことは推奨しません。

### 校正に関するその他の推奨事項

仕様は、最後の調整から指定された期間内でのみ保証されます。 Agilent では、選択した校正間隔で完全な再調整を常に実行する ことをお勧めします。これにより、次の校正まで U1253A 真の 実効値 OLED マルチメータが仕様の範囲内で動作することが確 実になります。この校正基準は、最善の長期安定度を実現しま す。

性能検証テストの際には、性能データの収集だけが行われます。 このテストでは、測定器が仕様のリミット内で動作することは 保証されません。このテストは、調整が必要な機能を明らかに することだけを目的とします。

[「校正回数」\(](#page-189-0)166ページ)を参照して、すべての調整が実行さ れたことを確認してください。

## <span id="page-155-0"></span>推奨テスト機器

以下のリストに、性能検証手順と調整手順に対する推奨テスト 機器を示します。リストに示した測定器がない場合は、同等の 確度の別の校正基準を代用してください。

アプリケー ション 推奨機器 推奨確度要件 DC 電圧 Fluke 5520A U1253A の確度仕様の 20% 未満 DC 電流 Fluke 5520A U1253A の確度仕様の 20% 未満 抵抗 Fluke 5520A U1253A の確度仕様の 20% 未満 AC 電圧 Fluke 5520A U1253A の確度仕様の 20% 未満 AC 電流 Fluke 5520A U1253A の確度仕様の 20% 未満 周波数 Agilent 33250A U1253A の確度仕様の 20% 未満 キャパシ タンス Fluke 5520A U1253A の確度仕様の 20% 未満 デュー ティ・サイ クル Fluke 5520A U1253A の確度仕様の 20% 未満 ナノジー メンス Fluke 5520A U1253A の確度仕様の 20% 未満 ダイオード Fluke 5520A U1253A の確度仕様の 20% 未満 周波数 カウンタ Agilent 33250A U1253A の確度仕様の 20% 未満 温度 Fluke 5520A U1253A の確度仕様の 20% 未満 方形波 Agilent 53131A およ び Agilent 34401A U1253A の確度仕様の 20% 未満 ショート ショート・プラグ - 2 つの端子間を銅線 でショートした デュアル・バナナ・ プラグ U1253A の確度仕様の 20% 未満 電池レベル Fluke 5520A U1253A の確度仕様の 20% 未満

表 **6-1** 推奨テスト機器

## <span id="page-156-0"></span>基本動作テスト

この基本動作テストは、測定器の基本動作をテストします。測 定器が基本動作テストのどれかにフェールした場合は、修理が 必要です。

### 表示のテスト

ボタンを押しながらマルチメータをオンにして、すべての OLED ピクセルを表示します。不良ピクセルをチェックします。

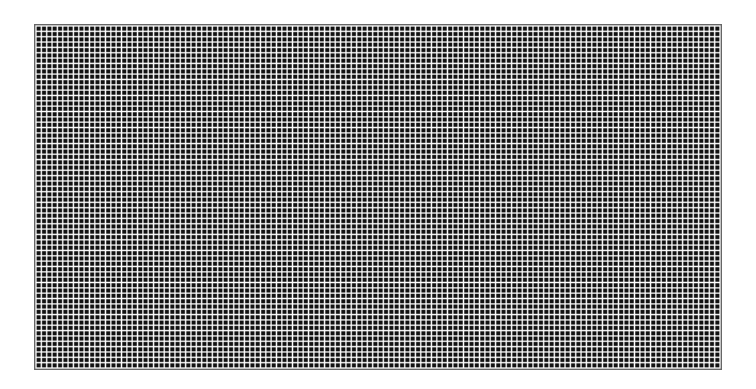

図 **6-1** すべての OLED ピクセルの表示

### 電流端子テスト

このテストは、電流端子の入力警告が正しく動作しているかど うかを確認します。

ロータリ・スイッチを回して、mA·A 、以外のオフでない位置 に設定します。テスト・リードを **A** 端子と **COM** 端子に挿入しま す。**Error ON A INPUT** というエラー・メッセージ(図 [6-2](#page-157-0) を参照) がセカンダリ・ディスプレイに表示され、正のリードを **A** 端子 から取り外すまでビープ音が鳴り続けます。

注記 テストを実施する前に、セットアップでビープ機能がオフに なっていないことを確認してください。

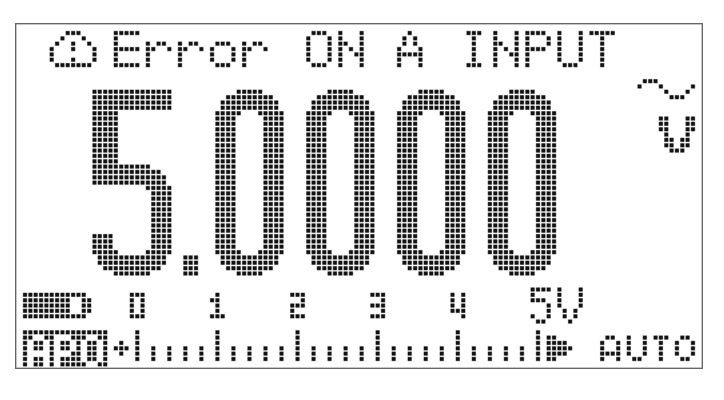

<span id="page-157-0"></span>図 **6-2** 電流端子のエラー・メッセージ

### 充電端子アラート・テスト

このテストは、充電端子アラートが正しく機能しているかどう かを判定します。 OFF

ロータリ・スイッチを回して、hourled以外の位置に設定します。

**「+ CHG** 端子に 5 V より大きい電圧レベルを供給します。Error **ON mA INPUT** というエラー・メッセージ (図 [6-3](#page-158-0) を参照)が セカンダリ・ディスプレイに表示され、正のリードを **E-I CHG**端子から取り外すまでビープ音が鳴り続けます。

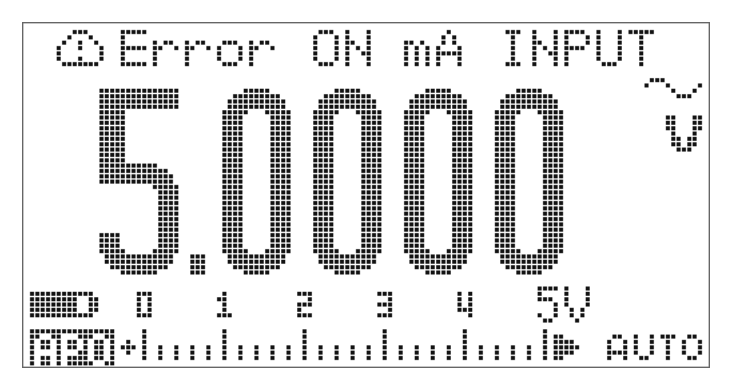

<span id="page-158-0"></span>図 **6-3** 充電端子のエラー・メッセージ

在記 テストを実施する前に、セットアップでビープ機能がオフに なっていないことを確認してください。

## <span id="page-159-0"></span>テストに関する注意事項

長いテスト・リードがアンテナの役割をして、AC 信号雑音を拾 う場合があります。

最適な性能を実現するには、すべての手順が以下の推奨事項に 適合している必要があります。

- **•** 周囲温度が 18 ℃~ 28 ℃の範囲内で安定していることを確認 します。理想的には、校正は 23 ℃ ±1 ℃で実行します。
- **•** 周囲相対湿度が 80% 未満であることを確認します。
- **•** 5 分間のウォームアップ時間を取り、その間にショート・ プラグを使って **V** 入力端子と **COM** 入力端子を接続します。
- **•** シールド付きツイスト・ペアのテフロン絶縁ケーブルを使用 して、セトリング誤差とノイズ誤差を減らします。入力 ケーブルはできるだけ短くします。
- **•** 入力ケーブルのシールドをアースに接続します。手順で説明 されている場所を除いて、キャリブレータの LO ソースを キャリブレータのアースに接続します。グランド・ループを 避けるため、LO とアースの接続は回路内の一箇所でのみ行う ことが重要です。

測定器は非常に高確度の測定を実行できるので、使用する校正 基準とテスト手順により追加誤差が導入されないよう特に注意 する必要があります。

DC 電圧、DC 電流、抵抗利得の検証測定の場合は、キャリブ レータの "0" 出力が正しいことを確認します。検証する測定 ファンクションの各レンジに対してオフセットを設定する必要 があります。

## <span id="page-160-0"></span>入力接続

低熱起電力測定を行う場合は、測定器へのテスト接続を実現す るために、2 つの端子をショート銅線付きのデュアル・バナナ・ プラグでショートするのが最善です。キャリブレータとマルチ メータの接続には、できるだけ短いシールド付きツイスト・ ペアのテフロン相互接続ケーブルを推奨します。ケーブルの シールドはアースに接続する必要があります。この構成により、 校正中に最適なノイズ性能とセトリング時間性能を実現するこ とができます。

## <span id="page-161-0"></span>性能検証テスト

U1253A 真の実効値 OLED マルチメータの測定性能を検証する には、次の性能検証テストを使用します。これらの性能検証 テストは、測定器のデータシートに記載された仕様に基づいて います。

性能検証テストは、測定器を最初に受領したときの受け入れ検 査として推奨されます。受領の後、校正間隔が到来するたびに (校正が必要な測定ファンクションとレンジを明らかにするため に)性能検証テストを実行してください。

いずれかのパラメータが性能検証テストにフェールした場合、 調整または修理が必要です。

校正間隔ごとに調整を行うことを推奨します。調整を実行しな い場合は、仕様の 80% 以内の「ガード・バンド」を検証リ ミットとして使用する必要があります。

性能検証テストは表 6-2 (139[ページ\)に](#page-162-0)従って実行します。記 載されたすべてのステップに対して、以下の手順を実行します。

- **1** 校正標準の端子を、U1253A 真の実効値 OLED マルチメータ の適切な端子に接続します。
- **2** 「基準信号/値」の列に指定された信号で校正標準をセット アップします(複数の設定が記載されている場合は 1 つずつ)。
- **3** U1253A 真の実効値 OLED マルチメータのロータリ・ スイッチを回してテストする機能を設定し、表に記載された レンジを選択します。
- **4** 測定された読み値と基準値の差が、指定されたエラー・ リミット内に収まるかどうかを確認します。収まる場合は、 このファンクションとレンジの調整(校正)は必要ありま せん。収まらない場合は、調整が必要です。

<span id="page-162-0"></span>表 **6-2** 性能検証テスト

| ステップ                                                                                                    | テスト機能                             | レンジ                         | 基準信号/値                                                                  | エラー・リミット                                                             |
|----------------------------------------------------------------------------------------------------|-----------------------------------|-----------------------------|-------------------------------------------------------------------------|----------------------------------------------------------------------|
|                                                                                                    |                                   |                             | 5520A 出力                                                                |                                                                      |
| 1<br>ロータリ・スイッチを <v v位置ま<br="">で回します[1]</v>                                                                                                    |                                   | 5 V                         | $5V$ , 1 kHz<br>5 V、10 kHz<br>5 V、20 kHz<br>5 V、30 kHz<br>5 V、100 kHz   | $±22.5$ mV<br>$±22.5$ mV<br>$±41.5$ mV<br>$±187.0$ mV<br>$±187.0$ mV |
|                                                                                                    |                                   | 50 V                        | 50 V、1 kHz<br>50 V、10 kHz<br>50 V 30 kHz<br>50 V、30 kHz<br>50 V、100 kHz | $±225.0$ mV<br>$±225.0$ mV<br>$±415.0$ mV<br>$±1.87$ V<br>$±1.87$ V  |
|                                                                                                    | 500 V                             | 500 V、1 kHz<br>500 V、10 kHz | $\pm 2.25$ V<br>$±2.25$ V                                               |                                                                      |
|                                                                                                    |                                   | 1000 V                      | 1000 V、1 kHz                                                            | ±8.0 V                                                               |
| $\overline{2}$                                                                                                    | (#)を押して周波数モードに切り替<br>えます          | 9.9999 kHz                  | $0.48 V$ , 1 kHz                                                        | $±500$ mHz                                                           |
| 3                                                                                                    | (Ha)を押してデューティ・サイクル・<br>モードに切り替えます | $0.01\% \sim 99.99\%$       | 5.0 Vpp $@50\%$<br>方形波、50 Hz                                            | ±0.315%                                                              |
| 4<br>で回します<br><smryを押してdcv測定を選択します< td=""><td>ロータリ・スイッチを — V位置ま</td><td>5 V</td><td>5 V</td><td><math>±1.75</math> mV</td></smryを押してdcv測定を選択します<> | ロータリ・スイッチを — V位置ま                 | 5 V                         | 5 V                                                                     | $±1.75$ mV                                                           |
|                                                                                                    |                                   | 50 V                        | 50 V                                                                    | $±17.5$ mV                                                           |
|                                                                                                    |                                   | 500 V                       | 500 V                                                                   | $±200$ mV                                                            |
|                                                                                                    |                                   | 1000 V                      | 1000V                                                                   | $±800$ mV                                                            |

#### 表 **6-2** 性能検証テスト(続き)

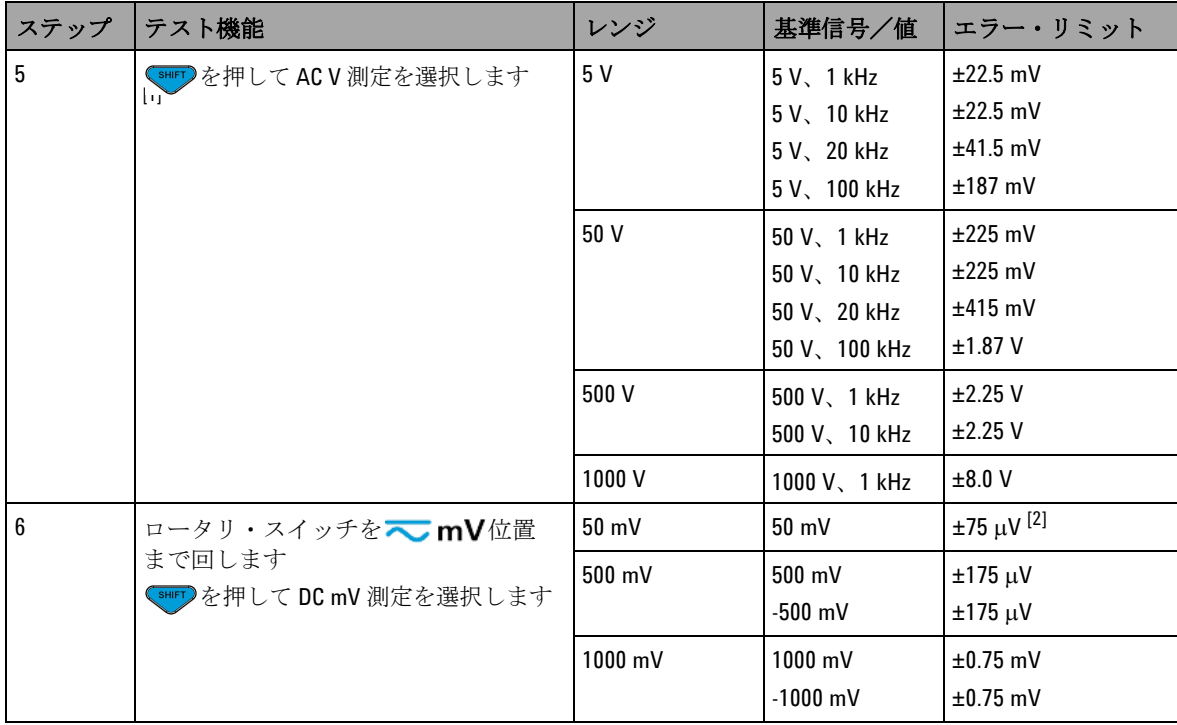

#### 表 **6-2** 性能検証テスト(続き)

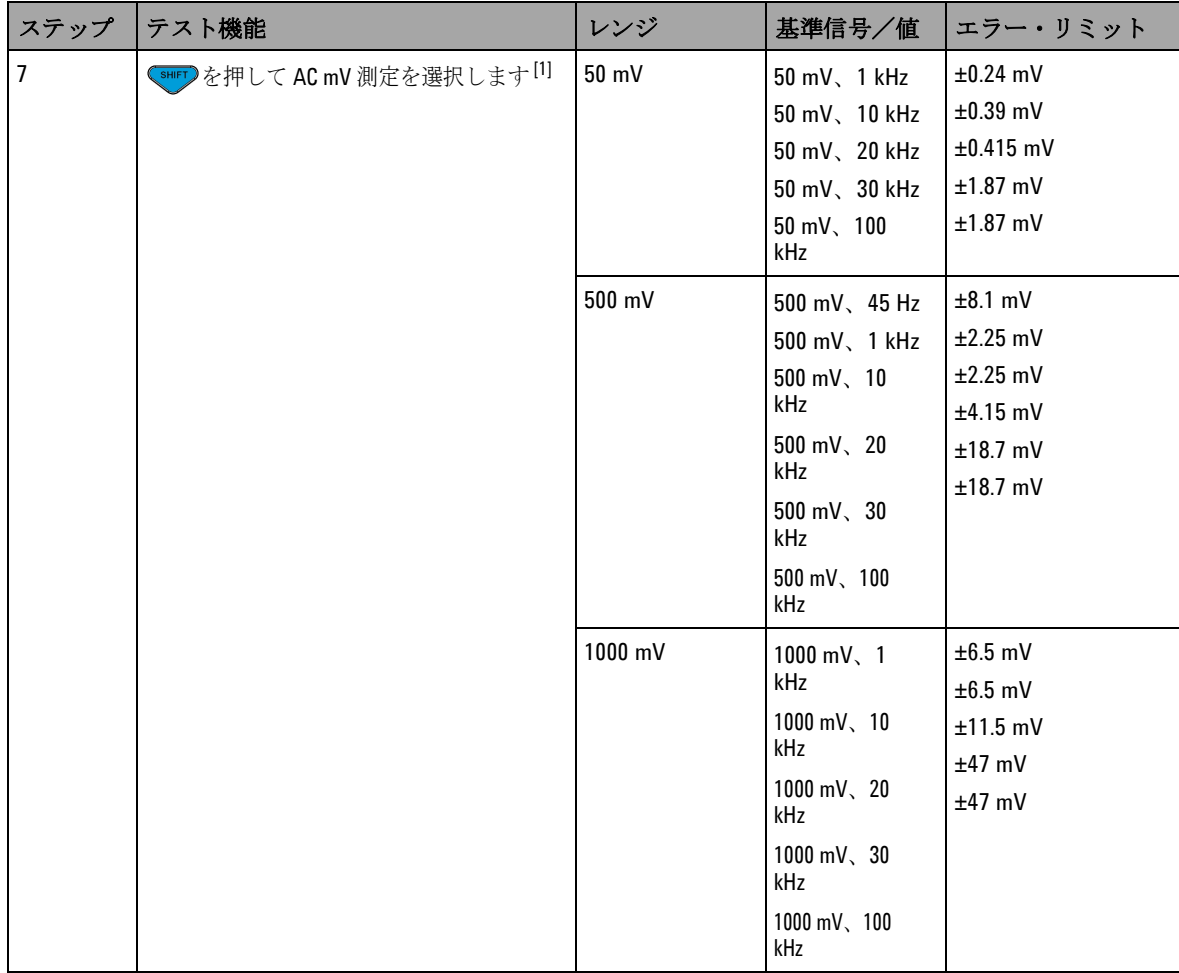

#### 表 **6-2** 性能検証テスト(続き)

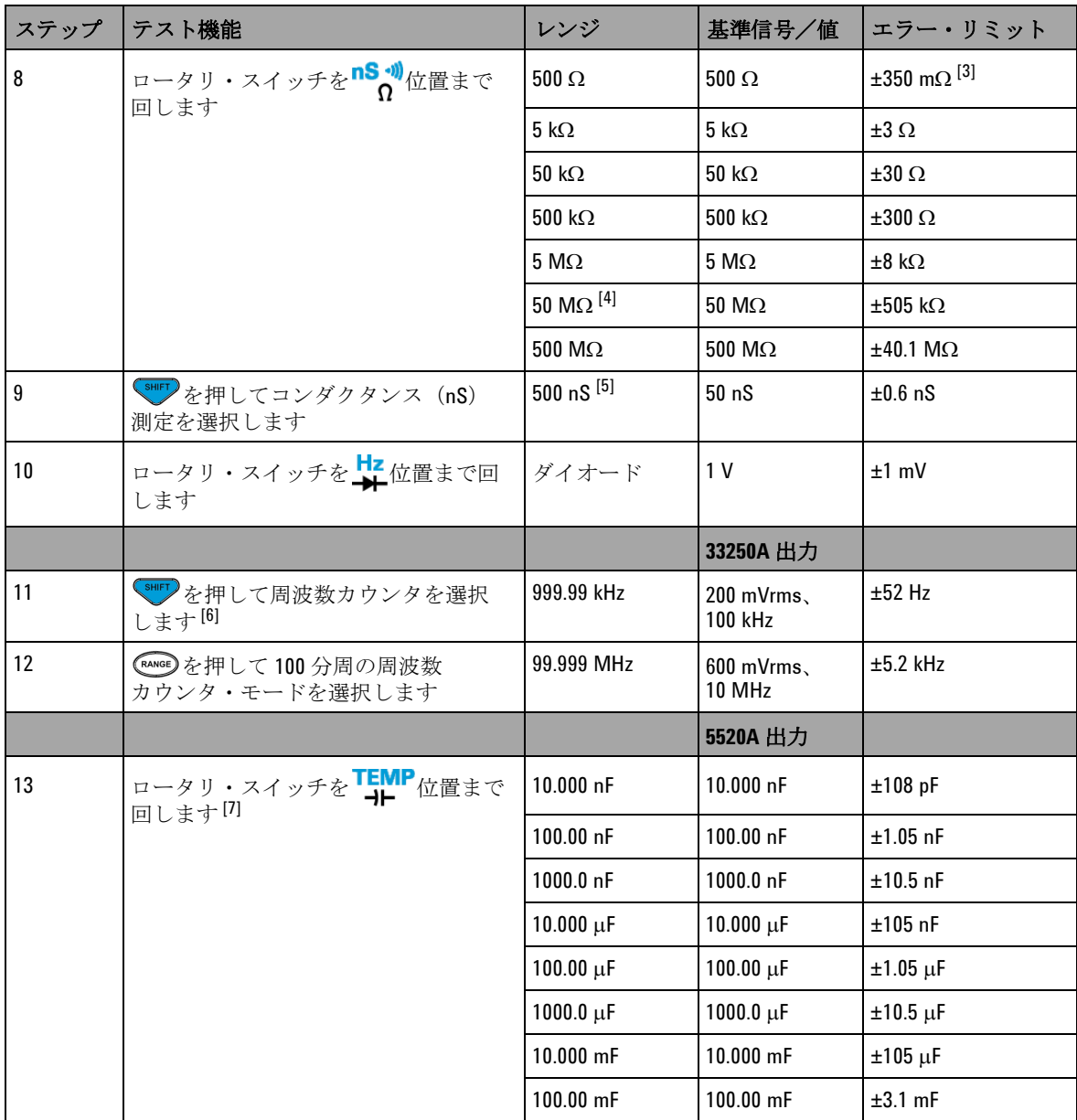

#### 表 **6-2** 性能検証テスト(続き)

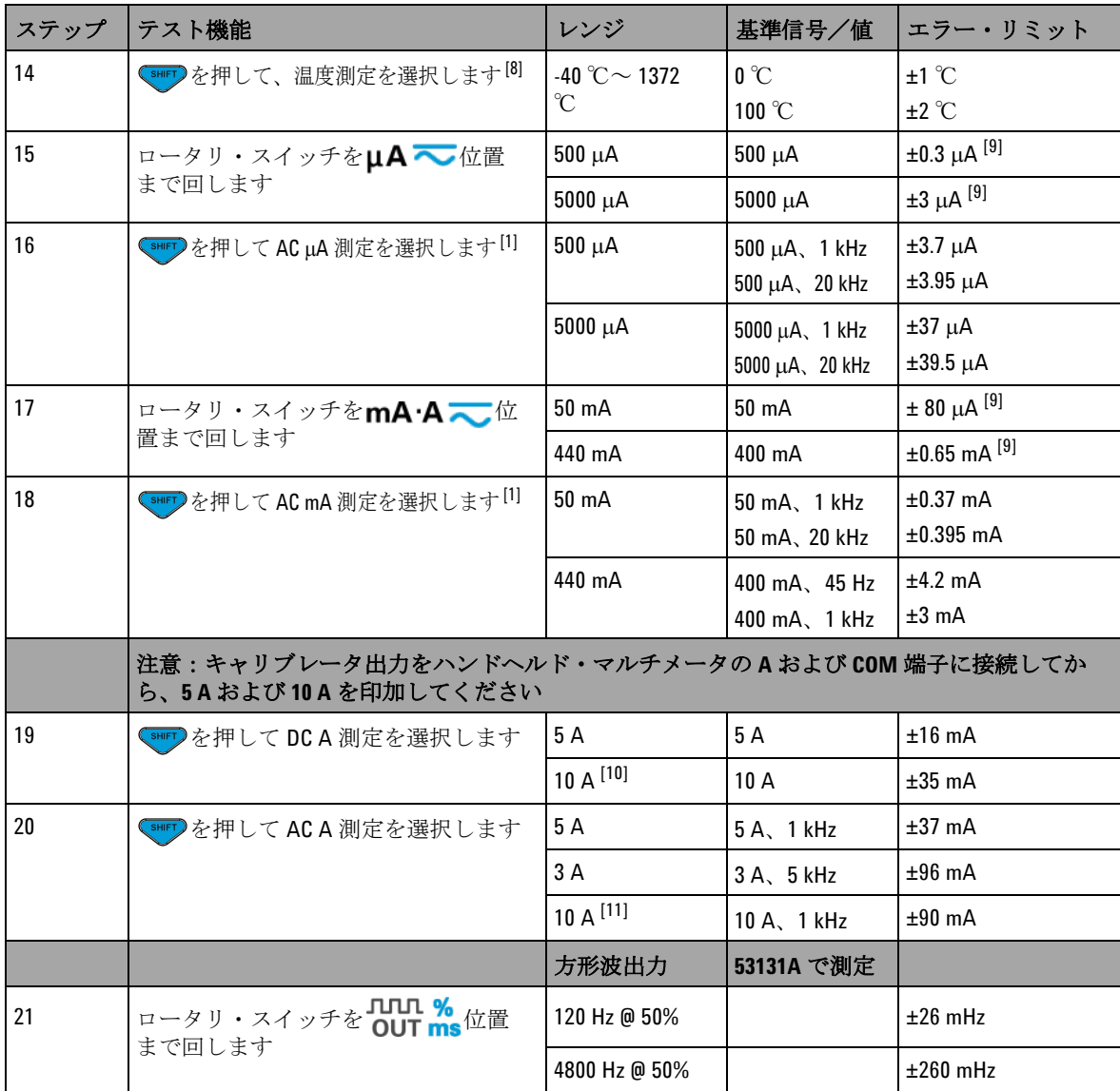

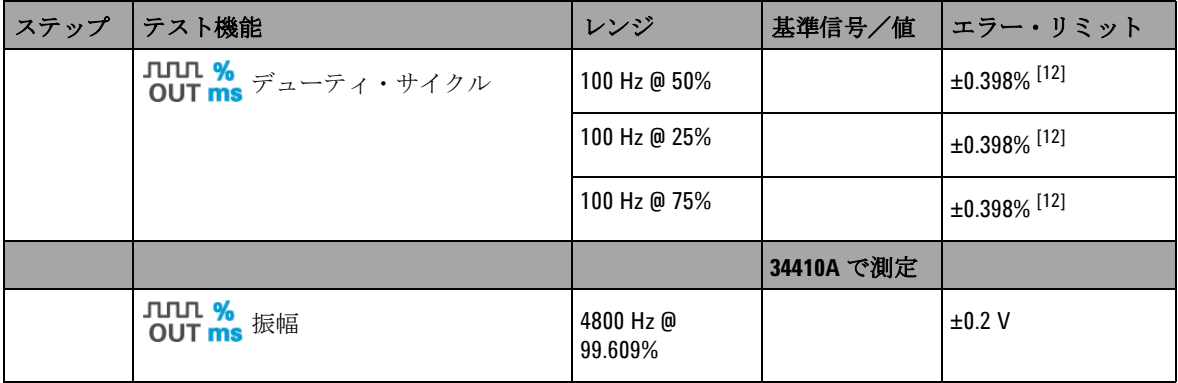

#### 表 **6-2** 性能検証テスト(続き)

[1] 周波数 > 20 kHz および信号入力がレンジの < 10% の場合の追加誤差 : 1 kHz 当たり LSD の 300 カウント。

- [2] 信号の測定前に相対機能を使って熱起電力のゼロ補正(テスト・リードをショート)を行うことにより、 0.05% + 10 の確度を実現できます。
- <sup>[3]</sup> 500 Ω および 5 kΩ の確度は、ヌル機能の実行後の仕様です。
- [4] 50 MΩ レンジの場合は、相対湿度は < 60% での仕様です。
- [5] 確度は、< 50 nS で、テスト・リードをオープンにしてヌル機能を実行した場合の仕様です。
- [6] 低電圧、低周波信号を測定するときには、どの周波数カウンタでも誤差が発生しやすくなります。測定誤 差を抑えるには、外部ノイズを拾わないように入力をシールドすることが重要です。
- [7] ヌル機能を使って、残留誤差をオフセットします。
- [8] 確度には、熱電対プローブの許容値は含まれていません。熱センサは、マルチメータに差し込んだ状態で 動作環境に 1 時間以上放置する必要があります。
- [9] 信号を測定する前には、必ずテスト・リードをオープンにして相対機能を使用することにより、熱起電力 をゼロ補正します。相対機能を使用しない場合は、誤差に 20 カウントを加算する必要があります。
- [10]10 A 連続。10 A を超えて 20 A までの信号を最大 30 秒間測定する際には、仕様の確度に 0.5% の誤差を加算 する必要があります。10 A を超える電流を測定した後では、低電流測定を行う前に、測定した時間の 2 倍 の時間マルチメータを冷却してください。
- [11]測定できる電流は 2.5 A ~ 10 A であり、10 A を超えて 20 A までの信号を最大 30 秒間測定する場合は、仕様 の確度に 0.5% の誤差を加算する必要があります。10 A を超える電流を測定した後では、低電流測定を行う 前に、測定した時間の 2 倍の時間マルチメータを冷却してください。

[12]信号周波数が 1 kHz より高い場合は、1 kHz あたり 0.1% の誤差を確度に加算する必要があります。

## <span id="page-169-0"></span>校正のセキュリティ

U1253A 真の実効値 OLED マルチメータが誤って、または不正 に調整されることがないように、校正セキュリティ・コードが 用意されています。測定器を最初に受領したとき、測定器は セキュリティ保護されています。測定器を調整するには、正し いセキュリティ・コードを入力して、測定器のセキュリティを 解除する必要があります([「校正のための測定器のセキュリティ](#page-169-1) 解除」(146 [ページ\)](#page-169-1)を参照)。

工場出荷時には、測定器のセキュリティ・コードは 1234 に設定 されています。セキュリティ・コードは不揮発性メモリに記憶 され、電源をオフにしても変化しません。

注記 測定器のセキュリティを解除した後、フロント・パネルまたは リモート・インタフェース経由でセキュリティ・コードを変更 できます。

注記 セキュリティ・コードを忘れた場合は[、「セキュリティ・コード](#page-174-0) [の工場設定へのリセット」\(](#page-174-0)151ページ)を参照してください。

### <span id="page-169-1"></span>校正のための測定器のセキュリティ解除

測定器を調整する前に、フロント・パネルまたは PC リモート・ インタフェースから正しいセキュリティ・コードを入力して、 セキュリティを解除する必要があります。

デフォルトのセキュリティ・コードは 1234 です。

#### フロント・パネルから

1 ロータリ・スイッチを◆ V位置まで回します (他の ロータリ・スイッチ位置から開始することもできますが、こ こでは表 [6-2](#page-162-0) に記載された手順を正確に実行することを前提 としています)。

- 2 <sup>SHIFT</sup>と (Hz)を同時に押して、校正セキュリティ・コード入 力モードに入ります。
- **3** セカンダリ・ディスプレイに "CSC:I 5555" と表示されます。 ここで文字 "I" は「入力」を表します。
- **4** ■または を押して、コード入力を開始します(表示され ている数 "5555" を 1 桁ずつ編集します)。
- **5** ●または を押して編集する桁を選択し、▲または ●を押 して値を編集します。
- **6** 終わったら (SAVE)を押します。
- **7** 正しいセキュリティ・コードが入力されると、セカンダリ・ ディスプレイの左上隅に "PASS" が 3 秒間表示されます。
- **8** 入力したセキュリティ・コードが正しくない場合は、 エラー・コードが 3 秒間表示され、その後に校正 セキュリティ・コード入力モードが再表示されます。

図 6-4 (148ページ) を参照してください。

測定器をもう一度セキュリティで保護する(セキュリティ解除 モードを終了する)には、 smirr)と (Hz)を同時に押します。

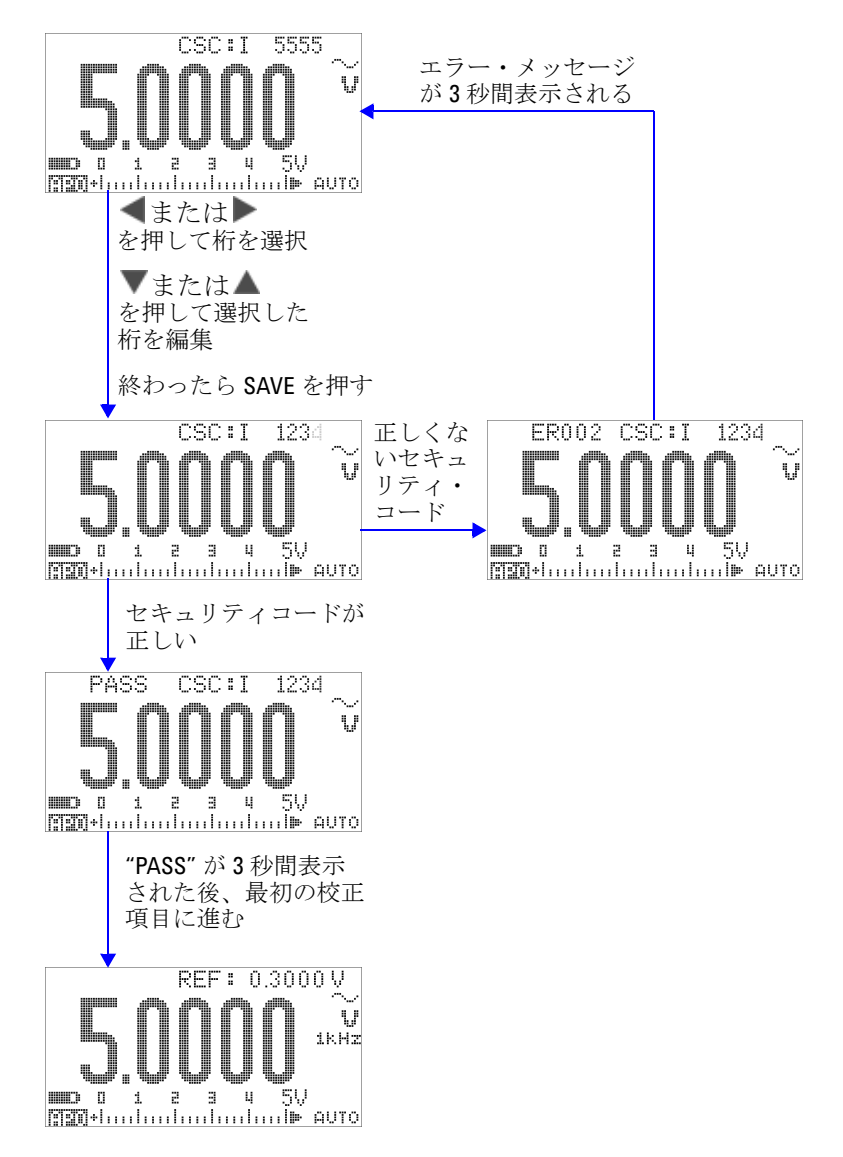

<span id="page-171-0"></span>図 **6-4** 校正のための測定器のセキュリティ解除

### <span id="page-172-0"></span>校正セキュリティ・コードの変更

### フロント・パネルから

- 1 測定器のセキュリティを解除した後、 ②を1秒より長く押 して、校正セキュリティ・コード設定モードに入ります。
- **2** 既存のコードがセカンダリ・ディスプレイに "CSC:C 1234" の ように表示されます。ここで文字 "C" は「変更」を表します。
- 3 または を押して編集する桁を選択し、全または▼を押 して値を編集します(コードを変更せずに終了するには、 ○を1秒より長く押します)。
- 4 (Hz)(SAVE) を押して新しいセキュリティ・コードを保存し ます。
- **5** 新しい校正セキュリティ・コードが正常に記憶されると、 セカンダリ・ディスプレイの左上隅に "PASS" が一時的に表 示されます。
- 図 6-5 (150 ページ) を参照してください。

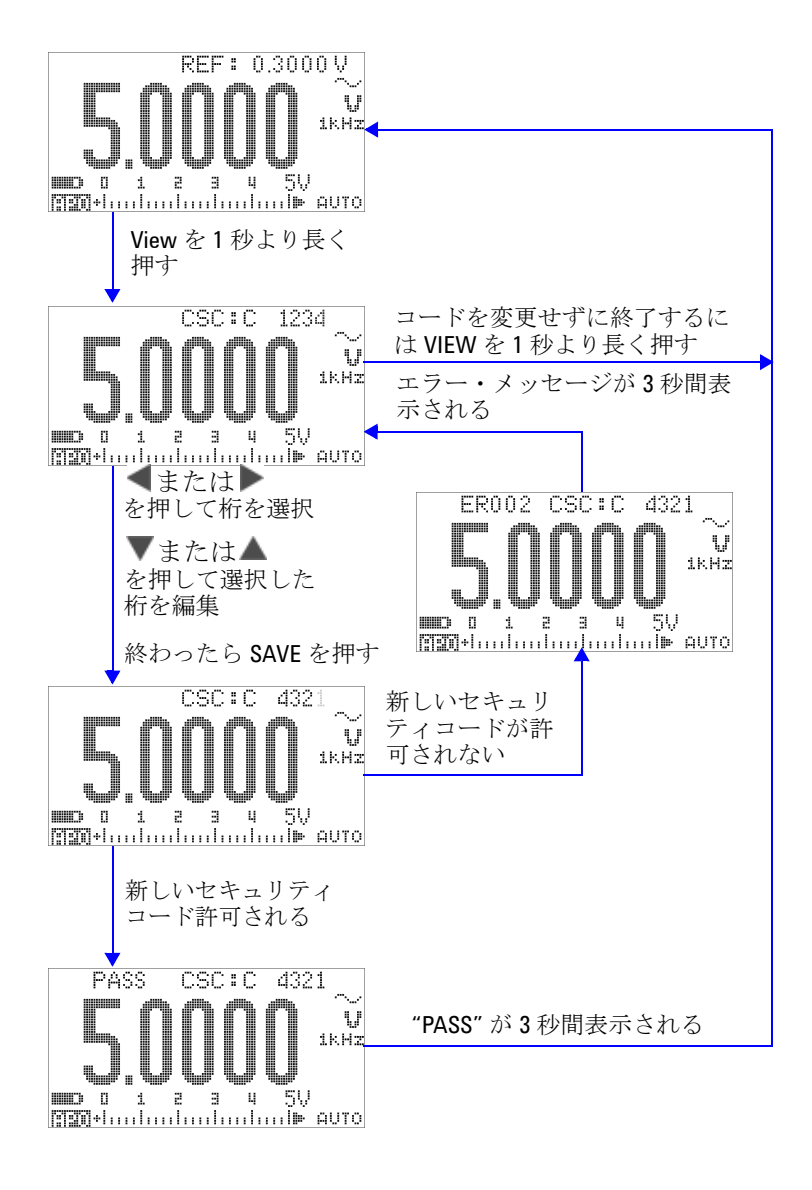

<span id="page-173-0"></span>図 **6-5** 校正セキュリティ・コードの変更

### <span id="page-174-0"></span>セキュリティ・コードの工場設定へのリセット

正しいセキュリティ・コードを忘れた場合は、以下の手順で、 セキュリティ・コードを工場設定(1234)に戻すことができます。

注記 セキュリティ・コードの記録がない場合 (または記録を紛失し た場合)は、まずフロント・パネルまたはリモート・インタ フェースから工場設定のコード 1234 を試してみてください。実 際にはセキュリティ・コードが変更されていない可能性もある からです。

- **1** 測定器シリアル番号の末尾 4 桁を記録します。
- 2 ロータリ・スイッチを**へ V**位置まで回します。
- 3  $\overline{S}$ <sup>SHIFT</sup>)と
(Hz) を同時に押して、校正セキュリティ・コード入 力モードに入ります。
- **4** セキュリティ・コードを入力するために、セカンダリ・ ディスプレイに "CSC:I 5555" と表示されます。しかし、ここ ではセキュリティ・コードがわからないので、次の ステップに進みます。
- **5** セキュリティ・コードを入力せずに、 (◎)を1秒より長く押 して、デフォルト・セキュリティ・コード設定モードに入り ます。セカンダリ・ディスプレイに "SCD:I 5555" と表示され ます。
- 6 **■または を押して編集する桁を選択し、▲または▼を押** して値を編集します。測定器シリアル番号の末尾 4 桁に等し く設定します。
- **7** (SAVE)を押して入力を確認します。
- **8** 入力した数がシリアル番号の末尾 4 桁と一致する場合は、 セカンダリ・ディスプレイの左上コーナに "PASS" が一時的 に表示されます。

これで、セキュリティ・コードは工場設定の 1234 にリセットさ れました。セキュリティ・コードを変更したい場合は、 [「校正セキュリティ・コードの変更」\(](#page-172-0)149ページ)を参照してく ださい。新しいセキュリティ・コードは必ず記録しておいてくだ さい。

図 6-6 (152 ページ) を参照してください。

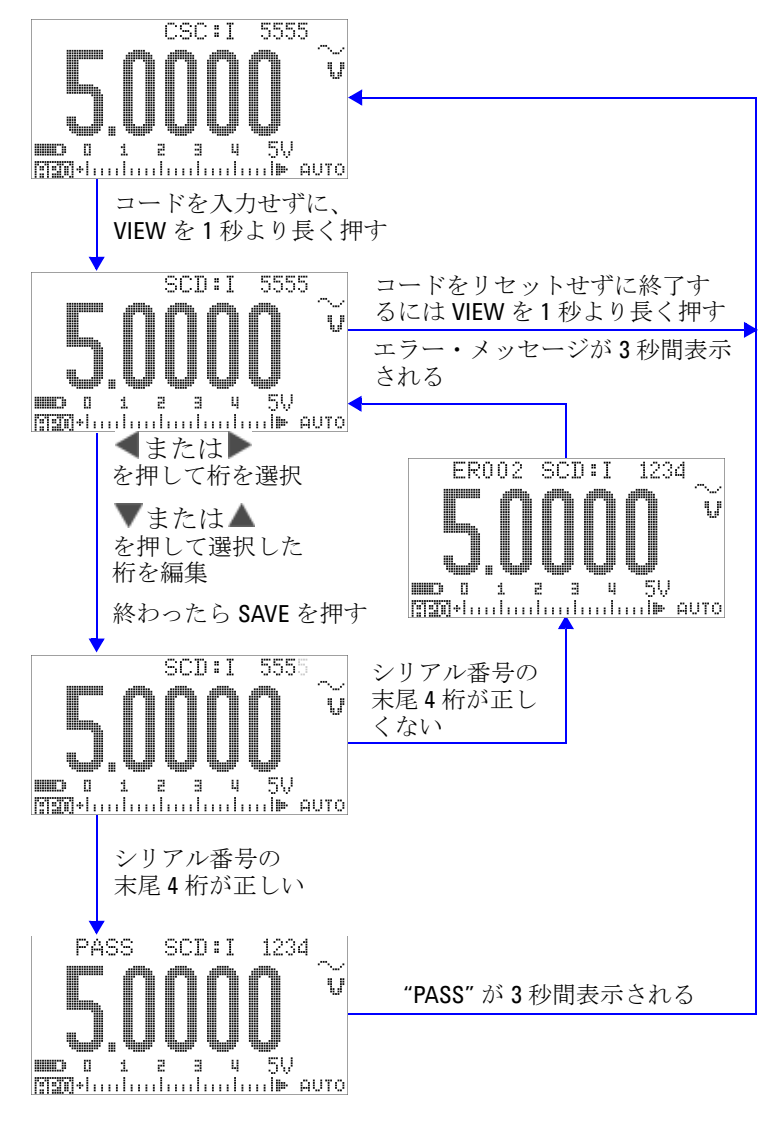

<span id="page-175-0"></span>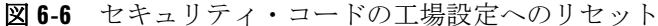

## <span id="page-176-0"></span>調整に関する注意事項

測定器を調整するには、基準信号(Fluke 5520A キャリブレータ や Agilent 33250A ファンクション/任意波形発生器などからの) を入力するためのテスト入力ケーブルとコネクタのセットと、 ショート・プラグが必要です[。「入力接続」\(](#page-160-0)137 ページ)を参照 してください。

注記 各調整が成功すると、セカンダリ・ディスプレイに短く"PASS" と表示されます。校正が失敗した場合は、ビープ音が鳴り、 セカンダリ・ディスプレイにエラー・コードが一時的に表示さ れます。校正エラー・コードの一覧については[、「校正エラー・](#page-190-0) [コード」\(](#page-190-0)167ページ)を参照してください。校正が失敗した場 合は、問題を修正してから手順を繰り返します。

> 各機能の調整に当たっては、以下の注意事項(該当する場合) を守る必要があります。

- **1** 調整を実行する前に、測定器をウォームアップし、5 分間安 定させます。
- **2** 調整中に電池消耗インジケータが表示されないように注意し ます。誤った読み値が表示されないように、できるだけ早く 電池を交換または充電します。
- **3** テスト・リードをキャリブレータと本器に接続する際には、 熱起電力を考慮します。テスト・リードの接続後、1 分間 経ってから校正を開始することを推奨します。
- **4** 周囲温度調整の際には、測定器と校正ソースの間に K タイプ 熱電対を接続した状態で、測定器を 1 時間以上オンにしてお く必要があります。

注意 校正中に測定器をオフにしないでください。現在の機能に対 する校正メモリが削除されます。

## 有効な調整基準入力値

調整は次の基準入力値を使って実行できます。

表 **6-3** 有効な調整基準入力値

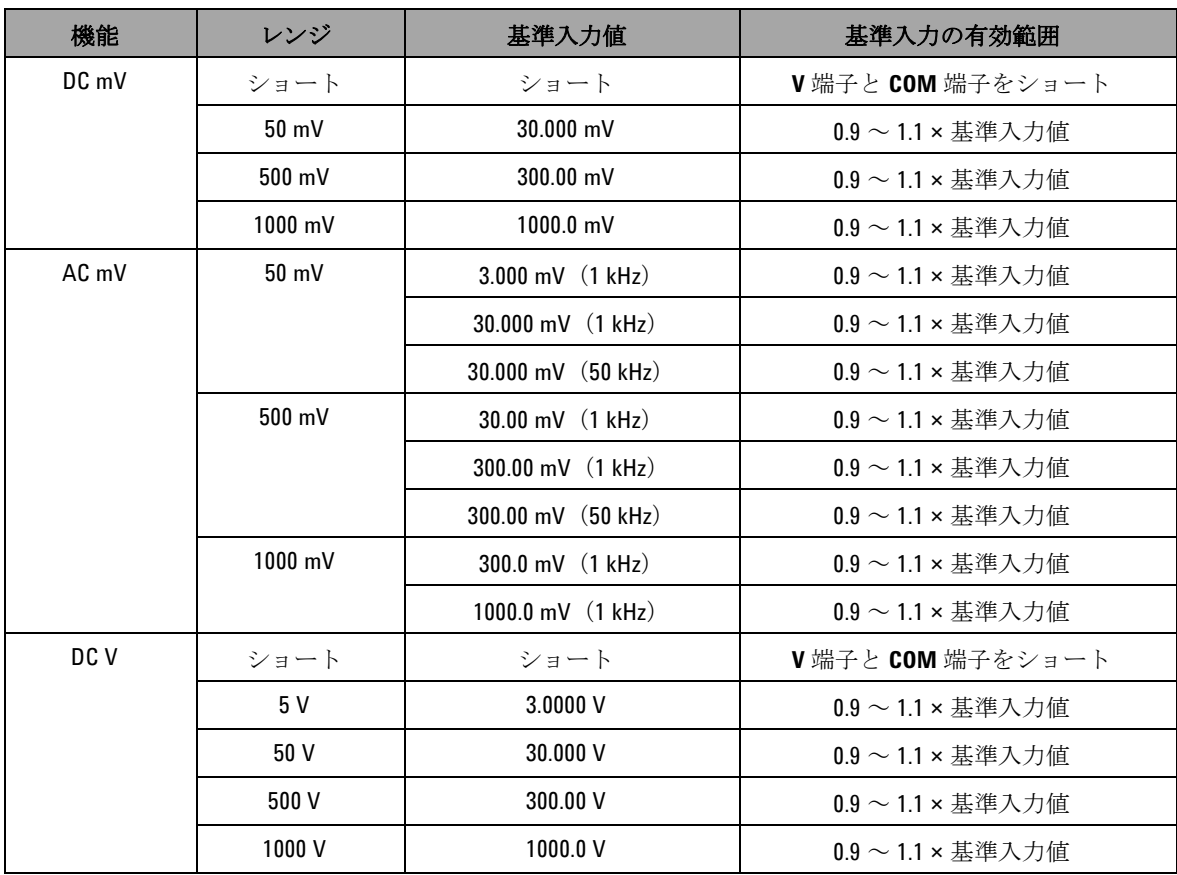

#### 表 **6-3** 有効な調整基準入力値(続き)

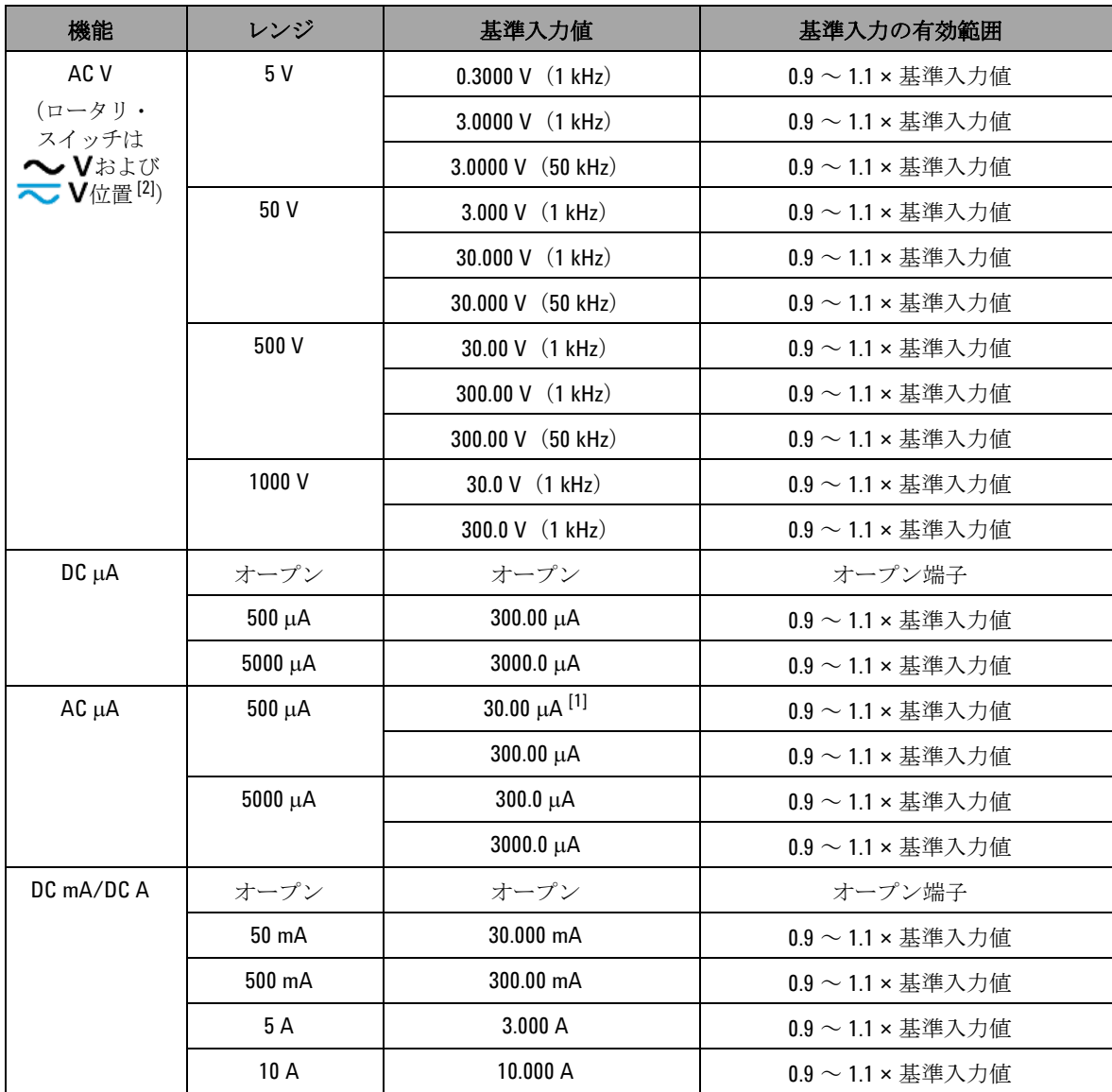

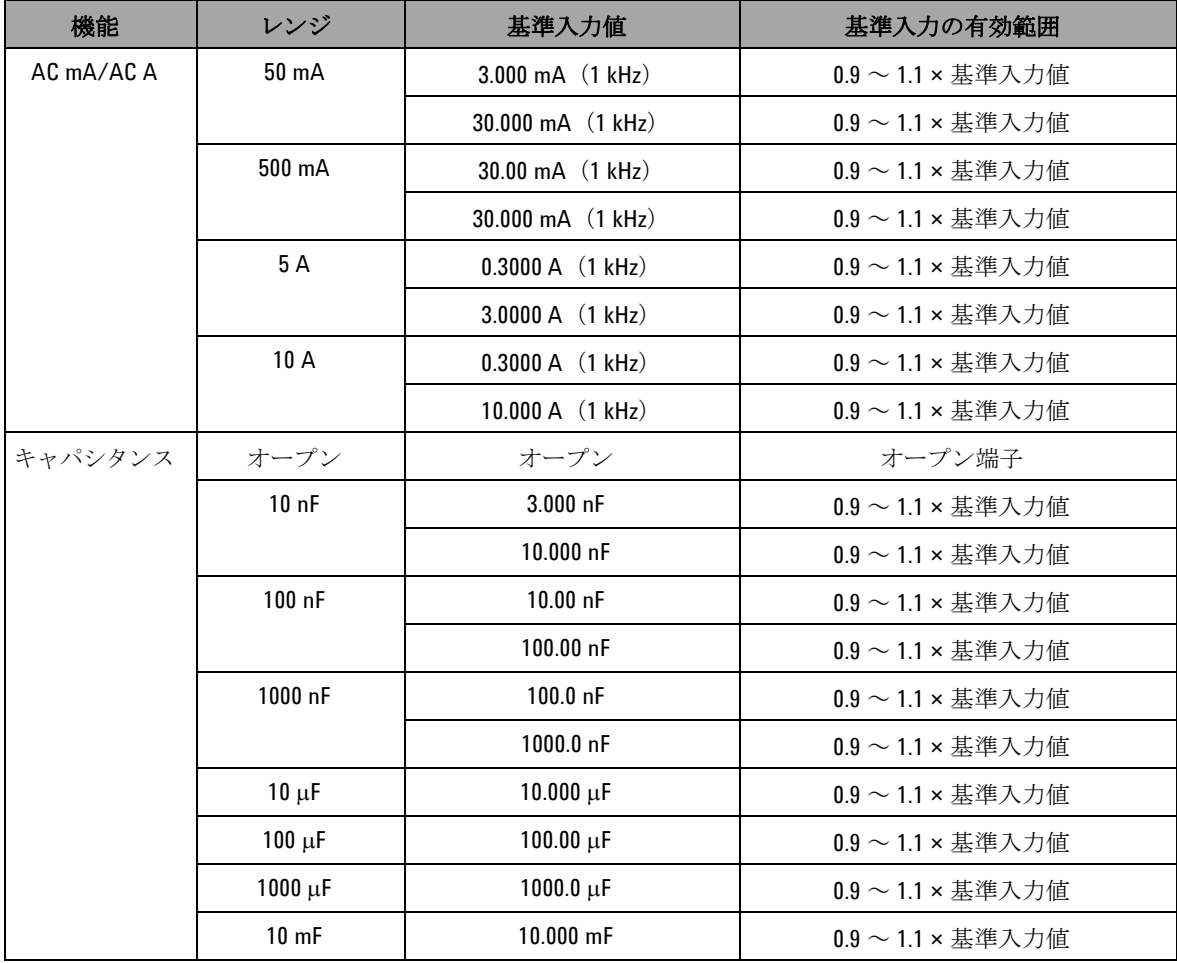

#### 表 **6-3** 有効な調整基準入力値(続き)
| 機能 | レンジ           | 基準入力値                   | 基準入力の有効範囲                                  |
|----|---------------|-------------------------|--------------------------------------------|
| 抵抗 | ショート          | ショート                    | $\Omega$ 端子と COM 端子をショート                   |
|    | 50 M $\Omega$ | オープン                    | オープン端子                                     |
|    |               | 10.000 M $\Omega$       | $0.9 \sim 1.1 \times \ddot{\#}$ 生人力値       |
|    | 5 M $\Omega$  | $3.000 \text{ M}\Omega$ | $0.9 \sim 1.1 \times \ddot{\ddot{x}}$ 生人力値 |
|    | 500 kQ        | $300.00 k\Omega$        | $0.9 \sim 1.1 \times \ddot{\ddot{x}}$ 生人力値 |
|    | 50 k $\Omega$ | $30.000 k\Omega$        | $0.9 \sim 1.1 \times \ddot{\ddot{x}}$ 生人力値 |
|    | 5 k $\Omega$  | $3.0000 k\Omega$        | $0.9 \sim 1.1 \times \ddot{\#}$ 生人力値       |
|    | 500 $\Omega$  | $300.00 \Omega$         | $0.9 \sim 1.1 \times \ddot{\ddot{x}}$ 進入力値 |
| 温度 | Kタイプ          | 0000.0 °C               | 周囲補正で0℃を提供                                 |

表 **6-3** 有効な調整基準入力値(続き)

[1] Fluke 5520A キャリブレータの最小 AC 電流出力は 29.00 μA です。AC μA の校正ソースには 30.00 μA 以上を設 定してください。

[2] 2 つの AC V 位置を個別に校正する必要があります。

# フロント・パネルからの校正

## 校正プロセス

測定器のフル校正を完了するには、以下の一般的な手順を推奨 します。

- **1** [「テストに関する注意事項」\(](#page-159-0)136 ページ)を読んで実行しま す。
- **2** 検証テストを実行(表 6-2(139 [ページ\)を](#page-162-0)参照)して測定器 を評価します。
- **3** 校正(調整)手順を実行します([「校正手順」\(](#page-182-0)159 ページ) を参照[。「調整に関する注意事項」\(](#page-176-0)153 ページ)も読んでお いてください)。
- **4** 校正後に測定器をセキュリティ保護します。
- **5** 新しいセキュリティ・コード(変更した場合)と校正回数を 測定器メンテナンス記録に書き込みます。
- 注記 調整モードを終了してから、測定器をオフにします。

## <span id="page-182-0"></span>校正手順

- **1** ロータリ・スイッチを回して校正する機能に設定します。
- **2** U1253A 真の実効値 OLED マルチメータのセキュリティを解 除します([「校正のための測定器のセキュリティ解除」\(](#page-169-0)146) [ページ\)を](#page-169-0)参照)。
- **3** 入力したセキュリティ・コードが正しいことが確認される と、"PASS" が短時間表示された後、セカンダリ・ディスプレ イに次の校正項目の基準入力値が表示されます(すべての校 正項目の一覧と順序については表 6-4(162 [ページ\)を](#page-185-0)参照)。
	- **•** 例えば、次の校正項目の基準入力が入力端子のショートで ある場合、セカンダリ・ディスプレイには "REF:+SH.ORT" と表示されます。

在記 一部の校正項目だけを実行する場合は、▲または▼を押して校 正する項目を選択できます。

- **4** 表示された基準入力をセットアップし、この入力を U1253A ハンドヘルド・マルチメータの正しい端子に印加します。
	- **•** 必要な基準入力が「ショート」の場合は、該当する 2 つの 端子をショート・プラグでショートします。
	- **•** 必要な基準入力が「オープン」の場合は、端子をそのまま オープンにしておきます。
	- **•** 必要な基準入力が電圧、電流、抵抗、キャパシタンス、温 度値の場合は、必要な入力を供給できるように Fluke 5520A キャリブレータ(または同等の確度標準を備えた他 のデバイス)をセットアップします。
- **5** 必要な基準入力を正しい端子に印加した状態で、 を押し て現在の校正項目を開始します。
- **6** 校正中は、プライマリ・ディスプレイと棒グラフに未校正の 読み値が表示され、校正インジケータ "CAL" がセカン ダリ・ディスプレイの左上隅に表示されます。読み値が許容 範囲内にある場合は、"PASS" が一時的に表示された後、次の 校正項目に進みます。読み値が許容範囲外の場合は、 エラー・コードが 3 秒間表示され、測定器は現在の校正項目 に留まります。この場合は、正しい基準入力を印加している

#### **6** 性能テストと校正

かどうかを確認する必要があります。エラー・コードの意味 については表 6-5(167 [ページ\)を](#page-190-0)参照してください。

- **7** ステップ 4 とステップ 5 を繰り返して、当該機能のすべての 校正項目を完了します。
- **8** 校正する他の機能を選択します。ステップ 4 からステップ 7 までを繰り返します。
	- **•** ロータリ・スイッチ位置に複数の機能がある場合 (TEMPなど)は、 SHIFT)を押して次の機能に進みます。
- **9** すべての機能を校正したら、 SHIT としいの機能に進みより。 正モードを終了します。
- **10** 測定器の電源をオフにしてから再びオンにします。測定器は 通常の測定モードに戻ります。
- 図 6-7 (161ページ) を参照してください。

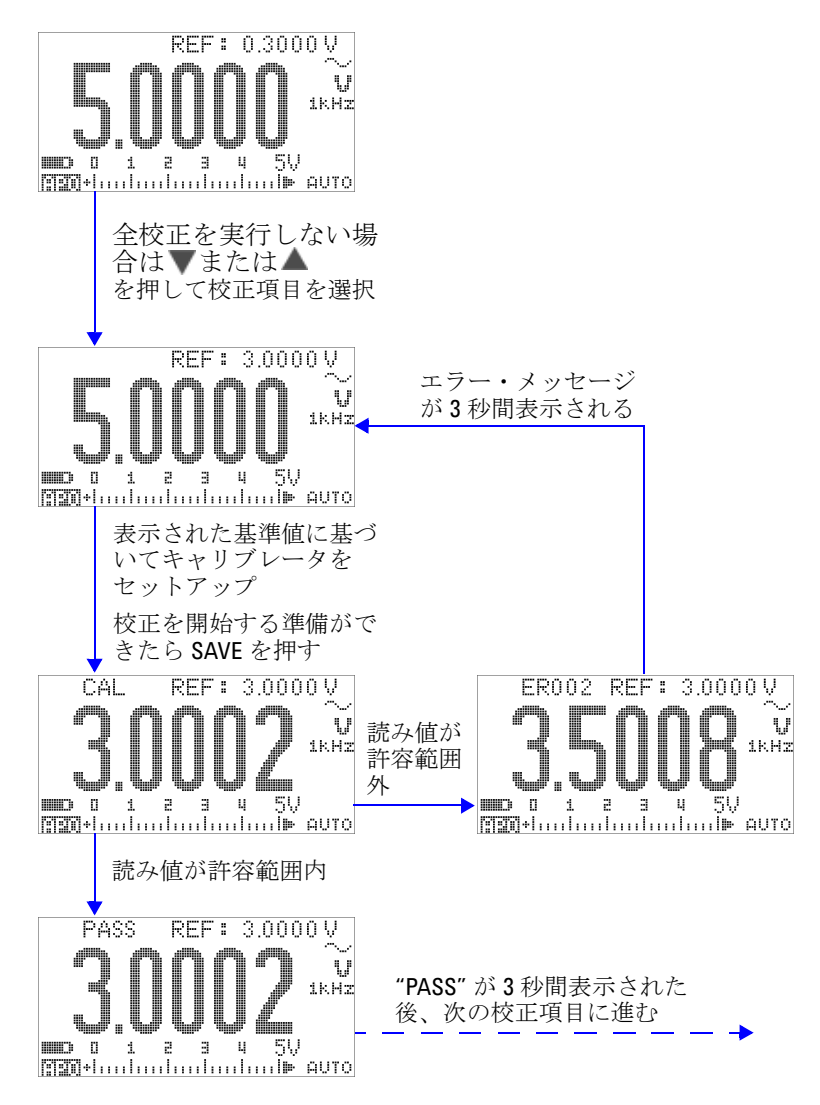

<span id="page-184-0"></span>図 **6-7** 代表的な校正プロセスのフロー

## **6** 性能テストと校正

<span id="page-185-0"></span>表 **6-4** 校正項目のリスト

| 機能                                                           | レンジ     | 校正項目[1]                                                                                             | 基準入力                                       |
|--------------------------------------------------------------|---------|----------------------------------------------------------------------------------------------------|--------------------------------------------|
| AC <sub>V</sub><br>(ロータリ・スイッチ<br>はへVおよび<br><b> ▽ V</b> 位置[2] | 5 V     | $0.3000 V$ (1 kHz)<br>3.0000 V (1 kHz)<br>$3.0000 V$ (50 kHz)                                       | 0.3 V、1 kHz<br>$3 V$ , 1 kHz<br>3 V、50 kHz |
|                                                              | 50 V    | 3.000 V (1 kHz)<br>30.000 V (1 kHz)<br>30.000 V (50 kHz)                                            | $3V$ , 1 kHz<br>30 V、1 kHz<br>30 V、50 kHz  |
|                                                              | 500 V   | 30.00 V (1 kHz)<br>300.00 V (1 kHz)<br>300.00 V (50 kHz)                                            | 30 V、1 kHz<br>300 V、1 kHz<br>300 V、50 kHz  |
|                                                              | 1000 V  | 30.0 V (1 kHz)<br>300.0 V (1 kHz)<br>(この機能は終わり。ロータリ·<br>スイッチの位置を変更するか<br>(smr)を押して、次に校正する機<br>能を選択) | 30 V、1 kHz<br>300 V、1 kHz                  |
| DC V                                                         | ショート    | ショート                                                                                                | 銅線付きデュアル・バナナ・<br>ショート・プラグ                  |
|                                                              | 5V      | 3.0000V                                                                                             | 3 V                                        |
|                                                              | 50 V    | 30.000 V                                                                                            | 30 V                                       |
|                                                              | 500 V   | 300.00 V                                                                                            | 300 V                                      |
|                                                              | 1000V   | 1000.0 V<br>(終了)                                                                                    | 1000 V                                     |
| DC mV                                                        | ショート    | ショート                                                                                                | 銅線付きデュアル・バナナ・<br>ショート・プラグ                  |
|                                                              | 50 mV   | 30.000 mV                                                                                           | 30 mV                                      |
|                                                              | 500 mV  | 300.00 mV                                                                                           | 300 mV                                     |
|                                                              | 1000 mV | $1000.0 \text{ mV}$<br>(終了)                                                                         | 1000 mV                                    |

### 表 **6-4** 校正項目のリスト(続き)

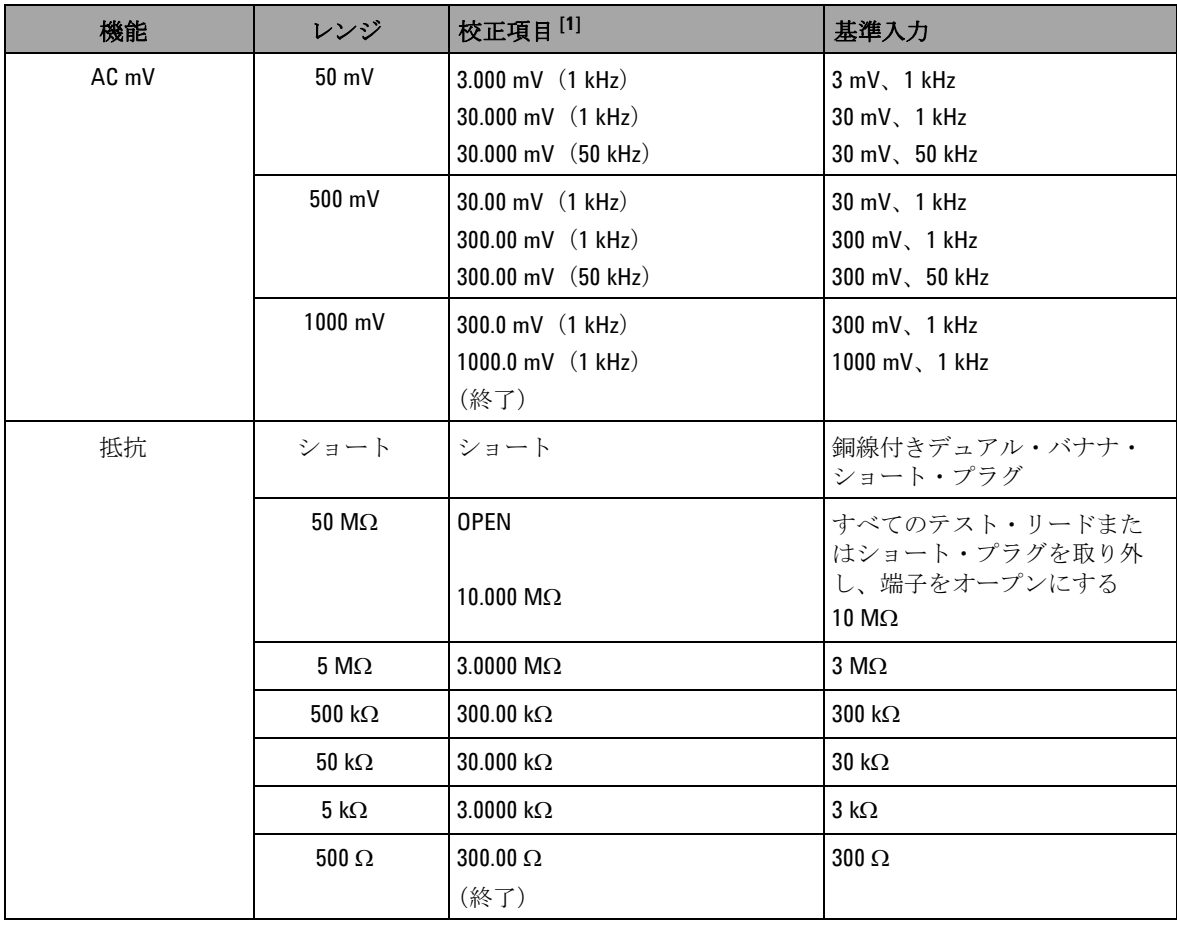

## **6** 性能テストと校正

表 **6-4** 校正項目のリスト(続き)

| 機能         | レンジ          | 校正項目[1]                                                 | 基準入力                                           |
|------------|--------------|---------------------------------------------------------|------------------------------------------------|
| キャパシタンス    | オープン         | オープン                                                    | すべてのテスト・リードまた<br>はショート・プラグを取り外<br>し、端子をオープンにする |
|            | 10nF         | 3.000 nF<br>10.000 nF                                   | 3 <sub>h</sub> F<br>10nF                       |
|            | 100 nF       | 10.00 nF<br>100.00 nF                                   | 10 <sub>0</sub><br>100 nF                      |
|            | 1000 nF      | $100.0 \text{ nF}$<br>1000.0 nF                         | 100 nF<br>1000 nF                              |
|            | $10 \mu F$   | 10.000 µF                                               | $10 \mu F$                                     |
|            | $100 \mu F$  | 100.00 µF                                               | $100 \mu F$                                    |
|            | $1000 \mu F$ | 1000.0 μF                                               | 1000 µF                                        |
|            | $10$ mF      | 10.000 mF<br>(終了)                                       | $10$ mF                                        |
| 温度         | Kタイプ         | 0000.0 °C<br>(終了)                                       | 0°C                                            |
| $DC \mu A$ | オープン         | オープン                                                    | すべてのテスト・リードまた<br>はショート・プラグを取り外<br>し、端子をオープンにする |
|            | $500 \mu A$  | 300.00 $\mu$ A                                          | 300 μΑ                                         |
|            | $5000 \mu A$ | 3000.0 µA<br>(終了)                                       | 3000 μΑ                                        |
| AC µA      | $500 \mu A$  | 30.00 $\mu$ A (1 kHz) [3]<br>300.00 $\mu$ A (1 kHz)     | 30 μA, 1 kHz<br>300 μA, 1 kHz                  |
|            | $5000 \mu A$ | 300.0 $\mu$ A (1 kHz)<br>3000.0 $\mu$ A (1 kHz)<br>(終了) | 300 µA、1 kHz<br>3000 μA、1 kHz                  |

### 表 **6-4** 校正項目のリスト(続き)

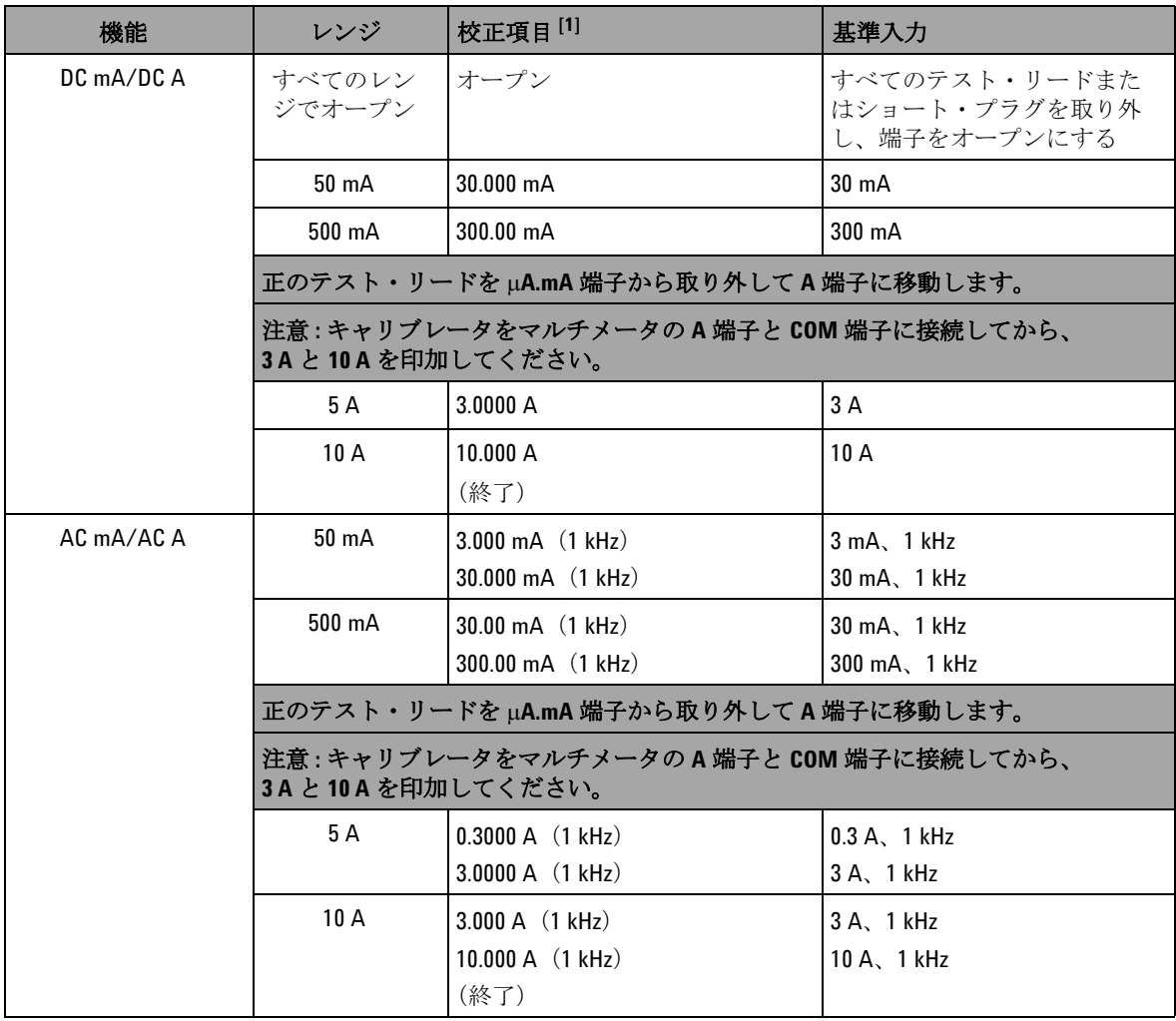

- [1] ★または を押して校正項目を選択します(全校正項目を実行しない場合)。1つの項目の校正が正常に 終了すると、マルチメータは自動的に次の項目に進みます。
- [2] 2 つの AC V 位置を個別に校正する必要があります。
- [3] Fluke 5520A キャリブレータの最小 AC 電流出力は 29.0 μA なので、キャリブレータには 30.0 μA 以上の出力を 設定する必要があります。

## 校正回数

校正回数機能を使うと、校正の独立した「シリアル番号化」が 可能です。この機能により、測定器が校正された回数を判定で きます。校正回数をモニタすることで、不正な校正が実行され ていないかどうかを確認できます。測定器が校正されるたびに、 値は 1 ずつ増加します。

校正回数は不揮発性 EEPROM メモリに記録されます。このメモリ の内容は、測定器をオフにしても、リモート・インタフェース・ リセットを実行しても変化しません。U1253A 真の実効値 OLED マルチメータは工場出荷前に校正されています。マルチメータを 受領したときに、校正回数を読み取ってメンテナンス用に記録し ておいてください。

校正回数は最大 65535 まで増加し、その後に 0 に戻ります。校 正回数をプログラムしたりリセットしたりする方法はありま せん。これは独立した「シリアル番号」値です。

現在の校正回数を表示するには、フロント・パネルから測定器 のセキュリティを解除し([「校正のための測定器のセキュリティ](#page-169-0) 解除」(146[ページ\)](#page-169-0)を参照)、 こうを押して校正回数を表示し ます。もう一度 ②を押すと、校正回数モードが終了します。

# 校正エラー・コード

下の表 [6-5](#page-190-0) に、校正プロセスのエラー・コードを示します。

<span id="page-190-0"></span>表 **6-5** 校正エラー・コードとその意味

| エラー・コード | 概要                    |
|---------|-----------------------|
| ER200   | 校正エラー:校正モードが保護されています。 |
| FR002   | 校正エラー:校正コードが無効です。     |
| FR003   | 校正エラー:シリアル番号が無効です。    |
| ER004   | 校正エラー:校正が中止されました。     |
| FR005   | 校正エラー:値が範囲外です。        |
| FR006   | 校正エラー:信号測定が範囲外です。     |
| FR007   | 校正エラー:周波数が範囲外です。      |
| FR008   | EEPROM 書込み失敗。         |

## **6** 性能テストと校正

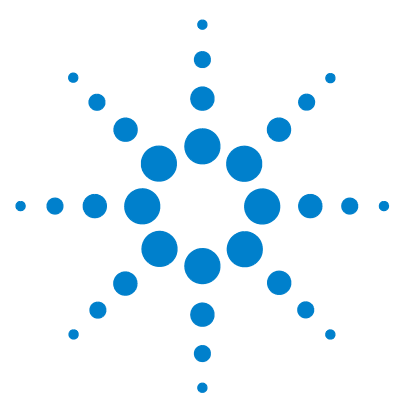

**Agilent U1253A** 真の実効値 **OLED** マルチメータ ユーザーズ/サービス・ガイド

# 仕様

**7**

DC [仕様](#page-193-0) 170 AC [仕様](#page-196-0) 173 [AC+DC](#page-198-0) 仕様 175 [温度仕様とキャパシタンス仕様](#page-200-0) 177 [温度仕様](#page-200-1) 177 [キャパシタンス仕様](#page-201-0) 178 [周波数仕様](#page-202-0) 179 [電圧測定中のの周波数感度](#page-202-1) 179 [電流測定中の周波数感度](#page-203-0) 180 [周波数カウンタ仕様](#page-205-0) 182 [ピーク・ホールド\(変化の捕捉\)](#page-206-0) 183 [方形波出力](#page-206-1) 183 [動作仕様](#page-208-0) 185 [一般仕様](#page-209-0) 186 [測定カテゴリ](#page-211-0) 188 [測定カテゴリの定義](#page-211-1) 188

この章には、U1253A 真の実効値 OLED マルチメータの仕様を 記載します。

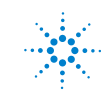

**Agilent Technologies 169**

# <span id="page-193-0"></span>**DC** 仕様

これらの仕様は、1 分間以上のウォームアップ後に実行された測 定に対して有効です。

### 表 **7-1** DC 確度:±(読み値の % + LSD 数)

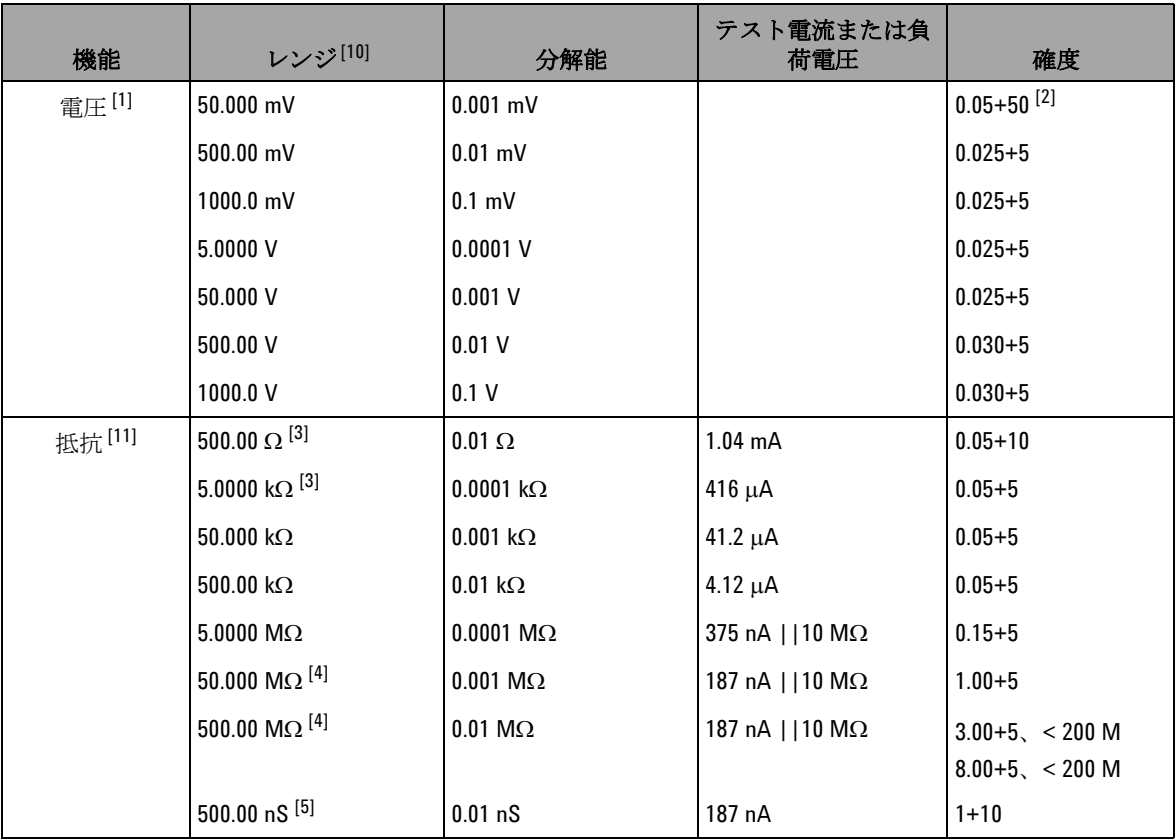

| 機能                   | レンジ[10]         | 分解能                | テスト電流または負<br>荷電圧           | 確度                        |
|----------------------|-----------------|--------------------|----------------------------|---------------------------|
| DC 電流                | $500.00 \mu A$  | $0.01 \mu A$       | $< 0.06 V$ (100 $\Omega$ ) | $0.05 + 5$ <sup>[6]</sup> |
|                      | $5000.0 \mu A$  | $0.1 \mu A$        | $0.6$ V $(100 \Omega)$     | $0.05 + 5$ <sup>[6]</sup> |
|                      | 50.000 mA       | $0.001 \text{ mA}$ | $0.09$ V $(1 \Omega)$      | $0.15 + 5$ <sup>[6]</sup> |
|                      | 440.00 mA       | $0.01 \text{ mA}$  | $0.9 V (1 \Omega)$         | $0.15 + 5$ <sup>[6]</sup> |
|                      | 5.0000A         | 0.0001A            | 0.2 V $(0.01 \Omega)$      | $0.30 + 10$               |
|                      | 10.000 A $[7]$  | 0.001A             | $0.4 V (0.01 \Omega)$      | $0.30 + 5$                |
| 導通[8]                | 500.00 $\Omega$ | $0.01 \Omega$      | $1.04 \text{ mA}$          | $0.05 + 10$               |
| ダイオード・<br>テスト[9][12] | 3.0000V         | $0.1$ mV           | $1.04 \text{ mA}$          | $0.05 + 5$                |

表 **7-1** DC 確度:±(読み値の % + LSD 数)(続き)

- [1] 入力インピーダンス : 50 mV ~ 100 mV レンジで > 1 GΩ。デュアル表示では入力インピーダンスは 1.1 MΩ (公称値)と 1.1 MΩ の並列です。
- [2] 確度は 0.05%+5 です。信号を測定する前に、常にヌル機能を使用して熱起電力をゼロ補正します (テスト・リードをショート)。
- [3] 500 Ω および 5 kΩ の確度は、ヌル機能を使用してテスト・リード抵抗と熱起電力を補正した後での仕様で す。
- [4] 50 MΩ レンジの場合、相対湿度は < 60% での仕様です。
- [5] 確度は、オープン・テスト・リードを使用したヌル機能後、< 50 nS に対する仕様です。
- [6] 信号を測定する前には、必ずテスト・リードをオープンにしてヌル機能を使用することにより、熱起電力 をゼロ補正します。ヌル機能を使用しない場合は、確度に 20 カウントを加算する必要があります。熱起電 力は次の原因で発生します。
	- 間違った操作 : 抵抗、ダイオード、mV 測定ファンクションを使用して、50 V ~ 1000 V の範囲の高電圧 信号を測定した場合。
	- 電池の充電の完了後。
	- 500 mA を超える電流の測定後。測定で使用した時間の 2 倍の時間、メータを冷却することを推奨しま す。

**U1253A** ユーザーズ/サービス・ガイド **171**

#### **7** 仕様

- [7] 電流は、10 A まで連続して測定できます。測定対象の信号が最大 30 秒間、10 A ~ 20 A の範囲内にある場合 は、仕様確度にさらに 0.5% を加算する必要があります。10 A を超える電流を測定した後は、測定に要した 時間の 2 倍の時間メータを(オフにした状態で)冷却してから、低電流測定を実行してください。
- $[8]$  インスタント導通:抵抗が 10.0 $\Omega$  よりも小さい場合、ビープ音が鳴ります。
- [9] 読み値が約 50 mV よりも小さい場合、ビープ音が鳴ります。また、バイアス電圧が 0.3 V ~ 0.8 V の範囲の正 常な正バイアス・ダイオードまたは半導体接合に対しては、単一トーンのビープ音が鳴ります。
- [10]DC 1000 V 以外のすべてのレンジで 2% のオーバーレンジ。
- [11]これらの仕様は、ヌル演算を使用した 2 端子抵抗測定に対して有効です。ヌル演算なしの場合は、0.2 Ω の 誤差を加算してください。
- [12]これらの仕様は、入力端子で測定された電圧だけに対して有効です。テスト電流は代表値です。電流源の 変動により、ダイオード接合の電圧降下に多少の変動が生じます。
- [13]これらの仕様は、テスト・リードがオープンで、ヌル演算機能を使用した場合に対して有効です。

[14]全測定確度を得るには、温度プローブの誤差を加算します。

# <span id="page-196-0"></span>**AC** 仕様

これらの仕様は、1 分間以上のウォームアップ後に実行された正 弦波測定に対して有効です。

|                     |            | 真の実効値 AC 電圧の確度 <sup>[2][8]</sup> |                    |                     |                      |                                      |
|---------------------|------------|----------------------------------|--------------------|---------------------|----------------------|--------------------------------------|
| レンジ                 | 分解能        | 20 Hz $\sim$ 45 Hz               | 45 Hz $\sim$ 1 kHz | 1 kHz $\sim$ 10 kHz | 10 kHz $\sim$ 20 kHz | 20 kHz $\sim$ 100 kHz <sup>[1]</sup> |
| $50.000$ mV         | $0.001$ mV | $1.5 + 20$                       | $0.4 + 40$         | $0.7 + 40$          | $0.75 + 40$          | $3.5 + 120$                          |
| $500.00 \text{ mV}$ | $0.01$ mV  | $1.5 + 60$                       | $0.4 + 25$         | $0.4 + 25$          | $0.75 + 40$          | $3.5 + 120$                          |
| $1000.0 \text{ mV}$ | $0.1$ mV   | $1.5 + 60$                       | $0.4 + 25$         | $0.4 + 25$          | $0.75 + 40$          | $3.5 + 120$                          |
| 5.0000V             | $0.0001$ V | $1.5 + 60$                       | $0.4 + 25$         | $0.4 + 25$          | $0.75 + 40$          | $3.5 + 120$                          |
| 50.000V             | $0.001$ V  | $1.5 + 60$                       | $0.4 + 25$         | $0.4 + 25$          | $0.75 + 40$          | $3.5 + 120$                          |
| 500.00 V            | 0.01 V     | $1.5 + 60$                       | $0.4 + 25$         | $0.4 + 25$          | $1.5 + 40$           | $3.5+120$ <sup>[3]</sup>             |
| 1000.0 V            | 0.1V       | $1.5 + 60$                       | $0.4 + 40$         | $0.4 + 40$          | $1.5 + 40^{[3]}$     | 仕様なし                                 |

表 **7-2** 真の実効値 AC 電圧に対する確度仕様 :±(読み値の % + LSD の数)

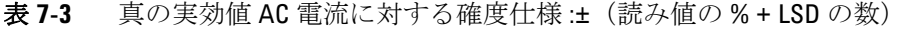

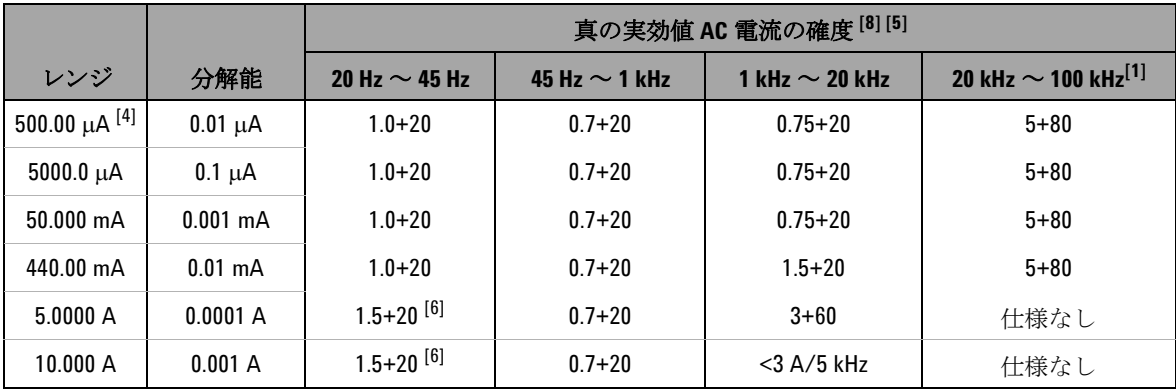

[1] 周波数 > 20 kHz および信号入力 が レンジの < 10% の場合の追加誤差 : 1 kHz 当たり LSD の 3 カウント

### **7** 仕様

- [2] 入力インピーダンス : 50 mV ~ 1000 mV レンジで > 1 GΩ。入力インピーダンスは 5 V ~ 1000 V レンジで 1.1 MΩ(公称値)と < 100 pF の並列です。
- [3] 入力信号は 20000000 V×Hz の積(電圧と周波数の積)より低くなります。

 $[4]$  入力電流 > 35  $\mu$ Arms。

- [5] 電流は、2.5 A から 10 A まで連続して測定できます。測定対象の信号が最大 30 秒間、10 A ~ 20 A の範囲内 にある場合は、仕様確度にさらに 0.5% を加算する必要があります。10 A を超える電流を測定した後は、測 定に要した時間の 2 倍の時間メータを(オフにした状態で)冷却してから、低電流測定を実行してくださ い。
- $[6]$  入力電流 < 3 Arms。
- [7] AC 1000 V 以外のすべてのレンジで 2% のオーバーレンジ。
- [8] 仕様は信号入力がレンジの < 5% の場合に対して有効です。
- [9] 5 A と 10 A のレンジでは、周波数は 5 kHz 未満で検証されています。

# <span id="page-198-0"></span>**AC+DC** 仕様

これらの仕様は、1 分間以上のウォームアップ後に実行された正 弦波測定に対して有効です。

|                     |            | AC+DC 電圧の確度 <sup>[2][8]</sup> |                    |                     |                           |                                      |
|---------------------|------------|-------------------------------|--------------------|---------------------|---------------------------|--------------------------------------|
| レンジ                 | 分解能        | 30 Hz $\sim$ 45 Hz            | 45 Hz $\sim$ 1 kHz | 1 kHz $\sim$ 10 kHz | 10 kHz $\sim$ 20 kHz      | 20 kHz $\sim$ 100 kHz <sup>[1]</sup> |
| 50.000 mV           | $0.001$ mV | $1.5 + 80$                    | $0.4 + 60$         | $0.7 + 60$          | $0.8 + 60$                | $3.5 + 220$                          |
| 500.00 mV           | $0.01$ mV  | $1.5 + 65$                    | $0.4 + 30$         | $0.4 + 30$          | $0.8 + 45$                | $3.5 + 125$                          |
| $1000.0 \text{ mV}$ | $0.1$ mV   | $1.5 + 65$                    | $0.4 + 30$         | $0.4 + 30$          | $0.8 + 45$                | $3.5 + 125$                          |
| 5.0000V             | $0.0001$ V | $1.5 + 65$                    | $0.4 + 30$         | $0.4 + 30$          | $0.8 + 45$                | $3.5 + 125$                          |
| 50.000V             | $0.001$ V  | $1.5 + 65$                    | $0.4 + 30$         | $0.4 + 30$          | $0.8 + 45$                | $3.5 + 125$                          |
| 500.00V             | 0.01V      | $1.5 + 65$                    | $0.4 + 30$         | $0.4 + 30$          | $1.5 + 45$                | $3.5 + 125$ <sup>[3]</sup>           |
| 1000.0 V            | 0.1V       | $1.5 + 65$                    | $0.4 + 45$         | $0.4 + 45$          | $1.5 + 45$ <sup>[3]</sup> | 仕様なし                                 |

表 **7-4** AC+DC 電圧の確度仕様:±(読み値の % + LSD の数)

表 **7-5** AC+DC 電流の確度仕様:±(読み値の % + LSD の数)

|                         |                    | AC+DC 電流の確度 <sup>[5][8]</sup> |                    |                           |                   |
|-------------------------|--------------------|-------------------------------|--------------------|---------------------------|-------------------|
| レンジ                     | 分解能                | 30 Hz $\sim$ 45 Hz            | 45 Hz $\sim$ 1 kHz | 1 kHz $\sim$ 20 kHz       | 過負荷保護             |
| 500.00 $\mu$ A $^{[4]}$ | $0.01 \mu A$       | $1.1 + 25$                    | $0.8 + 25$         | $0.8 + 25$                | 440 mA            |
| 5000.0 $\mu$ A          | $0.1 \mu A$        | $1.1 + 25$                    | $0.8 + 25$         | $0.8 + 25$                | $10 \times 35$ mm |
| 50.000 mA               | $0.001 \text{ mA}$ | $1.2 + 25$                    | $0.9 + 25$         | $0.9 + 25$                | AC/DC 1000 V      |
| 440.00 mA               | $0.01 \text{ mA}$  | $1.2 + 25$                    | $0.9 + 25$         | $0.9 + 25$                | 30 kA/ 高速作動       |
| 5.0000A                 | 0.0001A            | $1.8 + 30^{[6]}$              | $0.9 + 30$         | $3.3+70$ , < $3A / 5$ kHz | 11 A              |
| 10.000 A                | 0.001 A            | $1.8 + 30^{[6]}$              | $0.9 + 25$         | $3.3+70$ , $< 3A / 5$ kHz |                   |

**U1253A** ユーザーズ/サービス・ガイド **175**

### **7** 仕様

[1] 周波数 > 20 kHz および信号入力 < レンジの 10% の場合の追加誤差 : 1 kHz 当たり LSD の 3 カウント

- [2] 入力インピーダンス : 50 mV ~ 1000 mV レンジで > 1 GΩ。入力インピーダンスは 5 V ~ 1000 V レンジで 1.1 MΩ (公称値) と < 100 pF の並列です。
- [3] 入力電圧は 200 Vrms 未満です。
- $[4]$  入力電流 > 35 uArms。
- [5] 電流は、2.5 A から 10 A まで連続して測定できます。測定対象の信号が最大 30 秒間、10 A ~ 20 A の範囲内 にある場合は、仕様確度にさらに 0.5% を加算する必要があります。10 A を超える電流を測定した後は、測 定に要した時間の 2 倍の時間メータを(オフにした状態で)冷却してから、低電流測定を実行してくださ い。
- $[6]$  入力電流 < 3 Arms。
- [7] AC 1000 V 以外のすべてのレンジで 2% のオーバーレンジ。
- [8] 仕様は信号入力がレンジの > 5% の場合に対して有効です。
- [9] 5 A と 10 A のレンジでは、周波数は 5 kHz 未満で検証されています。

# <span id="page-200-1"></span><span id="page-200-0"></span>温度仕様とキャパシタンス仕様

## 温度仕様

| 熱電対タイプ | レンジ                           | 分解能             | 確度[1]          |
|--------|-------------------------------|-----------------|----------------|
|        | $-200\degree$ C $\sim$ -40°C  | $0.1^{\circ}$ C | $1\% + 3$ °C   |
| К      | -328°F $\sim$ -40°F           | $0.1^{\circ}$ F | $1\% + 5.4$ °F |
|        | $-40^{\circ}$ C $\sim$ 1372°C | $0.1^{\circ}$ C | $1\% + 1$ °C   |
|        | -40°F $\sim$ 2502°F           | $0.1^{\circ}$ F | $1\% + 1.8$ °F |
| J      | $-210^{\circ}$ C $\sim$ -40°C | $0.1^{\circ}$ C | $1\% + 3$ °C   |
|        | $-346^{\circ}$ F $\sim$ -40°F | $0.1^{\circ}$ F | $1\% + 5.4$ °F |
|        | $-40^{\circ}$ C $\sim$ 1372°C | $0.1^{\circ}$ C | $1\% + 1$ °C   |
|        | -40°F $\sim$ 2502°F           | $0.1^{\circ}$ F | $1\% + 1.8$ °F |

表 **7-6** 温度仕様

[1] 確度は、以下の条件に基づいて仕様化されています。

- 確度には、熱電対プローブの許容値は含まれていません。熱 センサは、測定の前にメータに差し込んだ状態で動作環境に 1 時 間以上放置します。
- ヌル機能を使用して熱起電力の影響を抑えます。ヌル機能を使用 する前に、メータを周囲補正なしモード(FETE)が表示)に設定 し、熱電対をメータのできるだけ近くに置きます。周囲温度と異 なる温度の表面と接触しないようにします。
- 温度キャリブレータを基準として温度を測定するときには、外部 基準を使って(内部周囲補正なしで)キャリブレータとメータを 設定します。キャリブレータとメータを内部基準(内部周囲補 正)を使って設定した場合は、キャリブレータとメータの周囲補 正の違いにより、キャリブレータの読み値とメータの読み値にず れが生じます。

# <span id="page-201-0"></span>キャパシタンス仕様

| レンジ                 | 分解能           | 確度       | フル・スケールにお<br>ける測定速度        | 最大表示  |
|---------------------|---------------|----------|----------------------------|-------|
| 10.000 nF           | $0.001$ nF    | $1% + 8$ |                            |       |
| $100.00 \text{ nF}$ | $0.01$ nF     |          |                            |       |
| $1000.0 \text{ nF}$ | $0.1$ nF      |          | 4回/秒                       |       |
| 10.000 $\mu$ F      | $0.001 \mu F$ | $1% + 5$ |                            | 11000 |
| 100.00 $\mu$ F      | $0.01 \mu F$  |          |                            | カウント  |
| 1000.0 $\mu$ F      | $0.1 \mu F$   |          | 1回/秒                       |       |
| $10.000 \text{ mF}$ | $0.001$ mF    |          | $0.1 \boxdot / \mathrm{i}$ |       |
| 100.00 mF           | $0.01$ mF     | $3%+10$  | 0.01 回/秒                   |       |

表 **7-7** キャパシタンス仕様

[1] 過負荷保護 : < 0.3 A ショートの回路に対して 1000 Vrms。

[2] フィルム・キャパシタ以上に対しては、ヌル機能を使って残留誤差 を補正してください。

# <span id="page-202-0"></span>周波数仕様

| レンジ        | 分解能         | 確度                 | 最小入力<br>周波数[1] |
|------------|-------------|--------------------|----------------|
| 99.999 Hz  | $0.001$ Hz  | $0.02\% + 3^{[2]}$ |                |
| 999.99 Hz  | $0.01$ Hz   |                    |                |
| 9.9999 kHz | 0.0001 kHz  | $0.02% + 3$        | 1 Hz           |
| 99.999 kHz | $0.001$ kHz | $<$ 600 kHz        |                |
| 999.99 kHz | $0.01$ kHz  |                    |                |

表 **7-8** 周波数仕様

- [1] 入力信号は 20000000 V×Hz の積(電圧と周波数の積)より低くなりま す。過負荷保護 : 1000 V。
- [2] 方形波以外の信号に対しては、5 カウントを加算する必要がありま す。

# <span id="page-202-1"></span>電圧測定中のの周波数感度

|                   | 最小感度<br>(RMS 正弦波)    |                               |                  | DC 結合のトリガ・<br>レベル                    |
|-------------------|----------------------|-------------------------------|------------------|--------------------------------------|
| 入力レンジ[1]          | 200 Hz $\sim$ 20 kHz | $>$ 200 kHz<br>$\sim$ 500 kHz | $<$ 100 kHz      | $>$ 100 kHz $\sim$<br><b>500 kHz</b> |
| $50 \text{ mV}$   | $10 \text{ mV}$      | $25 \text{ mV}$               | $10 \text{ mV}$  | $25 \text{ mV}$                      |
| 500 mV            | $70 \text{ mV}$      | $150 \text{ mV}$              | 70 mV            | 150 mV                               |
| $1000 \text{ mV}$ | $120 \text{ mV}$     | $300 \text{ mV}$              | $120 \text{ mV}$ | $300 \text{ mV}$                     |
| 5 V               | 0.3V                 | 1.2 V                         | 0.6V             | 1.5V                                 |

表 **7-9** 周波数感度とトリガ・レベル

|                      | 最小感度<br>(RMS 正弦波)        |                               | DC 結合のトリガ・<br>レベル |                                      |
|----------------------|--------------------------|-------------------------------|-------------------|--------------------------------------|
| 入力レンジ <sup>[1]</sup> | 200 Hz $\sim$ 20 kHz     | $>$ 200 kHz<br>$\sim$ 500 kHz | $<$ 100 kHz       | $>$ 100 kHz $\sim$<br><b>500 kHz</b> |
| 50 V                 | 3 V                      | 5 V                           | 6 V               | 15 V                                 |
| 500 V                | $30 V_{\odot} < 100$ kHz | 仕様なし                          | 60 V              | 仕様なし                                 |
| 1000 V               | 50 V. < 100 kHz          | 仕様なし                          | 120 V             | 仕様なし                                 |

表 **7-9** 周波数感度とトリガ・レベル(続き)

[1] 仕様確度に対する最大入力 = 10 × レンジまたは 1000 V。

# <span id="page-203-0"></span>電流測定中の周波数感度

|              | 最小感度 (RMS 正弦波)      |  |  |
|--------------|---------------------|--|--|
| 入力レンジ        | 20 Hz $\sim$ 20 kHz |  |  |
| $500 \mu A$  | $100 \mu A$         |  |  |
| $5000 \mu A$ | $250 \mu A$         |  |  |
| 50 mA        | $10 \text{ mA}$     |  |  |
| 440 mA       | $25 \text{ mA}$     |  |  |
| 5 A          | 1 A                 |  |  |
| 10 A         | 2.5A                |  |  |

表 **7-10** 電流測定の感度

[1] 最大入力については、AC 電流測定を参照してください。

[2] デューティ・サイクルおよびパルス幅の確度は、DC 5 V レンジへの 5 V 方形波入力に基づいています。AC 結合の場合は、デューティ・ サイクル・レンジは > 20 Hz の信号周波数に対して 5% ~ 95% の範囲 内で測定できます。

## デューティ・サイクル **[1]** およびパルス幅 **[2]**

表 **7-11** デューティ・サイクルの確度

| モード   | レンジ                   | フル・スケールの確度           |
|-------|-----------------------|----------------------|
| DC 結合 | $0.01\% \sim 99.99\%$ | $0.3\%$ /kHz + 0.3 % |

表 **7-12** パルス幅の確度

| レンジ       | 分解能               | 確度         |
|-----------|-------------------|------------|
| $500$ ms  | $0.01$ ms         | $0.2% + 3$ |
| $2000$ ms | 0.1 <sub>ms</sub> | $0.2% + 3$ |

- [1] デューティ・サイクルおよびパルス幅の確度は、DC 5 V レンジへの 5 V 方形波入力に基づいています。AC 結合の場合は、デューティ・ サイクル・レンジは > 20 Hz の信号周波数に対して 5% ~ 95% の範囲 内で測定できます。
- [2] 正または負パルス幅は、10 μs より大きくなければなりません。 デューティ・サイクルのレンジを考慮する必要があります。パルス 幅のレンジは信号の周波数によって決まります。

## <span id="page-205-0"></span>周波数カウンタ仕様

| レンジ        | 分解能         | 確度                          | 感度        | 最小入力周<br>波数 |
|------------|-------------|-----------------------------|-----------|-------------|
| 99.999 Hz  | $0.001$ Hz  | $0.02\% + 3$ <sup>[3]</sup> |           |             |
| 999.99 Hz  | $0.01$ Hz   |                             | 100 mVrms | $0.5$ Hz    |
| 9.9999 kHz | 0.0001 kHz  | $0.002% + 5$                |           |             |
| 99.999 kHz | $0.001$ kHz | $<$ 985 kHz                 |           |             |
| 999.99 kHz | $0.01$ kHz  |                             | 200 mVrsm |             |

表 7-13 周波数カウンタ (1 分周) 仕様

表 7-14 周波数カウンタ (100 分周) 仕様

| レンジ        | 分解能         | 確度           | 感度        | 最小入力周<br>波数 |
|------------|-------------|--------------|-----------|-------------|
| 9.9999 MHz | 0.0001 MHz  | $0.002% + 5$ | 400 mVrms | 1 MHz       |
| 99.999 MHz | $0.001$ MHz | $< 20$ MHz   | 600 mVrms |             |

 $\sim 10^{10}$ 

[1] 最大測定レベルは < 30 Vpp です。

- [2] 低電圧、低周波信号を測定するときには、どの周波数カウンタでも 誤差が発生しやすくなります。測定誤差を抑えるには、外部ノイズ を拾わないよう入力をシールドすることが重要です。方形波以外の 信号に対しては、5 カウントを加算する必要があります。
- [3] 信号周波数が 1 kHz を超える場合は、1 kHz 当たりさらに 0.1%を確度 に加算します。
- [4] 低周波の最小測定周波数は、測定速度を向上させるために電源投入 時オプションで設定されています。
- [5] デューティ・サイクルおよびパルス幅の確度は、信号分周なしの 5 V 方形波入力に基づいています。

# <span id="page-206-0"></span>ピーク・ホールド(変化の捕捉)

表 **7-15** ピーク・ホールド仕様

| 信号幅                 | DC mV/V/ 電流の確度  |  |
|---------------------|-----------------|--|
| シングル・イベント > 1<br>ms | 2%+400、すべてのレンジ  |  |
| 繰り返し > 250 us       | 2%+1000、すべてのレンジ |  |

<span id="page-206-1"></span>方形波出力

| 出力 <sup>[1]</sup>   | レンジ                                                                                                    | 分解能         | 確度                                 |
|---------------------|----------------------------------------------------------------------------------------------------|-------------|------------------------------------|
| 周波数                 | 0.5, 1, 2, 5, 6,<br>10.15.20.25.<br>30, 40, 50, 60,<br>75, 80, 100,<br>120.150.200.<br>240、300、400、<br>480, 600, 800,<br>1200、1600、<br>2400、4800 Hz | $0.01$ Hz   | $0.005% + 2$                       |
| デューティ・<br>サイクル[2]   | $0.39\% \sim 99.60\%$                                                                                                    | 0.390625%   | フル・スケールの<br>$0.4\%$ <sup>[3]</sup> |
| パルス幅 <sup>[2]</sup> | 1/周波数                                                                                                    | レンジ/<br>256 | $0.2 \text{ ms}+$<br>(レンジ /256)    |
| 振幅                  | 圖定 : 0 $\sim$ +2.8 V                                                                                                    | 0.1V        | 0.2V                               |

表 **7-16** 方形波出力仕様

[1] 出力インピーダンス : 最大 3.5 kΩ。

<sup>[2]</sup> 別の周波数でデューティ・サイクルまたはパルス幅を調整するには、 正または負パルス幅が 50 μs より大きくなければなりません。この条 件が満たされない場合は、確度とレンジは定義と異なります。

[3] 信号周波数が 1 kHz を超える場合は、1 kHz 当たりさらに 0.1%を確度 に加算します。

# <span id="page-208-0"></span>動作仕様

## 測定速度(代表値)

### 表 **7-17** 測定速度

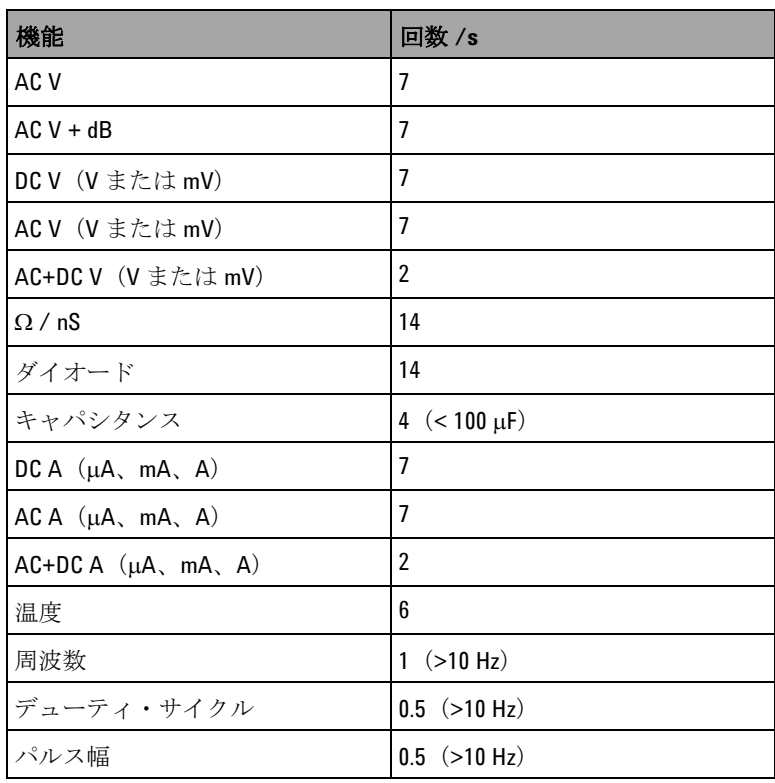

#### **7** 仕様

<span id="page-209-0"></span>一般仕様

### ディスプレイ

- **•** オレンジ色グラフィカル OLED(有機発光ダイオード) ディスプレイ、最大読み値 51000 カウント。
- **•** 自動極性インジケータ。

#### 消費電力

最大 420 mVA

#### 動作環境

- **•** 温度 : -20 ℃~ 55 ℃でフル確度
- **•** 湿度 : 35 ℃までの温度の場合は、80% の相対湿度に対して フル確度。55 ℃で 50% の相対湿度までリニアに減少。
- **•** 高度 :
	- **•** 0 ~ 2000 m: IEC 61010-1 2nd Edition CAT III、1000 V/CAT IV、600 V に適合
	- **•** 2000 ~ 3000 m: IEC 61010-1 2nd Edition CAT III、600 V/CAT IV、600 V に適合

#### 保管温度

-40 ℃~ 70 ℃、電池を取り出した状態

#### 測定カテゴリ

カテゴリ III 1000 V/CAT IV、600 V 過電圧保護、汚染度 2

#### コモン・モード除去比(**CMRR**)

DC、50/60 Hz ± 0.1%(1 kΩ 不平衡)で 100 dB より大

#### ノーマル・モード除去比(**NMRR**)

50/60 Hz ± 0.1% で 90 dB より大

### 温度係数

0.15 ×(仕様確度)/ ℃ (-20 ℃~ 18 ℃または 28 ℃~ 55 ℃)

#### 衝撃および振動

IEC/EN 60068-2 に準拠してテスト済み

### 寸法(長さ **×** 幅 **×** 高さ)

 $203.5 \times 94.4 \times 59.0$  mm

#### 質量

527 ± 5 g、電池を含む

### 電池タイプ

- **•** 7.2 V ニッケル水素充電式電池
- **•** 9 V アルカリ電池(ANSI/NEDA 1604A または IEC 6LR61)
- **•** 9 V マンガン電池(ANSI/NEDA 1604D または IEC6F22)

### 充電時間

10 ℃~ 30 ℃の環境で **220** 分未満。電池が完全に放電している 場合は、フル容量まで戻すには通常より長い充電時間が必要で す。

### 保証

- **•** 本体に対しては 3 年間。
- **•** 標準アクセサリに対しては、特に記載のない限り 3ヶ月。

# <span id="page-211-0"></span>測定カテゴリ

Agilent U1253A 真の実効値 OLED マルチメータの安全定格は CAT III 1000 V/CAT IV、600 V です。

## <span id="page-211-1"></span>測定カテゴリの定義

測定カテゴリ I は、AC 主電源に直接接続されない回路に対して 実行される測定です。例としては、AC 主電源から派生しない回 路、および主電源から派生する回路のうち特別に保護された (内部の)回路があります。

測定カテゴリ II は、低電圧設備に直接接続された回路に対して 実行される測定です。例としては、家庭電気製品、携帯用工具 などの測定があります。

測定カテゴリ III は、建物設備に対して実行される測定です。例 としては、分電盤、分配ボード、サーキット・ブレーカ、配線 (固定設備のケーブル、バス・バー、ジャンクション・ ボックス、スイッチ、コンセントなど)、産業用機器、固定設備 に永久的に接続された固定モータなどの機器に対する測定があ ります。

測定カテゴリ IV は、低電圧設備の電源で実行される測定です。 例としては、電気メータ、一次過電流保護装置、リップル制御 装置の測定があります。

### **www.agilent.co.jp**

#### お問い合わせ先

サービス、保証契約、技術 支援について は、下記の電話またはファックス番号にお 問い合わせください。

米国 : (TEL)800 829 4444 (FAX)800 829 4433 カナダ: (TEL)877 894 4414 (FAX)800 746 4866 中国 : (TEL)800 810 0189 (FAX)800 820 2816 ヨーロッパ : (TEL) 31 20 547 2111 日本 : (TEL)(81) 426 56 7832(FAX)(81) 426 56 7840 韓国: (TEL)(080) 769 0800 (FAX)(080) 769 0900 ラテン・アメリカ : (TEL) (305) 269 7500 台湾 : (TEL)0800 047 866 (FAX)0800 286 331 その他のアジア太平洋諸国 : (TEL) (65) 6375 8100 (FAX)(65) 6755 0042

または Agilent の Web サイトをご覧くださ い。 www.agilent.co.jp/find/assist

本書に記載されている製品の仕様と説明 は、予告なしに変更されることがありま す。最新リビジョンについては、Agilent Web サイトをご覧ください。

© Agilent Technologies, Inc., 2008-2010

第 5 版、2010 年 7 月 8 日

U1253-90009

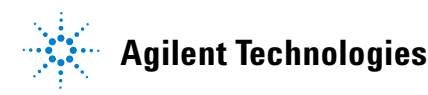